**arcaplex|Horizon**

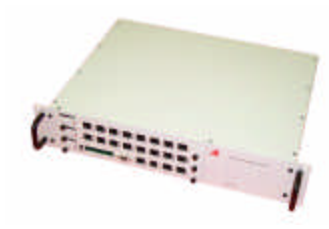

ISDN MULTIPLEXER

### **arca technologies arca technologies**

**T:** +44 (0) 28 9084 5700 **T:** 001 800 375 9925 **F:** +44 (0) 28 9084 5701 **F:** 001 617 262 9484 **E:** info@arca-technologies.com **W:** www.arca-technologies.com

2, Trench Road, Mallusk Technology Development Center Belfast, BT36 4TY 545 Boylston St., 3<sup>rd</sup> Floor Northern Ireland Boston, MA 02116, USA

Revision: 1.7b Document released:  $27<sup>th</sup>$  January 2005

# **TABLE OF CONTENTS**

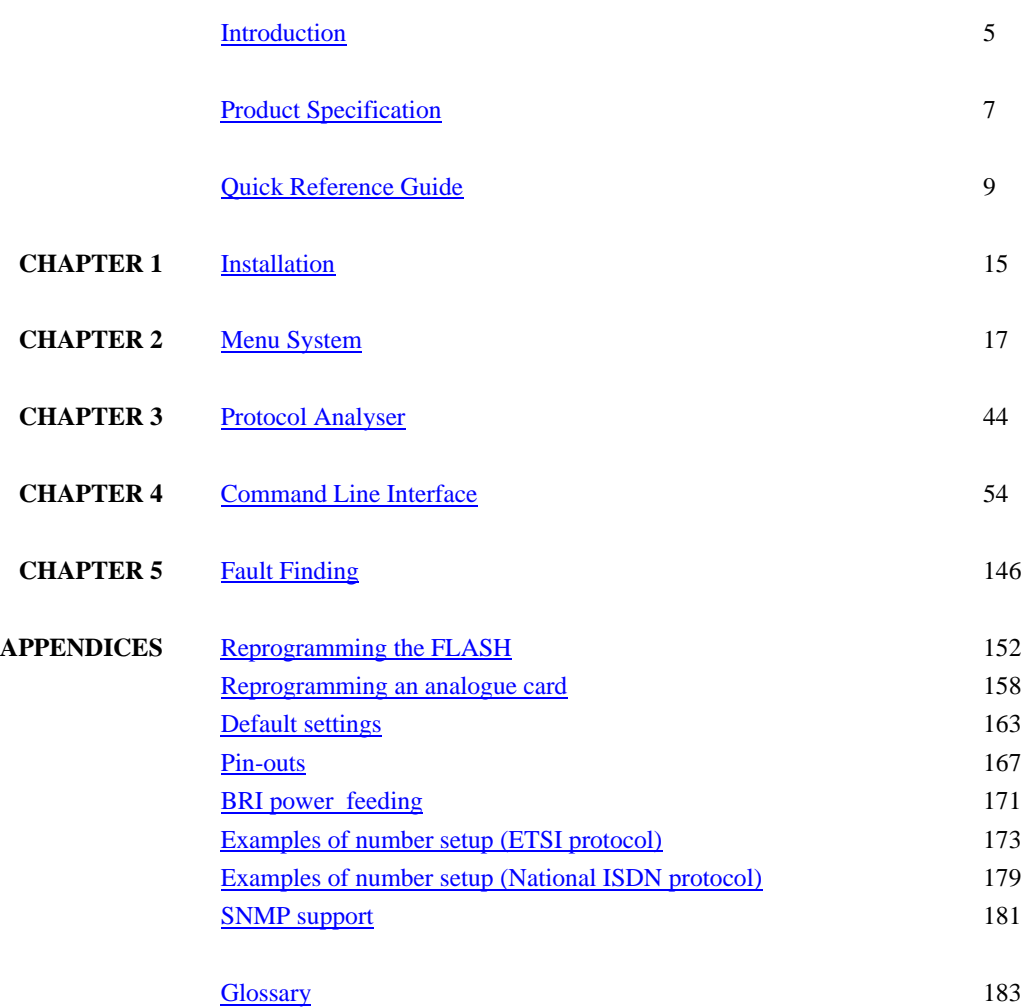

# **INTRODUCTION**

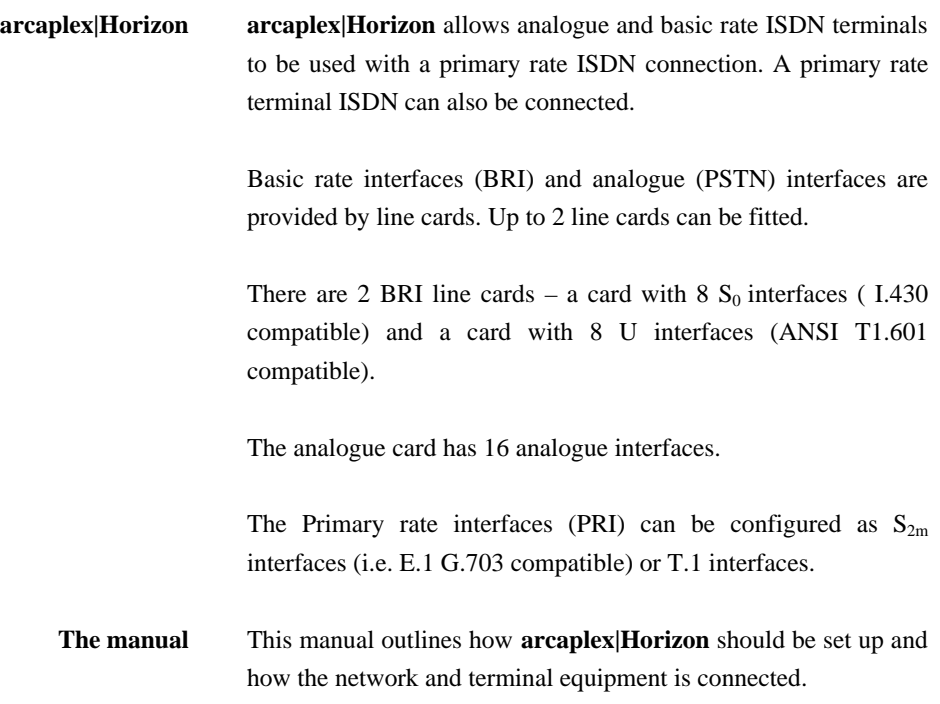

# **PRODUCT SPECIFICATION**

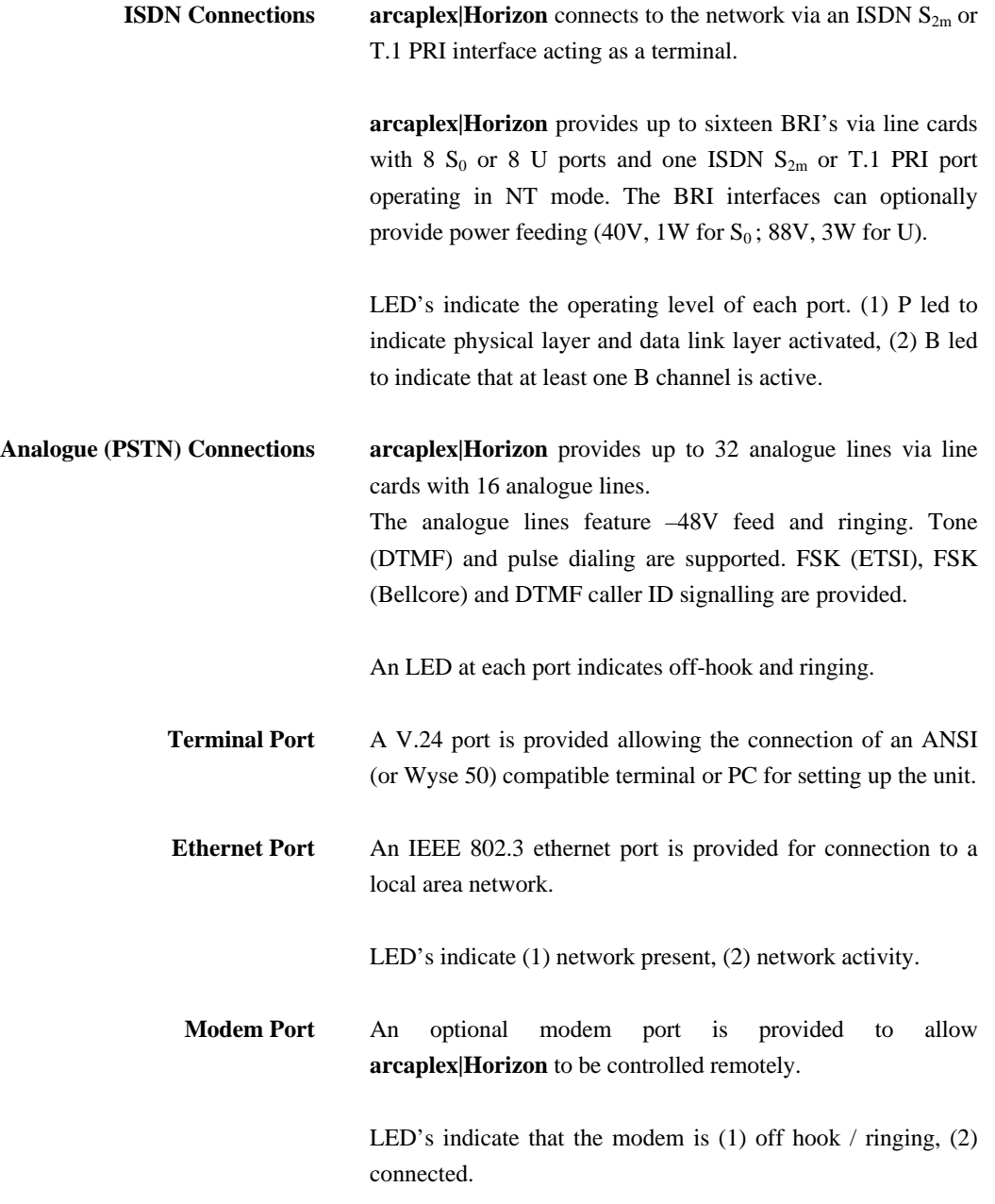

### **PRODUCT SPECIFICATION**

- **Power arcaplex|Horizon** is available in mains powered and dc powered versions. The mains version accepts a voltage of 110- 240V a.c (50-60Hz). The dc version accepts a voltage of –36V to –72V d.c. Maximum power consumption is 90W.
- **Mechanical arcaplex|Horizon** is enclosed in a 2U high 19" rack case. Dimensions are approximately 9cm high x 49cm wide x 40cm deep. Weight is approximately 5Kg.

**Introduction arcaplex|Horizon** consists of a chassis, mains or dc power supply, controller card and up to 2 line cards. The controller card must be fitted in the first slot.

> There are no user serviceable parts inside **arcaplex|Horizon**. It should only be opened by approved maintenance staff, otherwise the warranty will be invalidated.

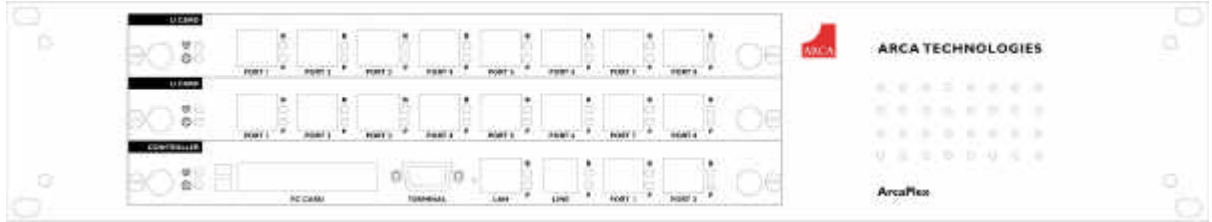

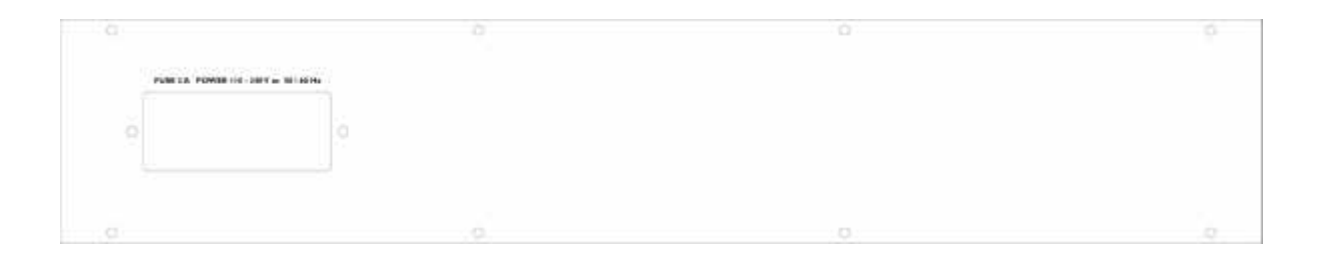

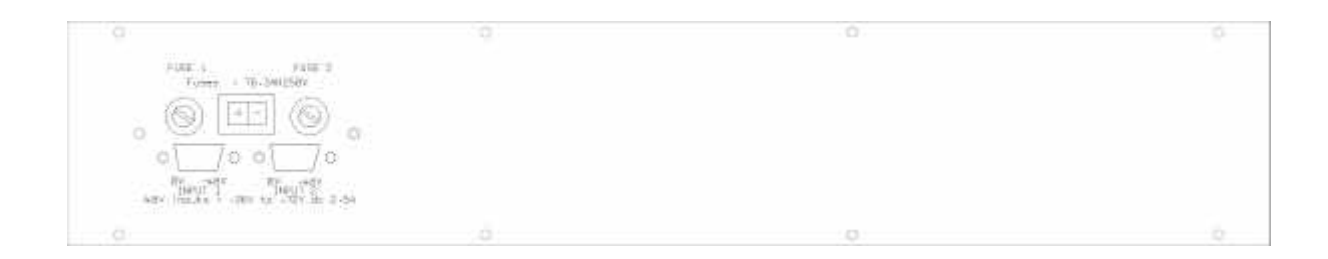

#### Figure 1 **arcaplex|Horizon** front and rear panels

**Chassis** The chassis consists of a metal case and a backplane to accept the

controller card, line cards and power supply.

**Mains Power supply** The mains power supply has a universal input suitable for 110V-240Vac/50-60Hz. Connection to any other source may result in the unit failing to comply with safety requirements.

Power should be supplied via an IEC mains lead (supplied).

**The power supply must have a protective ground (earth). If not the mains filter will force the metal case to a voltage equal to half the mains supply voltage.**

**DC power supply** The dc power supply has 2 input connectors. Both accept a voltage of –36V to –72V. Power can be connected to either or both input connectors.

> **NB the 0V connections on both connectors are common and are connected to the case. The 0V connection should be connected to earth.**

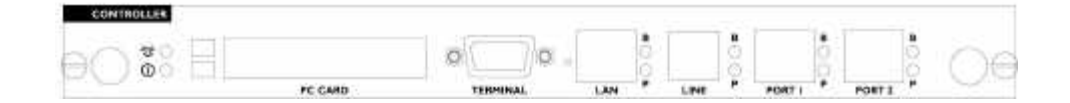

Figure 2 **arcaplex|Horizon** controller card

**Controller card** The controller card features 2 primary rate ports, 2 PC Card slots (not used), modem (optional), LAN port, terminal port and LED's.

> The terminal port is a V.24 compatible control port to which a PC or VT100 compatible terminal or a PC emulating an ANSI terminal (e.g. running Procom, Windows Terminal, Hyper terminal etc.) can be connected.

> The LAN port is an IEEE 802.3 compatible Ethernet port. It allows **arcaplex|Horizon** to be controlled remotely via Telnet. Software upgrades are possible via FTP. SNMP is also supported (see appendix). If SNMP is to be used contact **arca technologies** for the MIB file.

> The Line port is the modem (optional) which connects to an analogue telephone line.

> Port 1 and port 2 are the primary rate ports - PRI 1 and PRI 2. PRI 1 provides the PRI connection to a PRI line. PRI 2 provides the PRI connection to a PRI terminal equipment.

> Pin-outs of the terminal, ethernet, modem and PRI ports are given in an appendix.

LED's indicate power and alarm.

For each primary rate port the P LED is on when both physical link layer and data link layer are active. It flashes when only the physical link is active. The B LED is on when any B channel is in use.

For the Ethernet port the P LED indicates network present and the B LED indicates network activity.

For the modem port the P LED is on for off-hook and flashing for

### ringing. The B LED indicates modem connected.

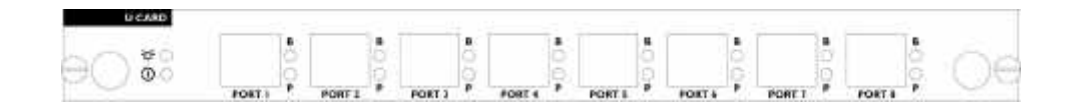

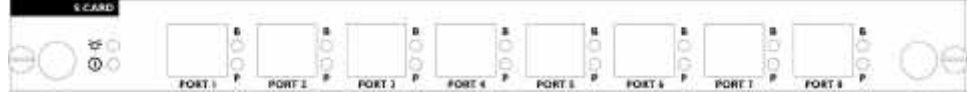

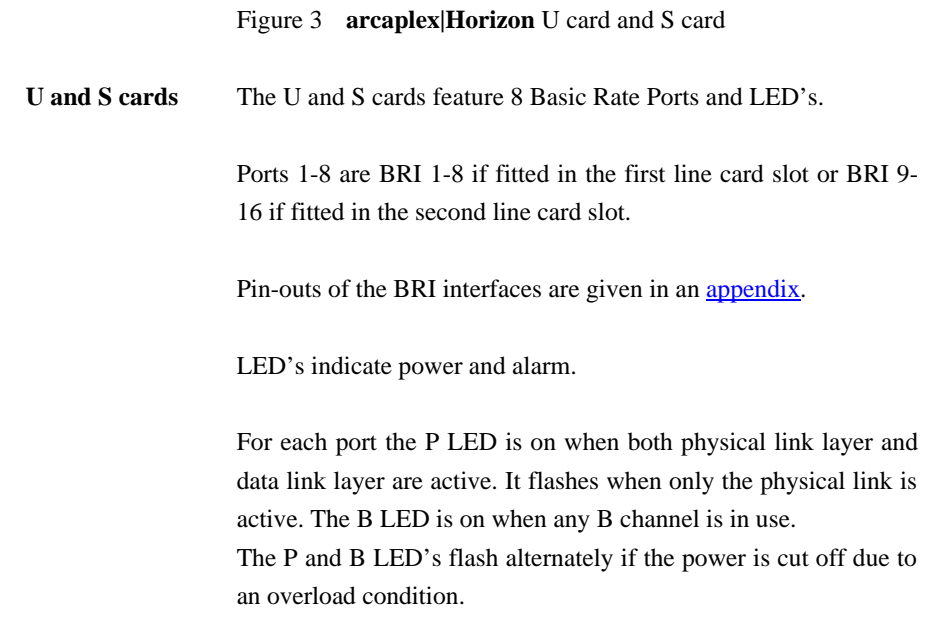

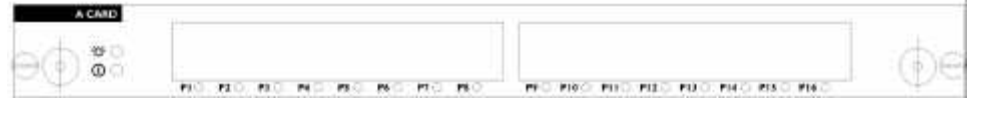

Figure 4 **arcaplex|Horizon** A card

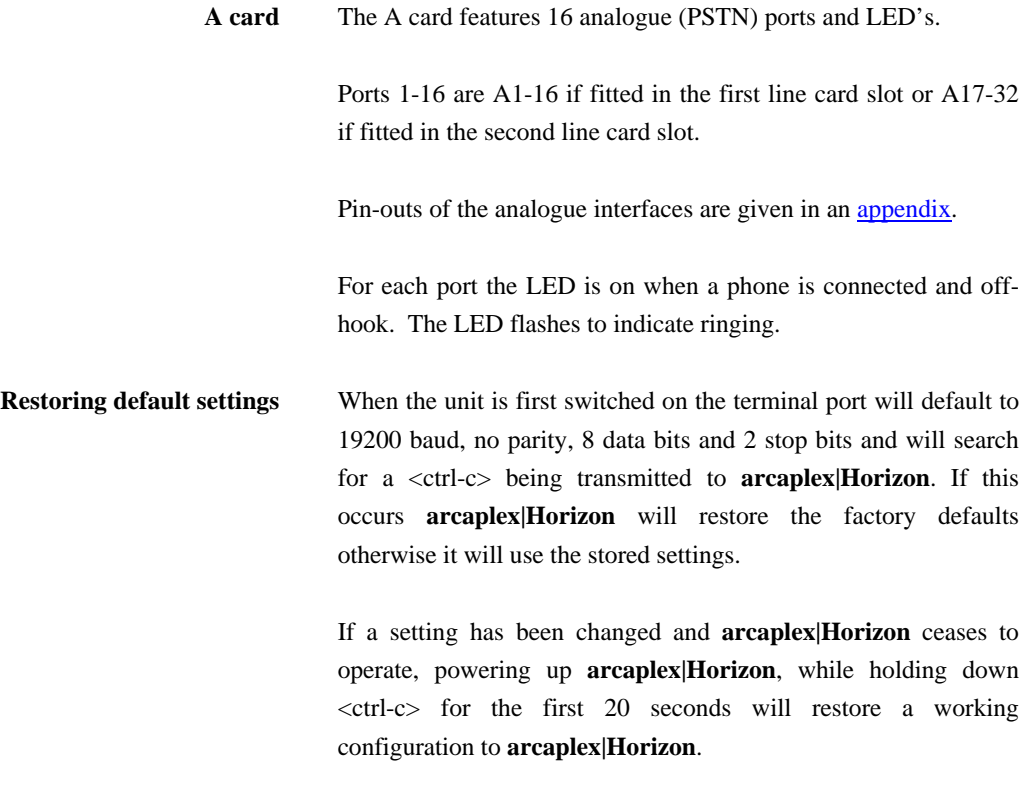

The default settings are listed in an appendix.

### **INSTALLATION**

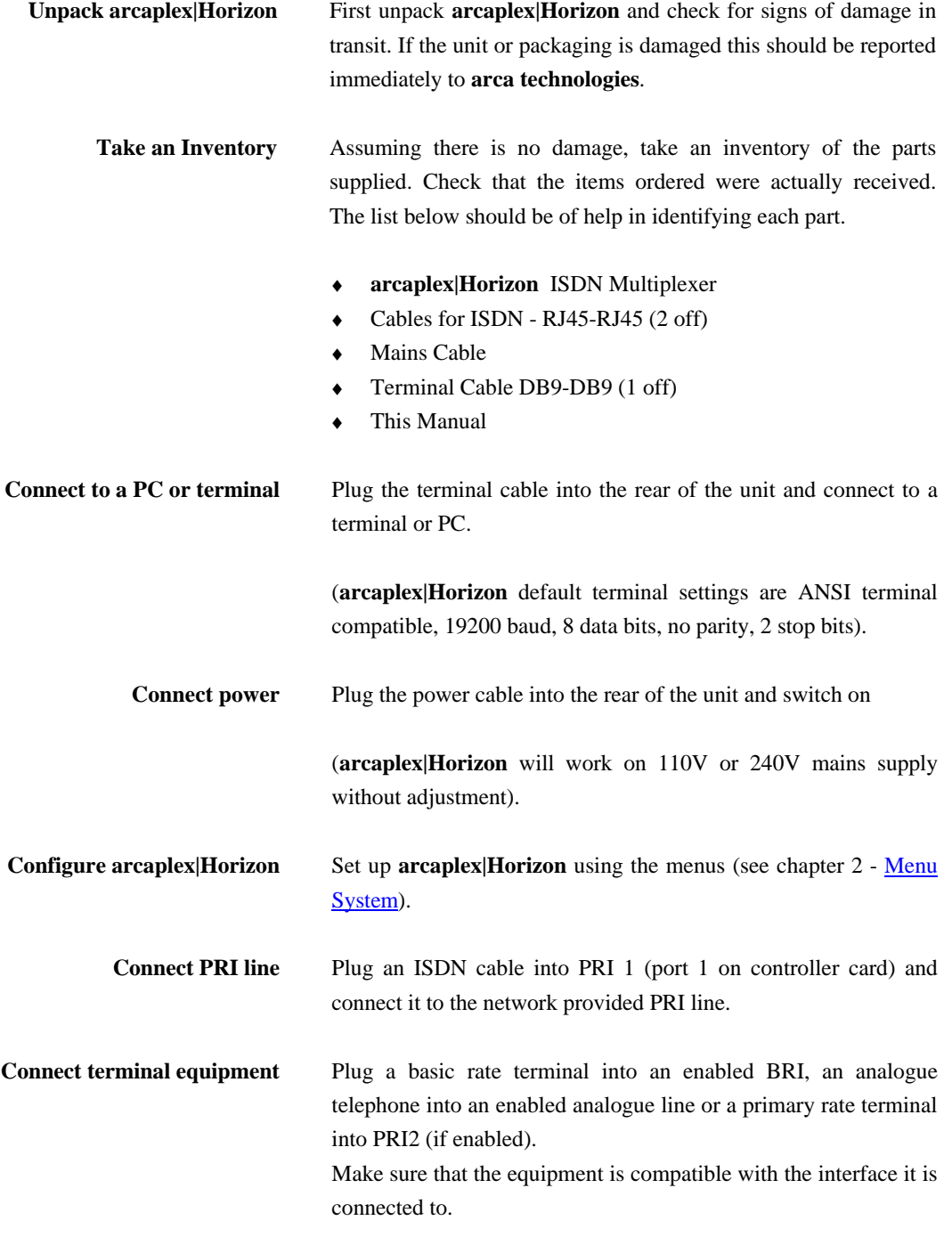

# **INSTALLATION**

NB in the UK master sockets should be connected between the analogue connections (RJ11) and telephones.

Make calls Try making calls from the enabled ports e.g. call the speaking clock.

**Introduction** This chapter outlines the user interface of **arcaplex|Horizon** and how the various functions of **arcaplex|Horizon** are set up and used.

> **arcaplex|Horizon** has 2 user interfaces - command line interface and menu system. The menu system is described here. Details of the command line interface are provided in chapter 4 - Command Line Interface.

The user interfaces operate in 2 modes - user and super. User mode only allows read access to configuration. Super mode allows read and write access. There is a facility to protect access to super mode with a password.

**Power Up Screen** Assuming that the hardware has been set up as described in chapter  $1$  – Installation, when power is applied the following message should be displayed on the user terminal or PC

> Copyright Digital Engineering 1999 ISDN Multiplexer V1.3e 16 November 1999

User Mode - Type 'super' <RETURN> for write access Command Mode - Type 'menu' <RETURN> to use menus

mux [U]>

Figure 5 **arcaplex|Horizon** power up display

The default data format is 19200 baud, 8 data bits, 2 stop bits, no parity. If no message appears then there is probably something wrong with the control cable. If some characters are displayed but the format is strange then the terminal parameters are probably incorrect. Try adjusting the terminal parameters so that they match **arcaplex|Horizon**.

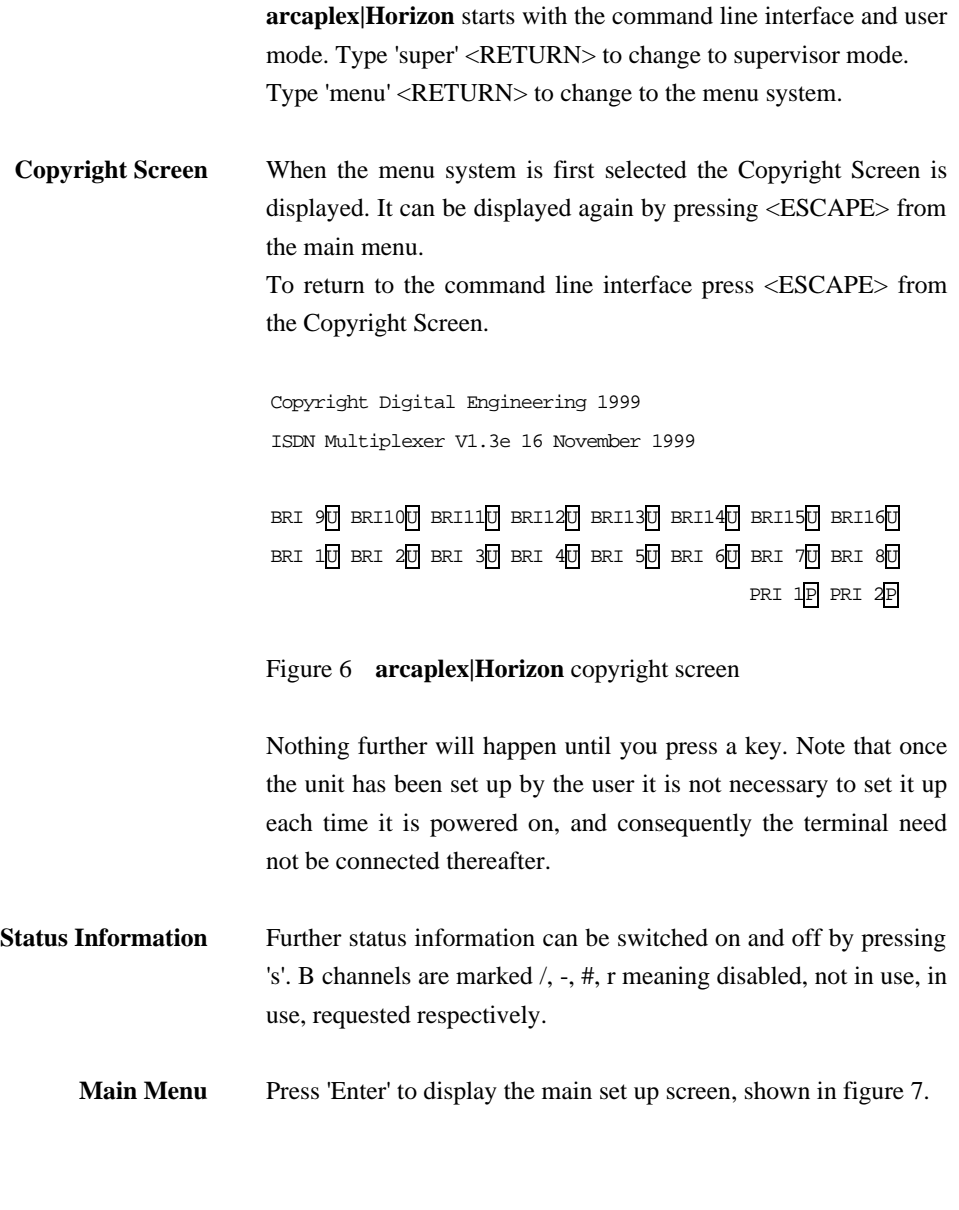

 System Setup Hardware Setup Software Setup Analyser Setup

Figure 7 Main System Menu

**Changing Parameters** The setup of **arcaplex|Horizon** is structured like a tree with the menu of figure 7 at the top. The user moves to a more detailed lower function by using the <up-arrow> and <down-arrow> keys to select the desired function and presses <enter> on the keyboard. To move to the next higher function press the  $\langle$ esc $\rangle$ key on the keyboard. Note that  $\langle u \rangle$  and  $\langle d \rangle$  perform the same function as <up-arrow> and <down-arrow>.

> The <home> and <end> keys can be used to move the cursor to the first and last item in the menu if the terminal program supports them.

> If there is more than 1 column of items in the menu to move across the menu. <left-arrow> and <right-arrow> can also be used to display the menu for the previous and next ports in the Number Setup menu's for individual BRI's and analogue interfaces.

> Once you have located the item you wish to change use <space> or  $\langle + \rangle$  and  $\langle - \rangle$  to cycle through the various options permitted. Numeric values can also be altered by using <enter> and typing a new value.

> Use <br/>backspace> to change to the lowest numeric value or first option.

> Some information must be entered by typing it in rather than using <space>, e.g. telephone numbers. Move to the item to be changed and press <enter>. A prompt will appear at the bottom of the screen requesting the information.

The options listed in figure 7 are as follows.

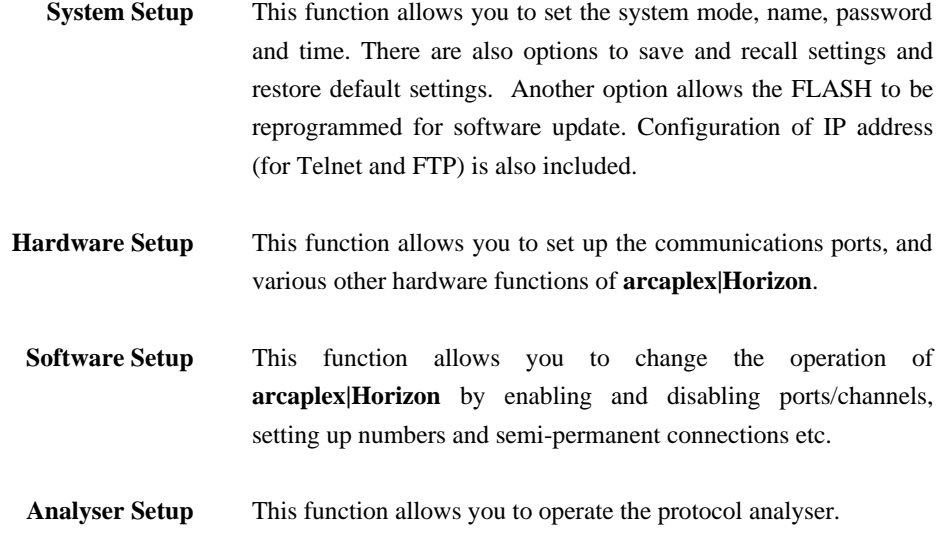

**System Setup Screen** On selecting this option the user is presented with the screen of figure 8.

> To change the fields in System Setup highlight the required field and cycle through the options using the <space>. The fields are listed below :-

System Setup

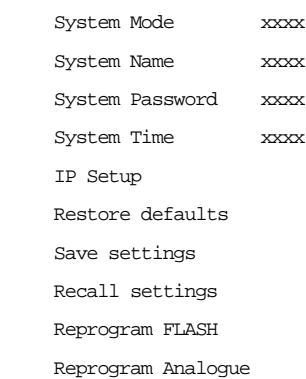

Fig 8 System Setup Menu

**System Mode** This option switches **arcaplex|Horizon** between user and supervisor modes. A password is requested for supervisor mode unless there is no password stored.

In user mode access to the menus is read only.

**System Name** This option allows **arcaplex|Horizon** to be given a name. If a name has been given it is displayed on the copyright screen and is used as the prompt for the command line user interface. The name can be up to 15 characters in length.

NB Use <BACKSPACE> to delete the name.

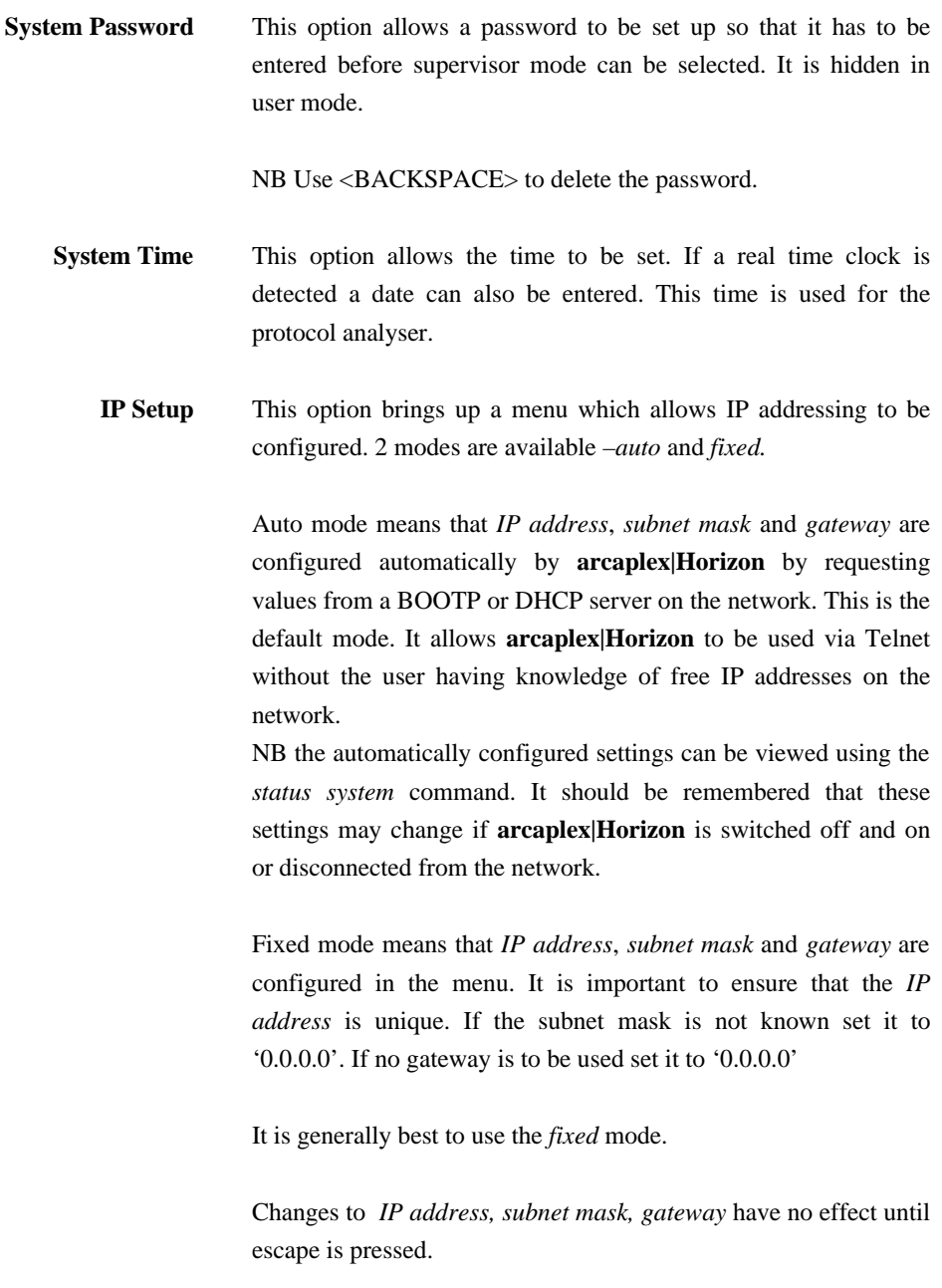

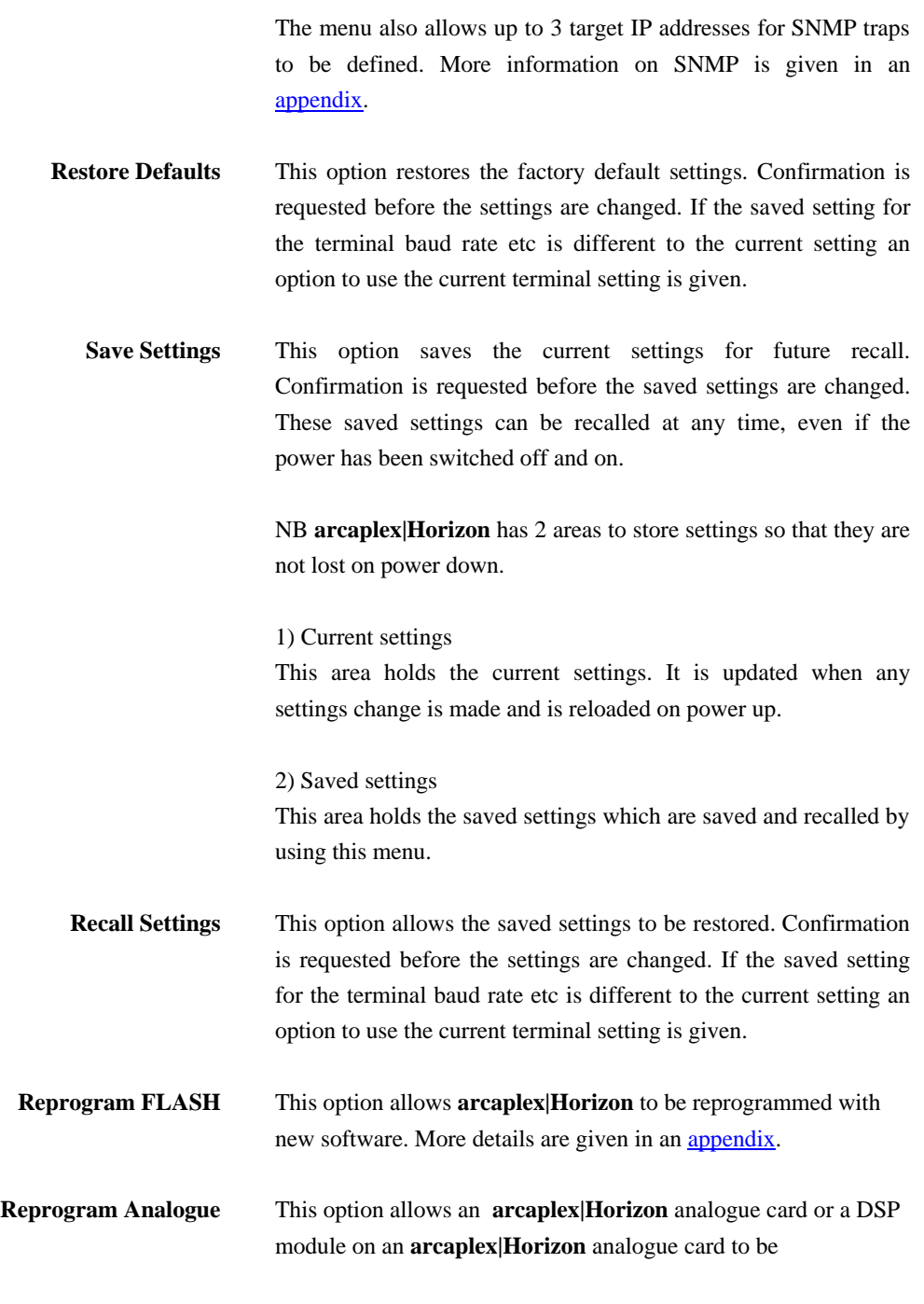

reprogrammed with new software. More details are given in an appendix.

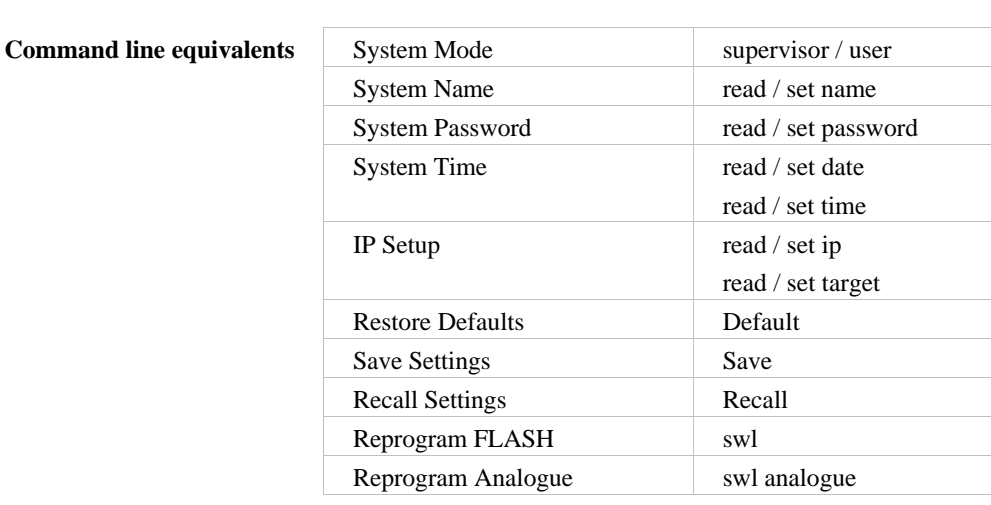

Hardware Setup Screen On selecting this option the user is presented with the screen of figure 9.

> To change the fields in Hardware Setup highlight the required field and cycle through the options using the <space>. The fields are listed below :-

Hardware Setup

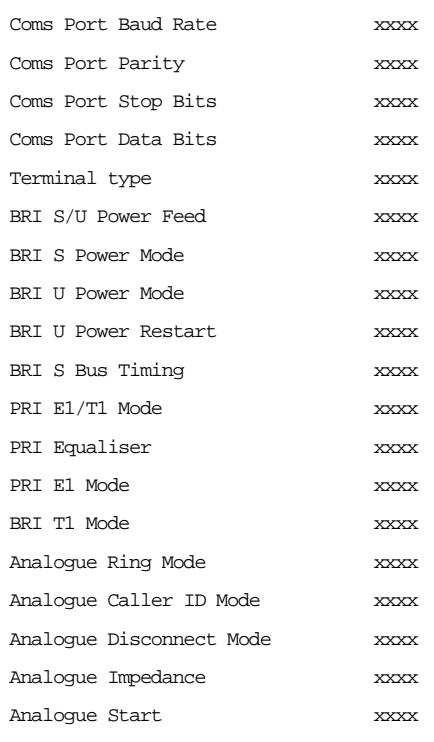

Fig 9 Hardware Setup Menu

**Coms Port Parameters** These are the parameters for the control terminal i.e. baud rate, parity, stop bits and data bits. Note that changing these parameters will mean that the user will have to change the terminal setup to

match.

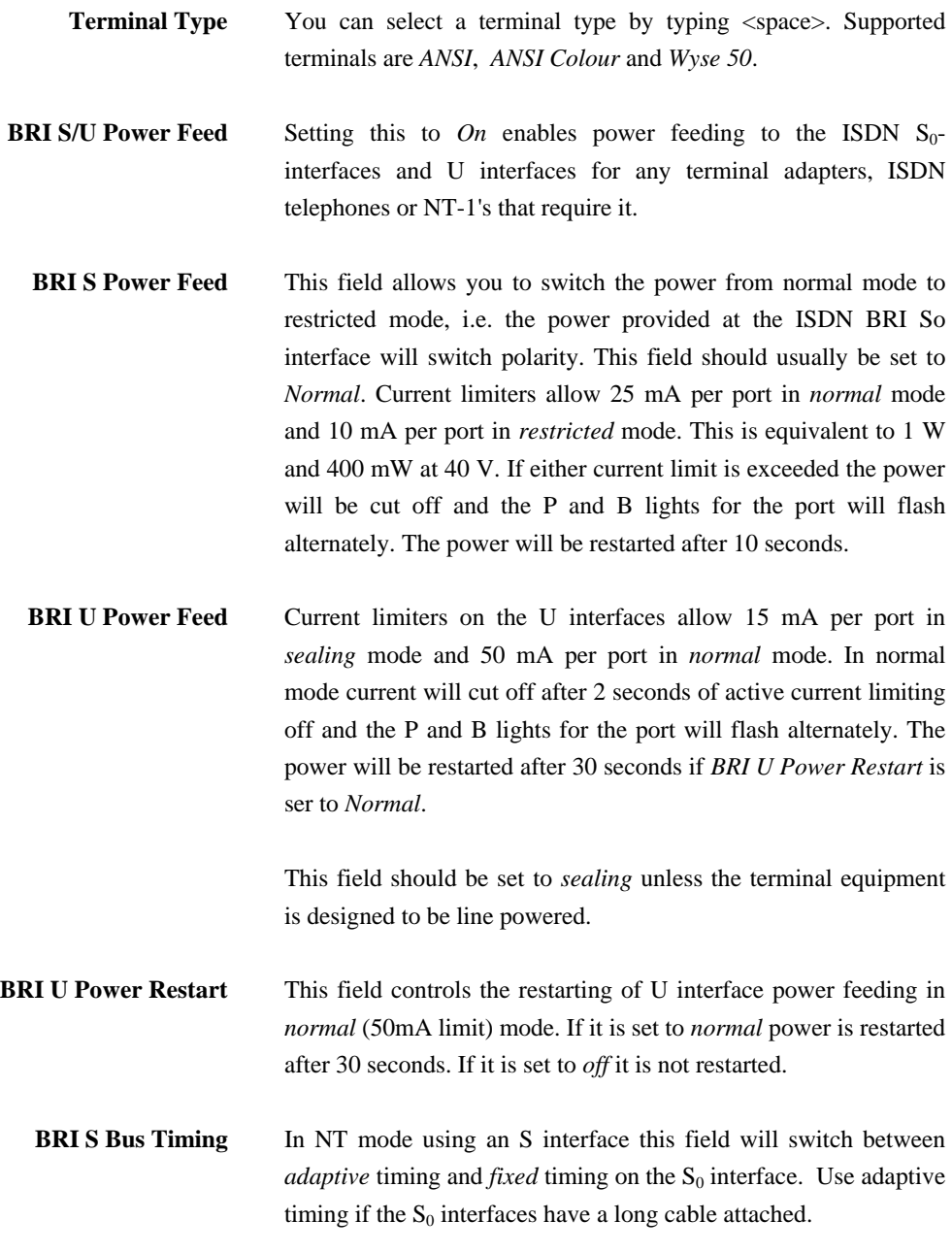

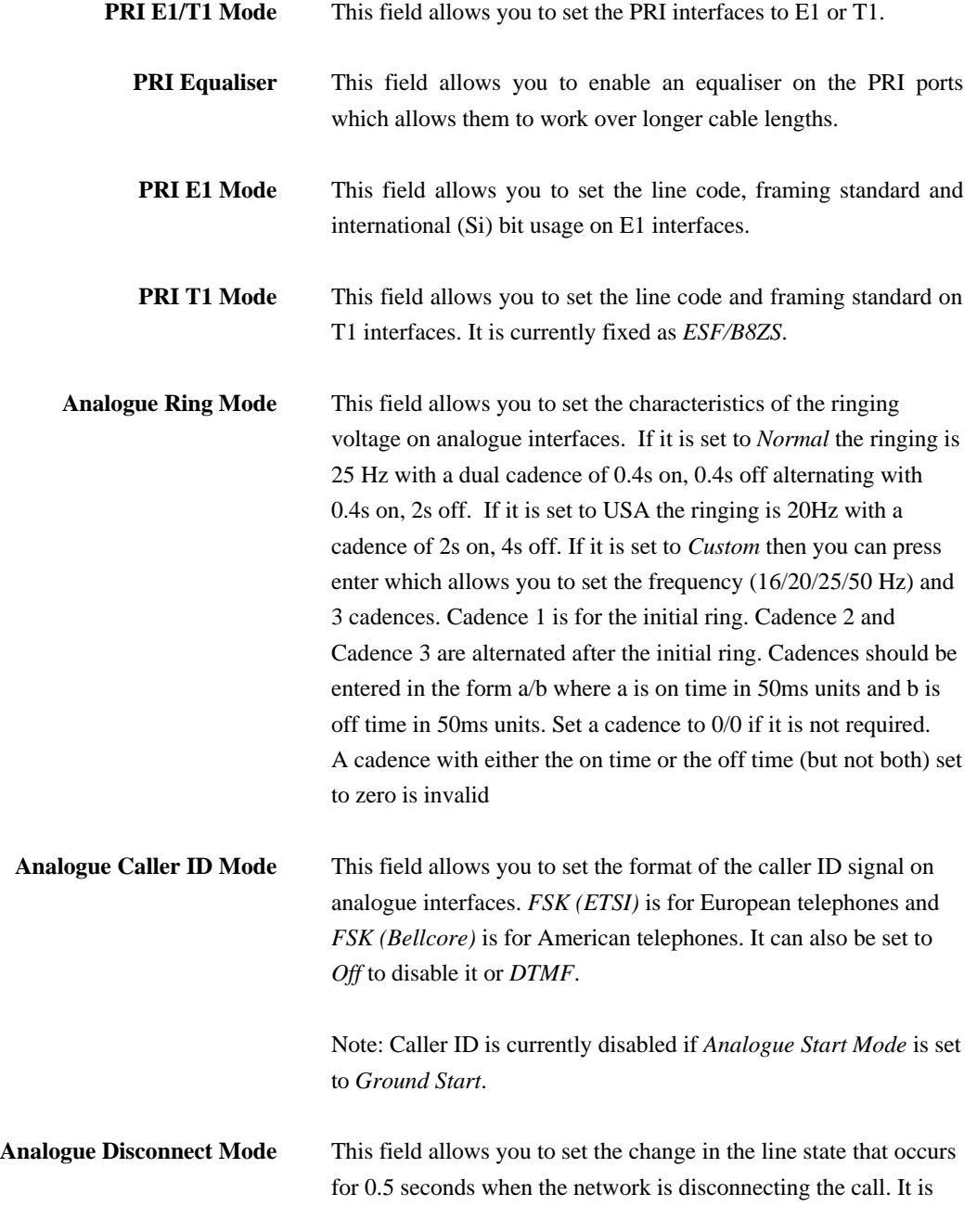

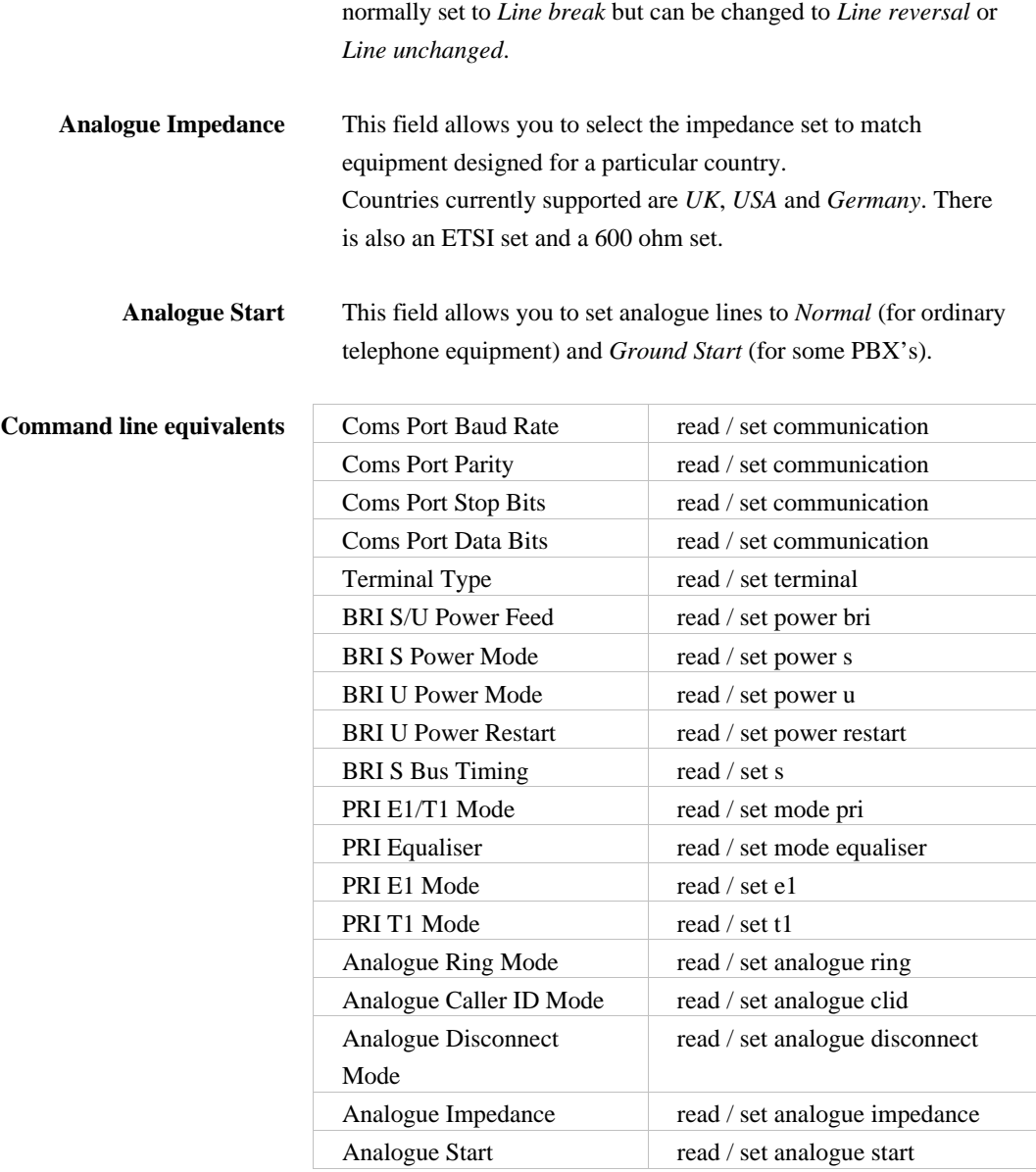

**Software Setup Screen** On selecting this option the user is presented with the screen of figure 10.

> To change the fields in Software Setup highlight the required field and cycle through the options using the <space>. The fields are listed below :-

> NB some options are not shown depending on the protocol, routing and CLID mode selected.

Software Setup

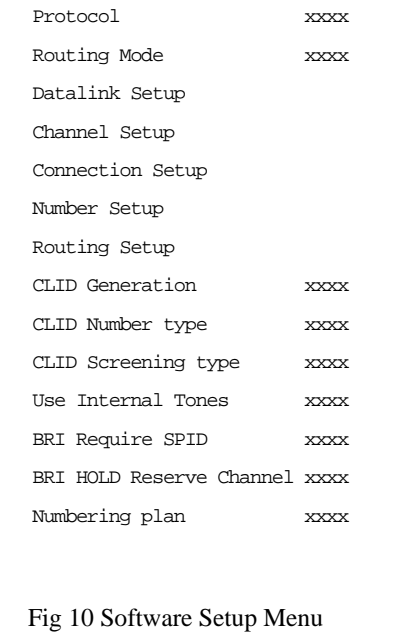

**Protocol** This option selects the protocol used on all ISDN connections*.* The options are *ETSI EuroISDN* and *National ISDN*.

**Routing Mode (ETSI protocol only)** This option selects the routing mode used to route calls. The options are *Number, Channel* and *Fixed*.

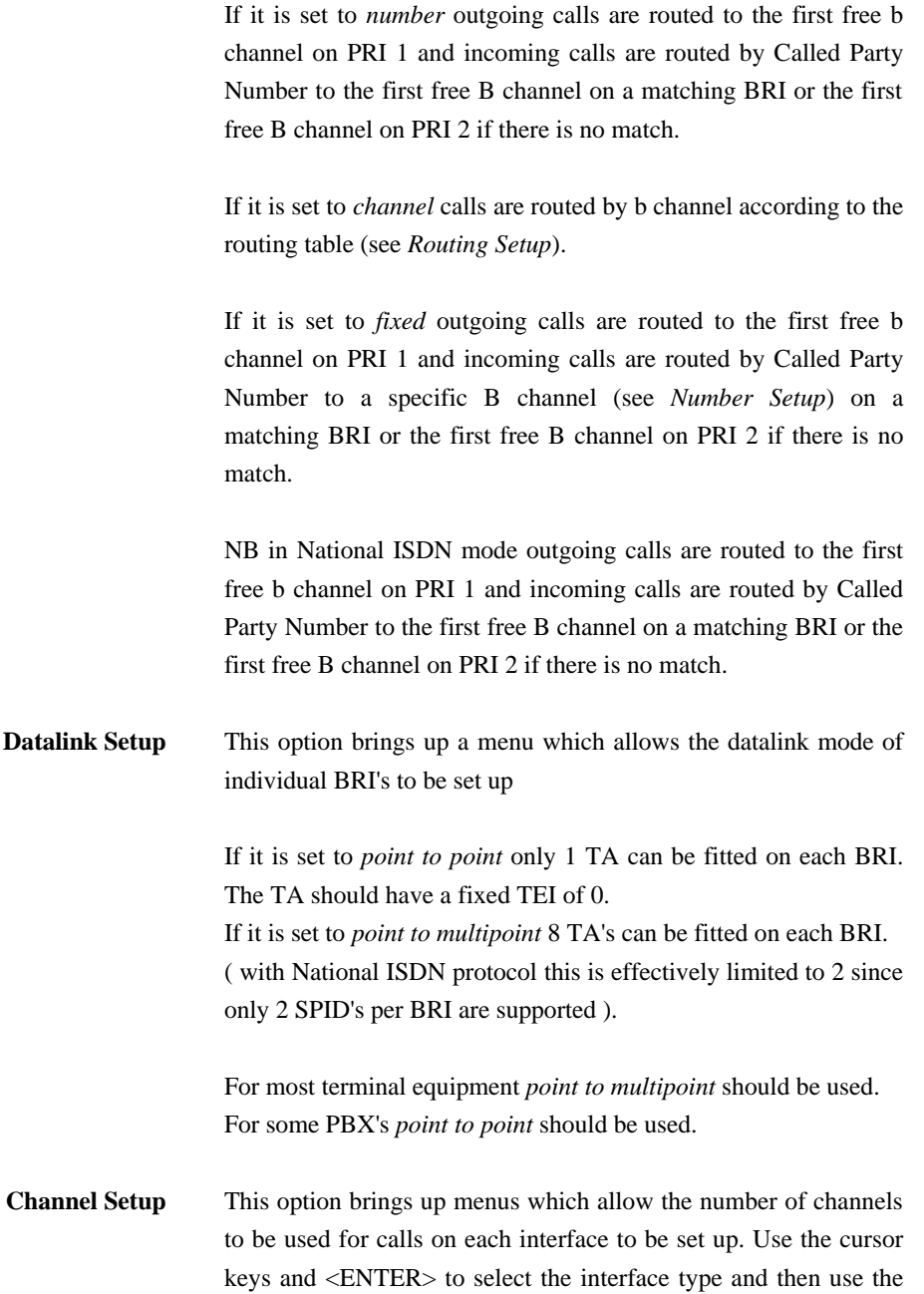

cursor keys to select the interface to be set up. Use <SPACE> to change the number of channels required. <BACKSPACE> can be used to make the number of channels 0.

For primary rate interfaces the range is 0-30 for E1 and 0-23 for T1. For basic rate interfaces the range is 0-2.

e.g. if the number of channels for PRI 2 is set to 6 then b1-b6 can be used for calls provided they are not assigned to semipermanent connections.

The values in Channel Setup should meet the following formula to ensure that there are enough channels on PRI 1 for all the calls that can be made. For simplicity this formula assumes no semipermanent connections are set up on channels enabled for calls.

 ( no. of BRI channels enabled ) + (no. of channels enabled on PRI 2)

 $\leq$  (no. of channels enabled on PRI 1)

Calls on hold release the b channel on the BRI if there is a spare channel on PRI 1 or it is the first call on hold with b channel reserve on (always on for ETSI protoco1). This ensures that calls on hold do not prevent other BRI's from having access to 2 b channels on PRI 1. NB the b channel is not released if *Routing Mode* is set to *channel* or *fixed*.

The number of spare channels on PRI 1 is (no. of channels enabled on PRI 1) - ( no. of BRI channels enabled ) - (no. of channels enabled on PRI 2) **Connection Setup** This option brings up menus which allow semi-permanent

connections to be set up. Use the cursor keys and <ENTER> to select either PRI 1 or PRI 2 and then use the cursor keys to select the timeslot to be set up. Use <SPACE> to cycle through 1

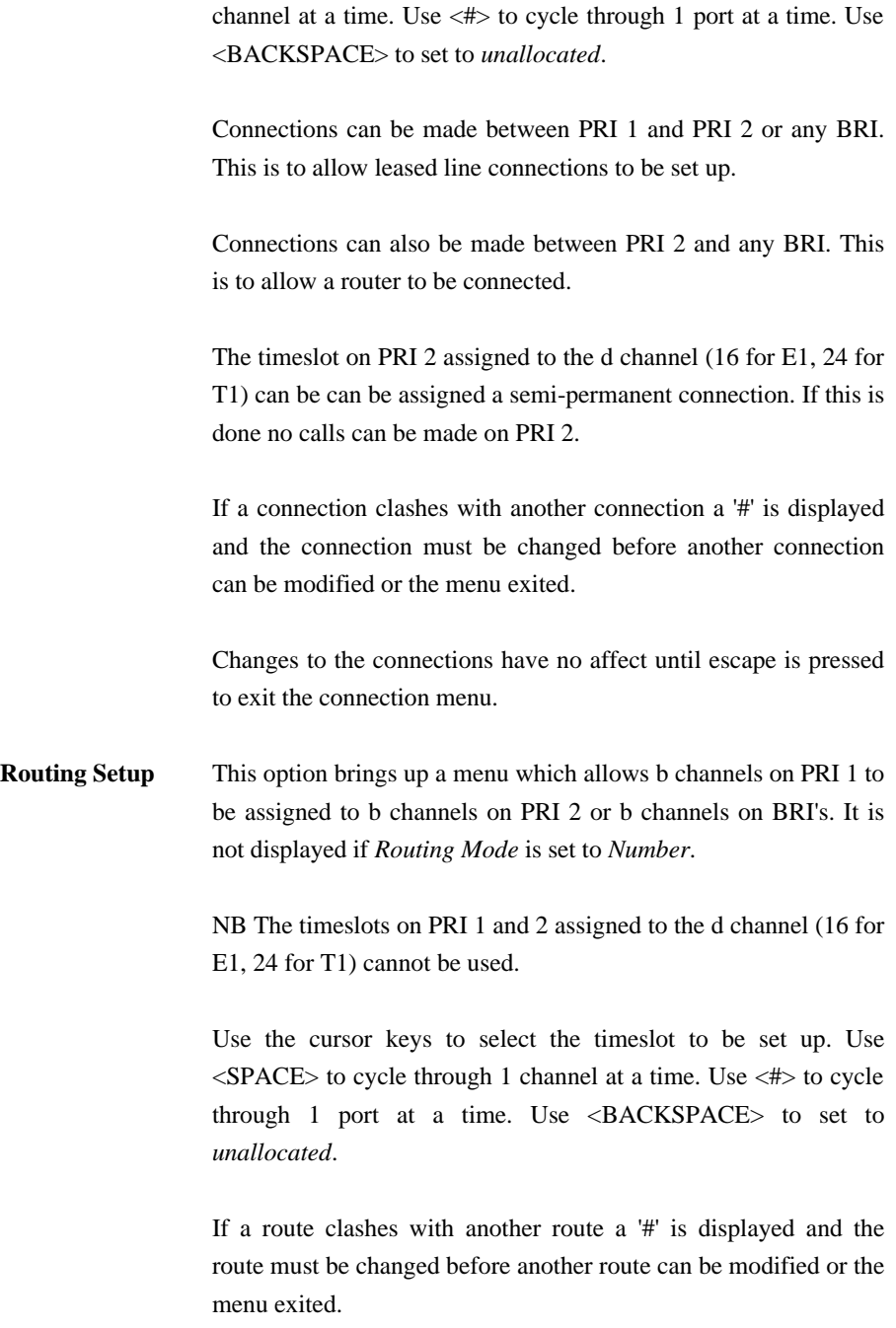

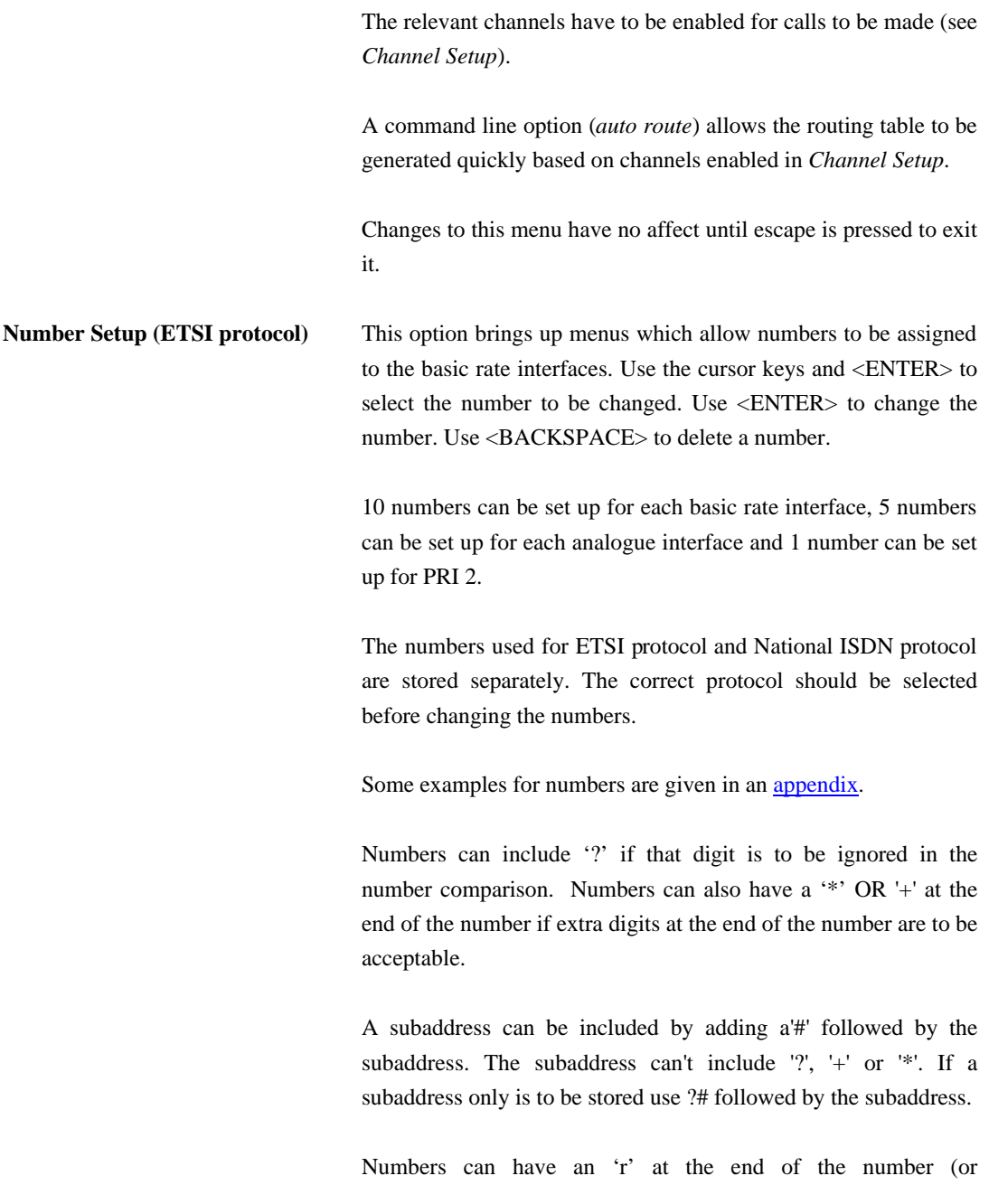

number#subaddress) if the calling party number on outgoing calls is to have the presentation indicator set to restricted. NB this applies only if CLID generation is on.

The numbers in Number Setup have 2 purposes :

(i) Choosing the port to send a call to.

(This does not apply if *Routing Mode* is set to *channel*)

This depends on the network providing a Called Party Number in the SETUP message. This can be either a full number or the last few digits. It also depends on the network routing several numbers to **arcaplex|Horizon***.* This requires Multiple Subscriber Numbering (MSN) or Direct Dialling In (DDI) to be provided by the network. Alternatively a single number with subaddresses is acceptable. In this case the network needs to provide Called Party Subaddress as well as Called Party Number in the SETUP message.

The numbers (ignoring any subaddress) are compared with the end of the Called Party Number. They should be at least as long as the part of the number that is different between each number but not longer than the Called Party Number provided by the network. If the number includes a subaddress then this is checked for an exact match with the Called Party Subaddress.

If *Routing Mode* is set to *number* incoming calls are routed to the first matching BRI with a free b channel or analogue interface. If there are no matching ports they are routed to a free b channel on the PRI port. If this also fails the call is rejected.

If *Routing Mode* is set to *fixed* incoming calls are routed to the first matching BRI b channel number or analogue interface. NB for BRI numbers (1) is for b1, (2) is for b2, (3)-(10) are ignored. If there are no matching ports they are routed to a free b channel on

the PRI port. If this also fails the call is rejected.

NB the number entered for PRI 2 has no effect on the routing of the call.

If the matched number ends in '+' then the Called Party Number (except any extra digits) is not sent to the BRI.

(ii)Calling Line Identification.

This applies if CLID Generation is set to Yes. **arcaplex|Horizon** adds or changes the Calling Party Number in SETUP messages to the network.

If there is a Calling Party Number in the SETUP message from the terminal and it matches one of the numbers for that port then it is passed through unchanged. Otherwise the first number for that port is used. If it is blank then the Calling Party Number (if any) is passed through unchanged. If it contains '?' these are replaced by '0'. If it ends in '\*' or '+' the '\*' or '+' is omitted.

Only an exact match with the Calling Party Number is accepted by the latest software (v1.3t or later). Earlier software versions compared the stored number with the end of the Calling Party Number.

If the Calling Party Number in the SETUP message from the terminal doesn't match but is no more than 5 digits and the first number for that port ends in '\*' then the Calling Party Number from the SETUP message is added to the first number for that port. This is useful for PBX's where the extension number is provided as the Calling Party Number.

**Number Setup (National ISDN protocol)** This option brings up menus which allow numbers to be assigned to the basic rate interfaces. Use the cursor keys and <ENTER> to

select the number to be changed. Use <ENTER> to change the number. Use <BACKSPACE> to delete a number.

2 numbers can be set up for each basic rate interface, 1 number can be set up for each analogue interface and 1 number can be set up for PRI 2.

The numbers used for ETSI protocol and National ISDN protocol are stored separately. The correct protocol should be selected before changing the numbers.

Some examples for numbers are given in an **appendix**.

The match numbers in *Number Setup* have 2 purposes :

(i) Choosing the port to send a call to.

Two match numbers (a) and (b) can be set up for each BRI port. They are for 2 separate TA's or for 1 TA that uses 2 SPID's.

The *match numbers* should be chosen from the *directory numbers* for the PRI line. The *match number* set up for the BRI TA acts as the *directory number* for the BRI TA. The *Service Profile Identifier (SPID)* for a BRI TA is equal to the *match* number with 0101 added. This is the *generic SPID* format from Bellcore National ISDN 97.

NB The match numbers should all be different.

Incoming calls have the *Called Party Number* in the *SETUP*  message compared with the *match numbers*. The call is routed to the BRI TA with a matching *match number*. If there is no matching *match number* the call is routed to a free b channel on the PRI port. If this also fails the call is rejected.

NB the number entered for PRI 2 has no effect on the routing of
#### the call.

(ii) Calling Line Identification.

This applies if *CLID Generation* is set to *Yes*. **arcaplex|Horizon** adds or changes the *Calling Party Number* in *SETUP* messages to the network.

The menu includes a CLID number for PRI 2 and match numbers for the BRI's. The match numbers also act as CLID numbers.

If there is a *Calling Party Number* in the *SETUP* message from the terminal and it matches one the CLID numbers for that TA then it is passed through unchanged. Otherwise the CLID number for that TA is used.

If the TA is not SPID initialised then all the CLID numbers for that port are checked. If there is no match the CLID number for the first TA is used. If it is blank then the *Calling Party Number* (if any) is passed through unchanged.

 **CLID Generation** This option allows the port (PRI 2, a BRI or analogue line) from which a call is made to be detected by the network. When it is set to *Yes* outgoing calls have their *Calling Party Number* checked against the numbers in *Number Setup*. If it is not present it is added. If it is incorrect it is replaced.

**CLID Number type (only if CLID generation on)** This option allows the choice of number type and plan in the calling party number when CLID generation is on to be configured. If it is set to *Normal* it is unchanged if number passed, set to unknown type / unknown plan if number changed).

> If it is set to *National* it is always set to national type / ISDN/telephony plan.

> NB if it is set to national the numbers in number setup should be

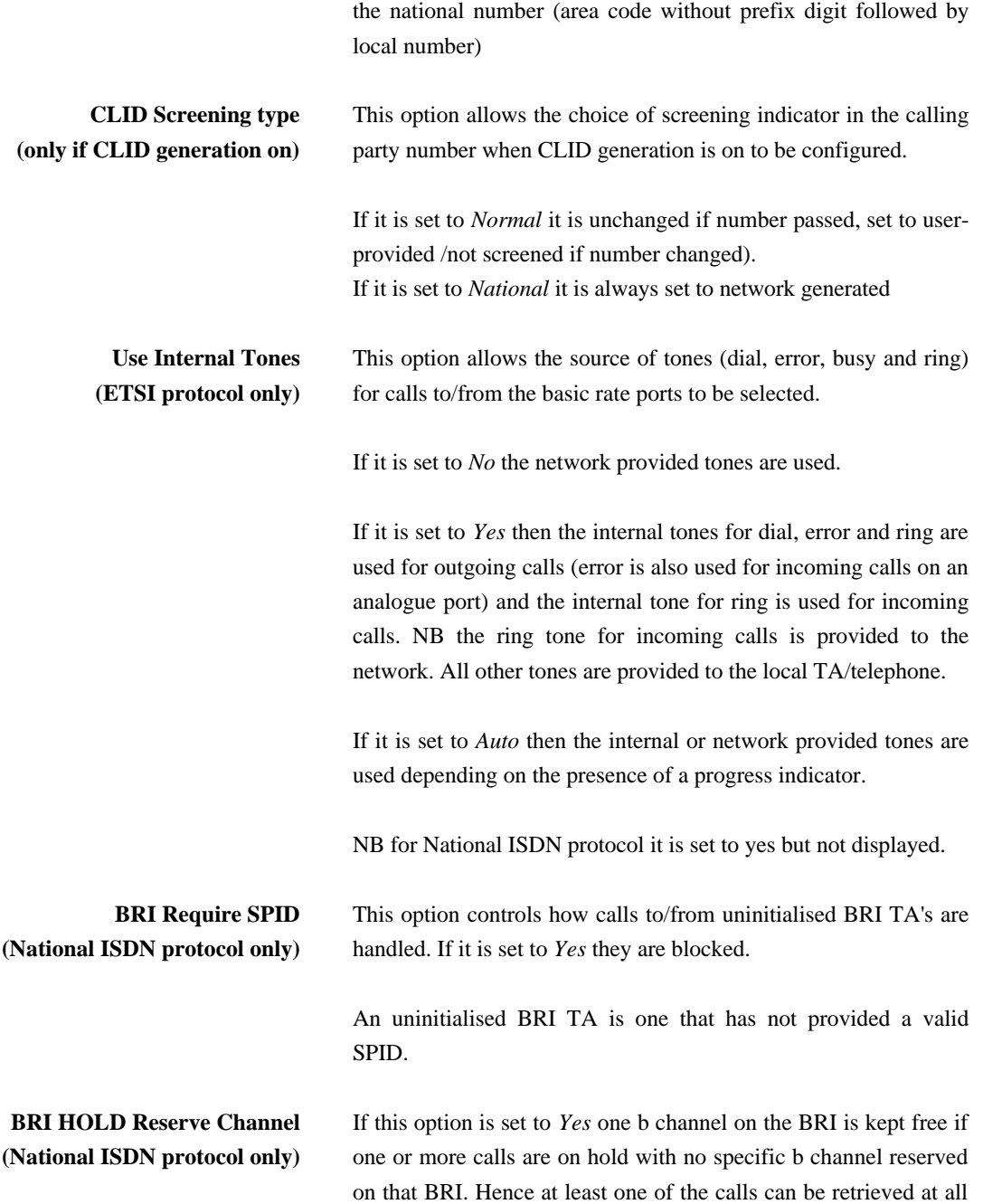

times.

NB for ETSI protocol it is set to yes but not displayed.

**Numbering plan (National ISDN protocol only)**

This option sets how **arcaplex|Horizon** decides to stop waiting for more digits when keypad dialling is being used. This is necessary since National ISDN does not support overlap dialling on PRI lines. The dialled digits have to be stored until the whole number is received.

If it is set to *Unknown* the number is assumed complete 10 seconds after the last digit is received.

If it is set to *N.America* the number format is known for local, national, special and N11 numbers and the number is assumed complete after 0, 4 and 20 seconds as appropriate. Since the number format is not known for international numbers in this case the number is assumed complete 10 seconds after the last digit is received.

With either setting dialling '#' after the number indicates that the number is complete.

The *N.America* setting should be used for the countries that share the international code of '1'. These are USA, Canada, Bahamas, Barbados, Bermuda, Caribbean, Puerto Rico and US Virgin Islands. Otherwise the *Unknown* setting should be used.

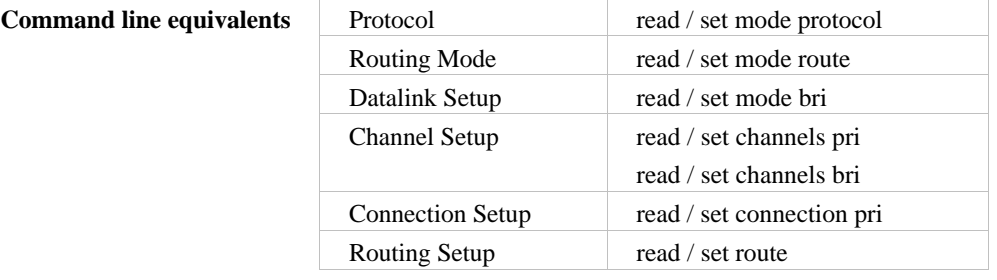

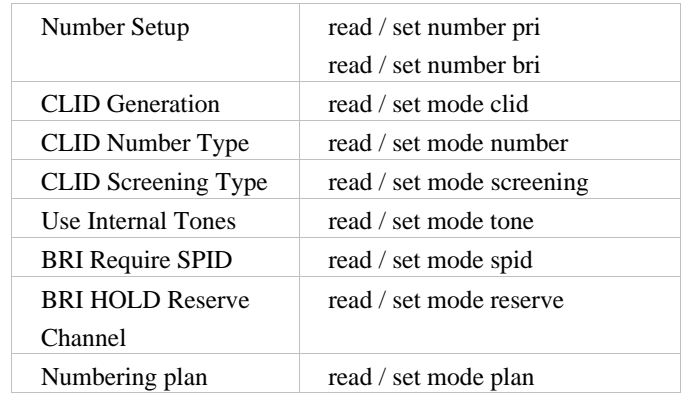

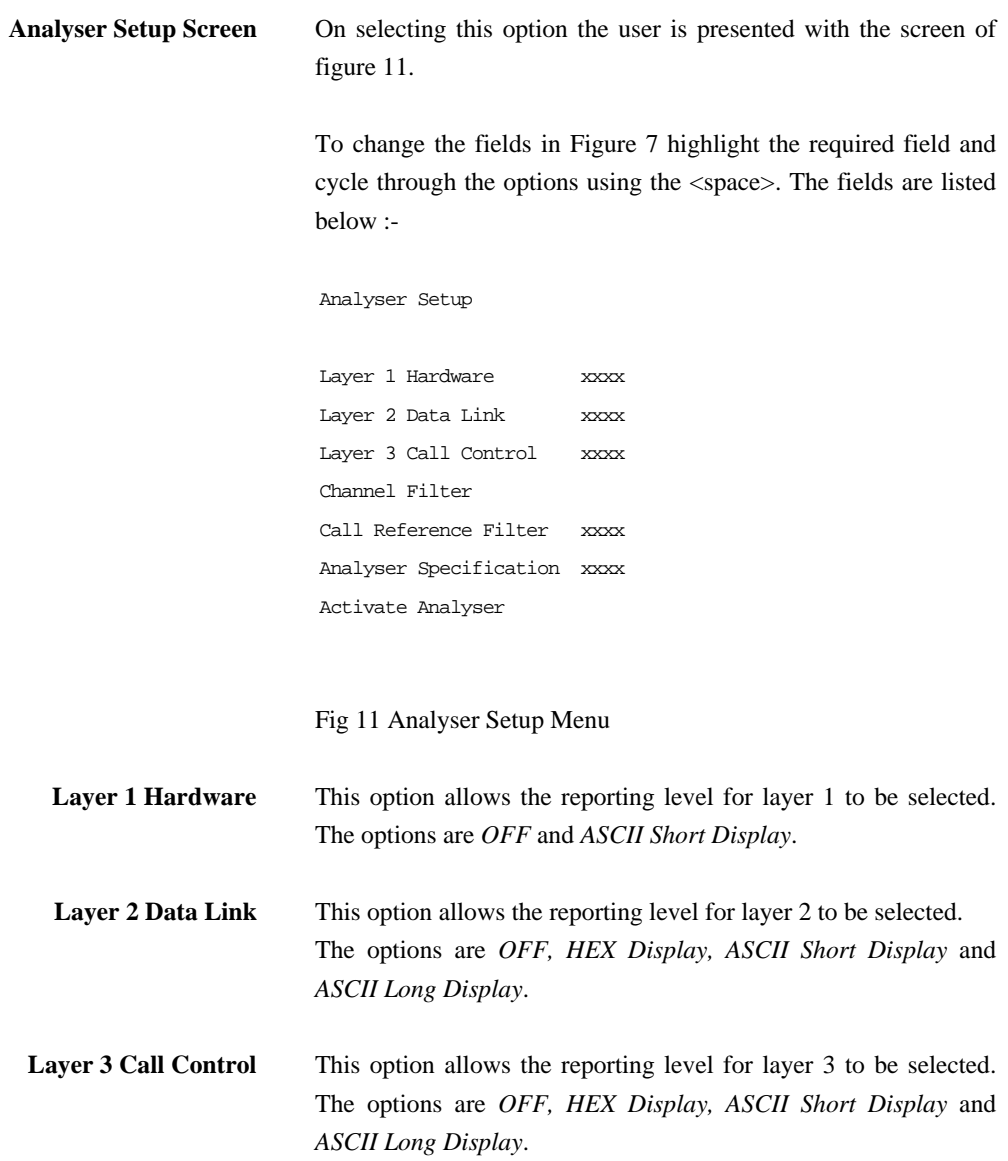

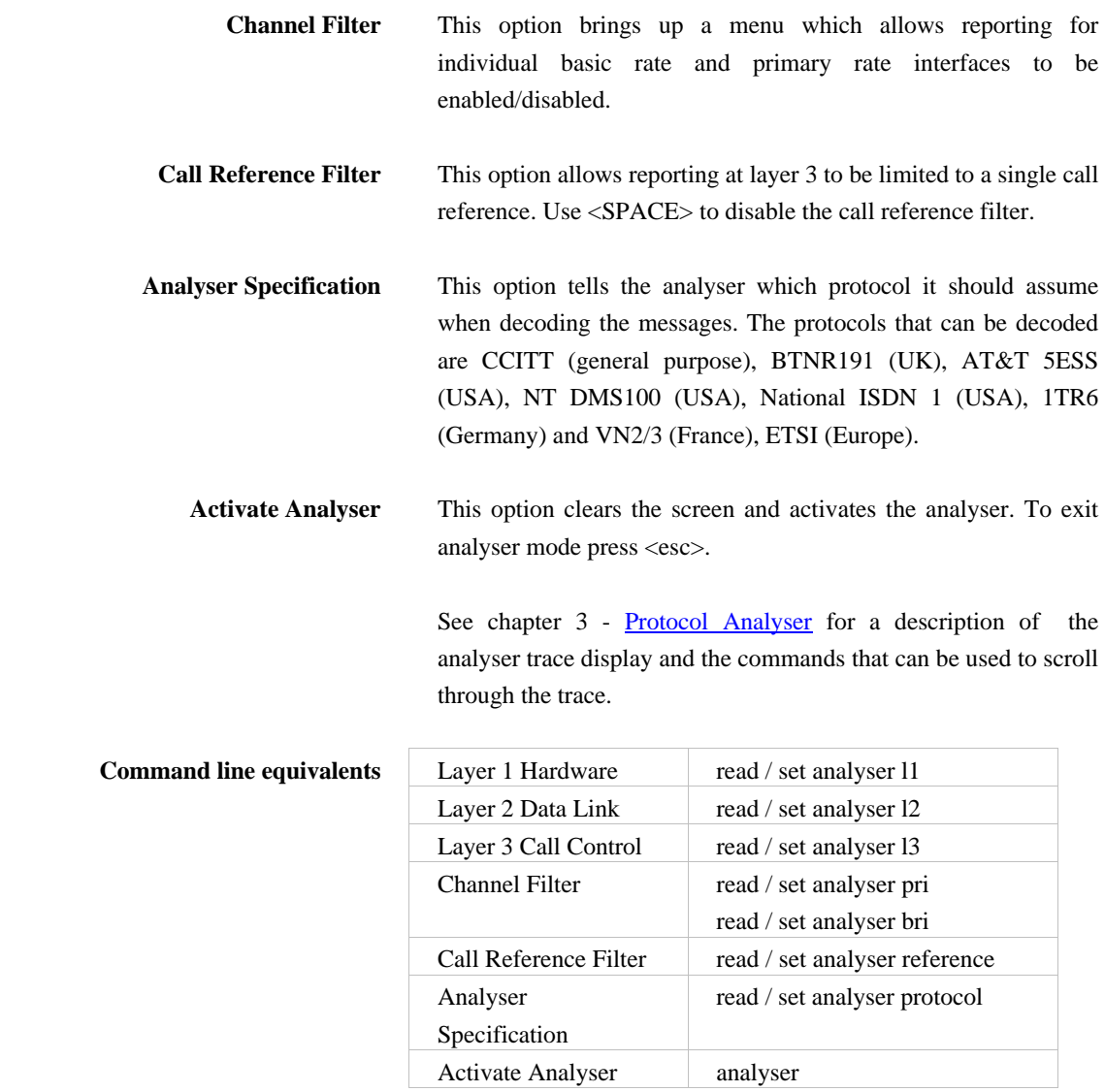

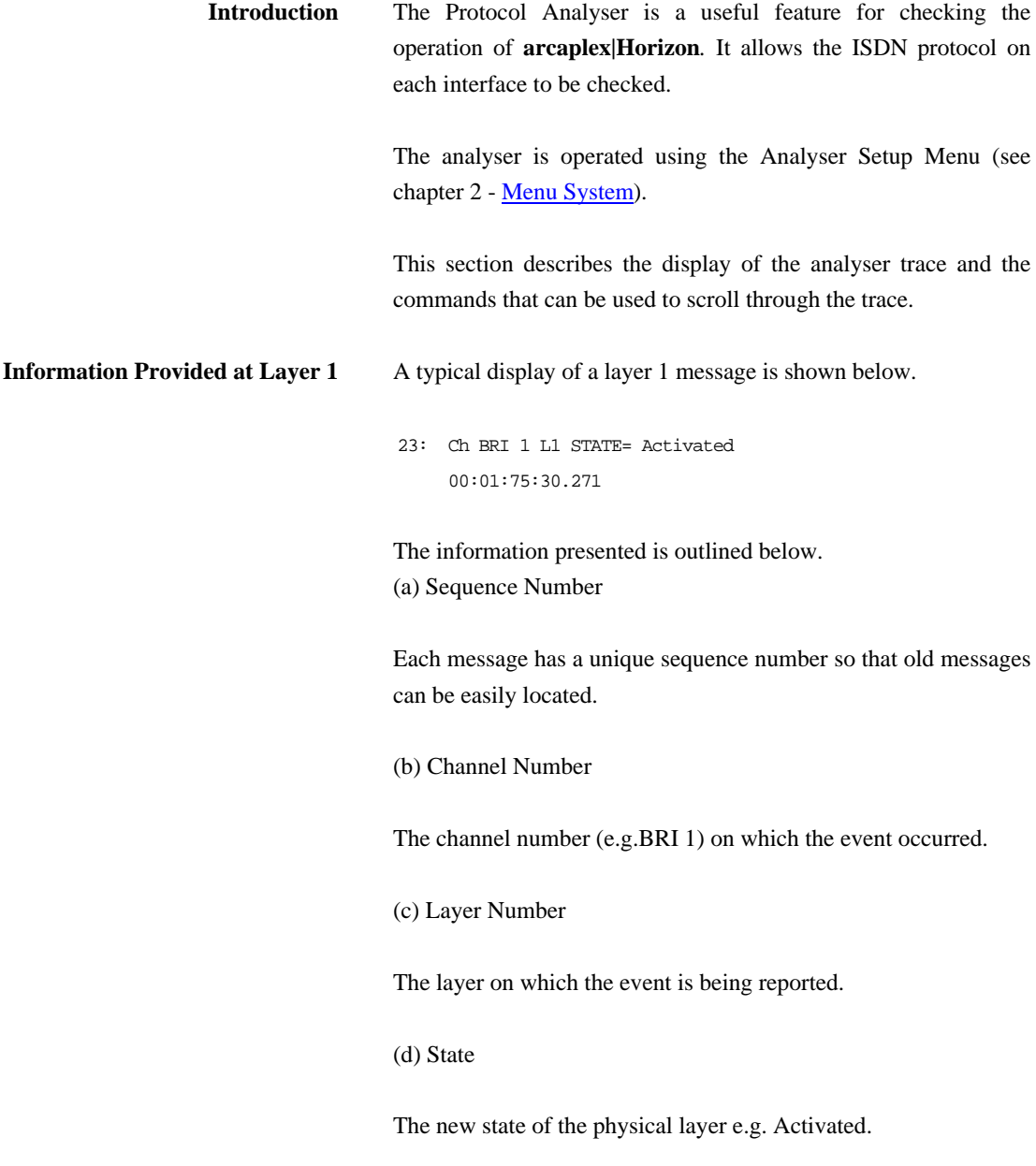

#### (e) Timestamp

The time that the message was recorded. The timestamp has the form dd:hh:mm:ss.nnn where dd represents days, hh hours, mm minutes, ss seconds and nnn milliseconds.

Note that layer 1 messages are generated only if a change occurs in the state of the physical link.

**Information Provided at Layer 2** A typical display of a short ASCII layer 2 message is shown below.

23: TA Ch BRI 2 L2 00:01:75:30.271

SAPI=  $0$ , TEI=  $40$ , C/R=  $0$ , P/F=1, TYPE= SABME

The information presented is outlined below.

(a) Sequence Number

Each message has a unique number so that old messages can be easily located.

(b) Originator

This field reports which side generated the message. For PRI 1 the text is MUX for ISDN Multiplexer (**arcaplex|Horizon**) generated messages and NET for messages generated by the network (exchange or switch). On the other ports the text is TA for terminal generated messages and MUX for messages generated by the ISDN Multiplexer (**arcaplex|Horizon**).

#### (c) Channel Number

The channel number (e.g. BRI 1) on which the event occurred.

(d) Layer Number

The layer on which the event is being reported.

(e) Timestamp

The time that the message was generated (NT message) or received (TE message). The timestamp has the form dd:hh:mm:ss.nnn where dd represents days, hh hours, mm minutes, ss seconds and nnn milliseconds.

- (f) Service Access Point Identifier\*
- (g) Terminal Endpoint Identifier\*
- (h) Command/Response Bit\*
- (i) Poll/Final Bit\*
- (j) Type\*

The message type, being one off I, RR, RNR, REJ, SABME, DM, UI, DISC, UA, FRMR, XID.

A typical display of a long ASCII layer 2 message is shown below.

23: TA Ch BRI 2 L2 SAPI=  $0$ , TEI=  $40$ , C/R=  $0$ , P/F=1, TYPE= INFO  $N(R) = 1, N(s) = 1$ 

The following information has been added:

(k) Send Sequence Number N(s)\*

(l) Receive Sequence Number  $N(r)^*$ 

Layer 2 management transactions may be also decoded in long form messages. A typical decode follows.

23: TA Ch BRI 2 L2 00:01:75:30.271 SAPI= 0, TEI= 40, C/R= 0, P/F=1, TYPE= UI MEI= 15, Ri= 7FCD, MSG TYPE= ID Request, Ai= 0

The following information has been added:

(m) Management Entity Identifier\*

(n) Reference Number (Ri)\*

(o) Management Message Type\*

One of ID Request, ID Assigned, ID Denied, ID Check Request, ID Check Response, ID Remove, ID Verify.

(p) Action Indicator\*

Only Information and certain Unnumbered Information messages at layer 2 include layer 3 messages.

Fields marked with \* are explained further in CCITT Q.921 Digital Subscriber Signaling System No 1, Data Link Layer.

A typical display of a hex layer 2 message is shown below.

23: TA Ch BRI 2 L2 00:01:75:30.271

02 81 00 02 41 01 81 0D 18 01 89

The information contained in the message is not decoded but simply displayed as hex octets.

**Information Provided at Layer 3** A typical display of a short ASCII layer 3 message is shown below. 23: TA Ch BRI 1 L3 00:01:75:30.271 PD= 65, LEN= 1, FLAG= Orig, CALL REF= 3, TYPE= SETUP The information presented is outlined below. (a) Sequence Number Each message has a unique sequence number so that old messages can be easily located. (b) Originator This field reports which side generated the message. For PRI 1 the text is MUX for ISDN Multiplexer (**arcaplex|Horizon**) generated messages and NET for messages generated by the network (exchange or switch). On the other ports the text is TA for terminal generated messages and MUX for messages generated by the ISDN Multiplexer (**arcaplex|Horizon**). (c) Channel Number The channel number (e.g. BRI 1) on which the event occurred. (d) Layer Number The layer on which the event is being reported.

#### (e) Timestamp

The time that the message was generated (NT message) or received (TE message). The timestamp has the form dd:hh:mm:ss.nnn where dd represents days, hh hours, mm minutes, ss seconds and nnn milliseconds.

(f) Protocol Discriminator\*

(g) Call Reference\*

The call reference consists of three parts, the Length of the call reference, the Value of the call reference and the Originator of the call reference.

(h) Message Type\*

One of the Q.931 supported messages, or network specific message.

A typical display of a long ASCII layer 3 message is shown below.

23: TA Ch BRI 1 L3 00:01:75:30.271 PD= 65, LEN= 1, FLAG= Orig, CALL REF= 3, TYPE= SETUP CALLING PARTY NUMBER:0 LENGTH= 7 TYPE= Unknown PLAN= ISDN/Telephony NUMBER= '234231' CALLED PARTY NUMBER:0 LENGTH= 7 TYPE= Unknown PLAN= ISDN/Telephony NUMBER= '384020'

In the long ASCII message decode all the information elements contained in the message are decoded. Information elements are separated by a blank line, the information element name together with relevant codeset and length appears as a heading above each information element decode and the decoded information is

indented by 1 space.

For more information on \* marked fields, messages and information elements refer to CCITT Q.931 Digital Subscriber Signaling System No 1, Network Layer.

A typical display of a hex layer 3 message is shown below.

23: TA Ch BRI 2 L2 00:01:75:30.271 41 01 81 0D 18 01 89

The information contained in the message is not decoded but simply displayed as hex octets.

**Analyser Commands** As soon as you enter analyser mode stored messages (if there are any) are displayed in accordance with the analyser options selected. You may enter <esc> to exit analyser mode, change the decode options and enter analyser mode again without losing any messages. The options available are:-

(a) <m> - Manual Mode

The analyser enters manual mode. Automatic display of incoming messages is stopped and the user can review the messages in the message buffer. Pressing M again will leave manual mode.

(b)  $\langle$  home $\rangle$  or  $\langle$  b $\rangle$ - Go to First Message

Will display messages starting at the oldest message in the buffer. This command works in manual and automatic modes.

(c) <end> or <e>- Go to Last Message

Will go to the last message in the buffer and display any new messages which arrive. This command works in manual and automatic modes.

(d) <up> or <u> - Review Previous Message

Will display the message which arrived just before the last message displayed. This command works only in manual mode.

(e) <down> or <d> - Go to Next Message

Will display the message which arrived just after the last message displayed. This command works only in manual mode.

(f) <c> - Clear Buffer

Will remove all messages from the buffer. This command works in manual and automatic modes.

(g) <h> - Pause Display

Will pause a scrolling display. Pressing <h> will start the display scrolling again.

Note that whenever an attempt is made to move to a message beyond the start or end of the message buffer a beep will be sent to the terminal.

**Introduction** The command line interface is an alternative user interface to the menu system. All menu items have an equivalent command.

> The command line interface can be accessed via the serial port, via the (optional) modem or (by using Telnet) via the Ethernet port.

> There are some commands that have no equivalent in the menu system. These are **debug**, **history**, **test, trace**, **upload**, the **reset** commands and the **restart** commands.

> As with the menu system there are 2 modes - user and super. There are many commands that can only be used in super mode. These are **upload**, **diagnostic**, **swl**, all **set** commands, all **reset** commands, all **restart** commands and **read password**.

> Some commands only apply when National ISDN protocol is selected. They are **set mode reserve**, **set mode route**, **set mode spid** and **set mode plan**.

> One command applies only when ETSI protocol is selected. It is **set mode tone**.

> Some commands apply only if ETSI protocol is selected and Routing Mode is set to Channel. They are **set route pri** and **auto route**.

> Two commands apply only if CLID generation is enabled. They are **set mode number** and **set mode screening**.

> Commands will not be accepted if they refer to a port that is not fitted.

One command – **diagnostic** ise not available when using Telnet.

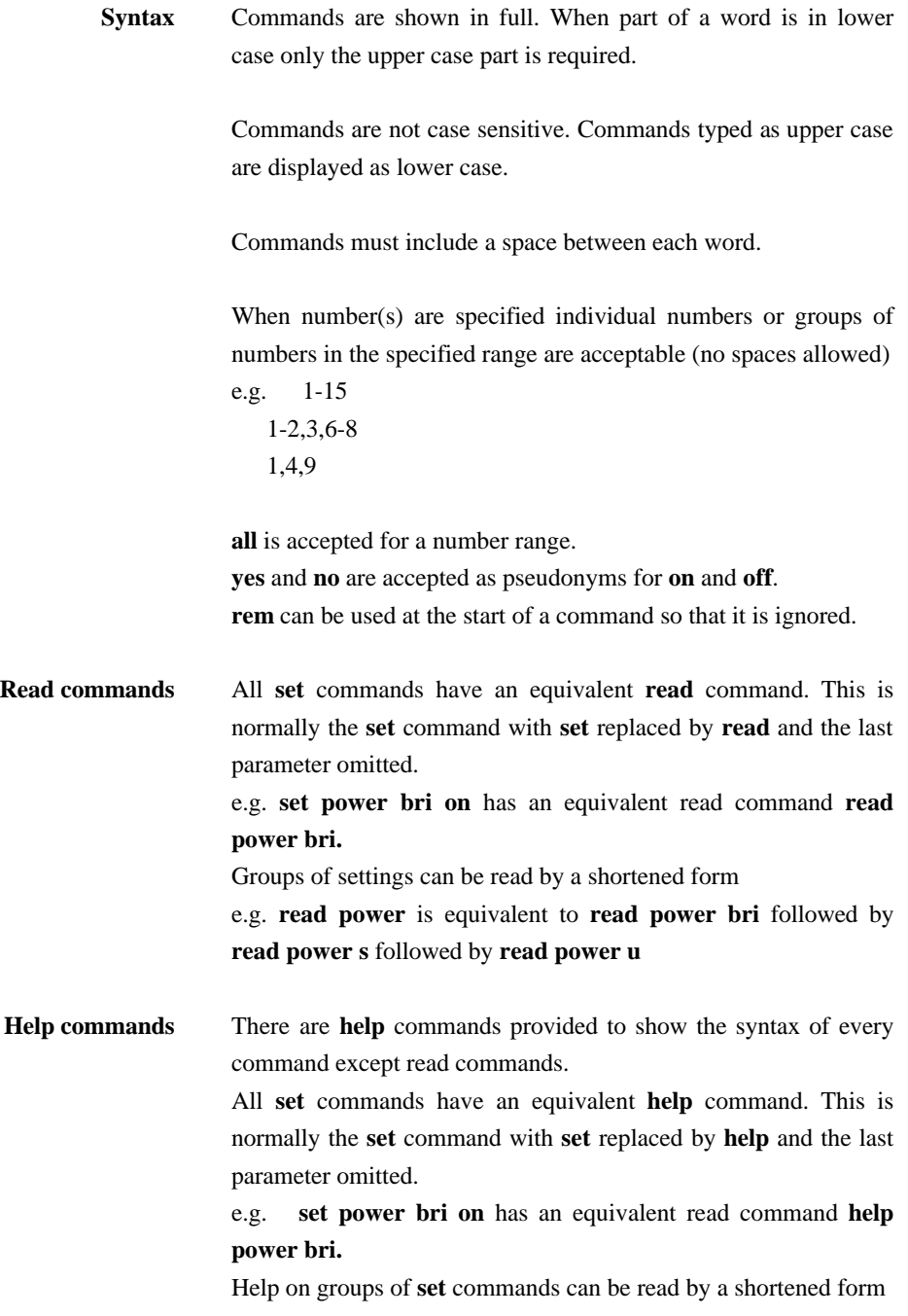

e.g. **help power** is equivalent to **help power bri** followed by **help power restart** followed by **help power s** followed by **help power u** Typing **help** on its own gives a full list of commands. **Command rota** Previous commands can be selected for use again using the up and down cursor keys. This requires terminal emulation to be set correctly.

**List of commands** analyser auto route cls debug analogue debug bri debug pri diagnostic *help commands* history menu *read commands* recall reset system reset l1 bri reset l1 pri reset l3 analogue reset l3 bri reset l3 pri restart bri restart pri save set analogue clid set analogue disconnect set analogue impedance set analogue ring set analogue start set analyser bri set analyser l1 set analyser l2 set analyser l3 set analyser pri set analyser protocol set analyser reference set channels analogue

set channels bri set channels pri set communication set connection pri set date set e1 set ip set mode bri set mode clid set mode protocol set mode plan set mode pri set mode reserve set mode route set mode tone set mode spid set name set number bri set number pri set password set power bri set power restart set power s set power u set route pri set s set t1 set time start l1 bri start l2 bri start l2 pri status status bri status pri status system

supervisor swl (software load) swl analogue trace upload user version

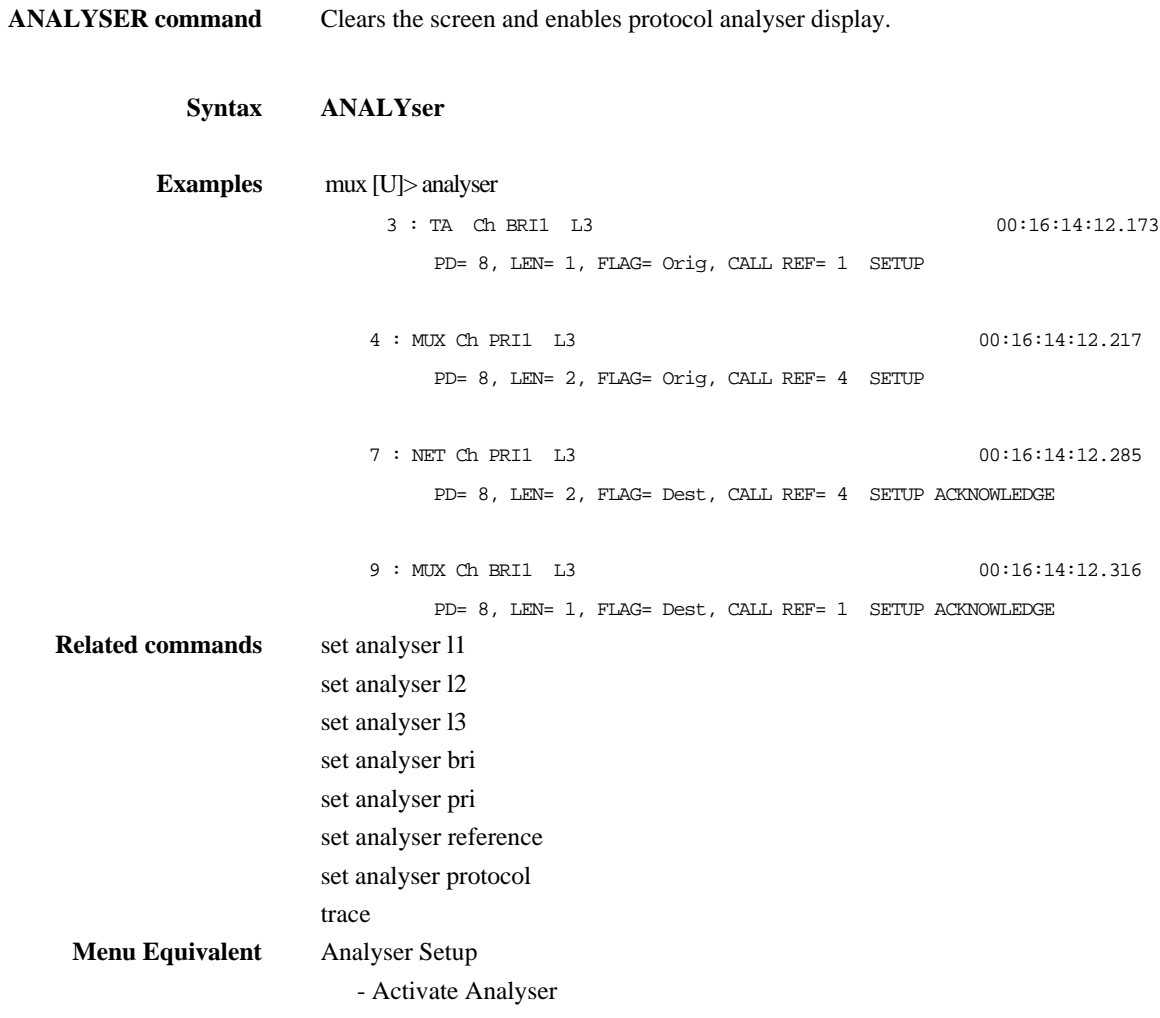

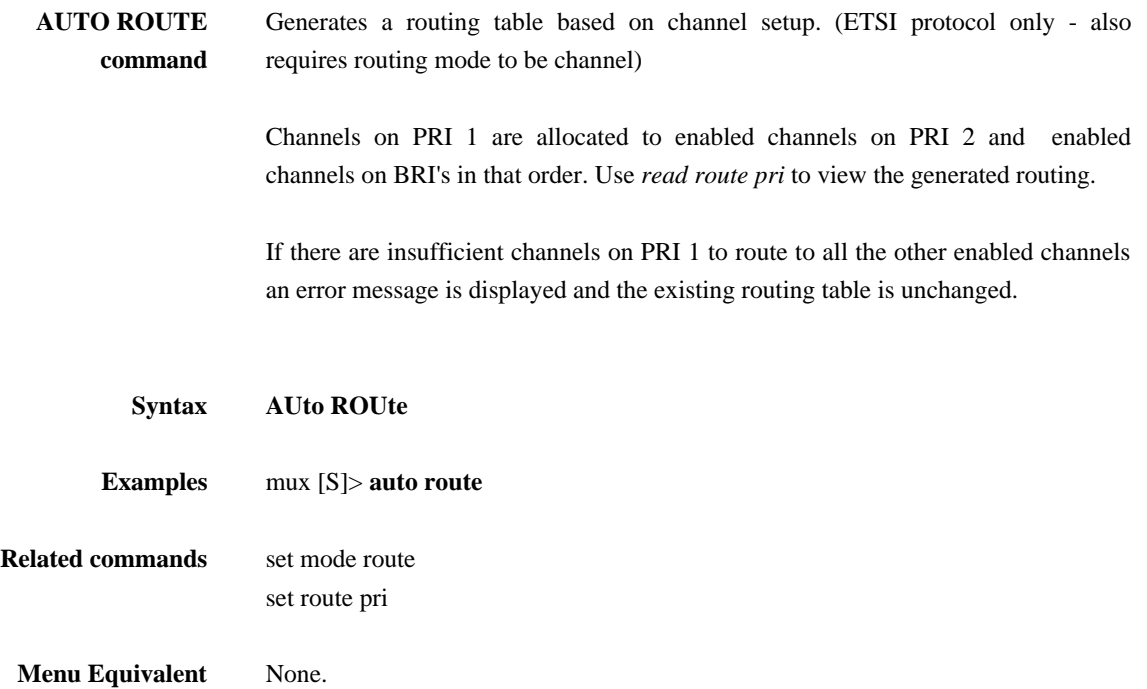

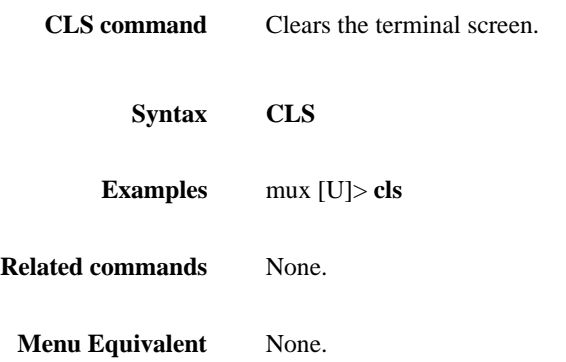

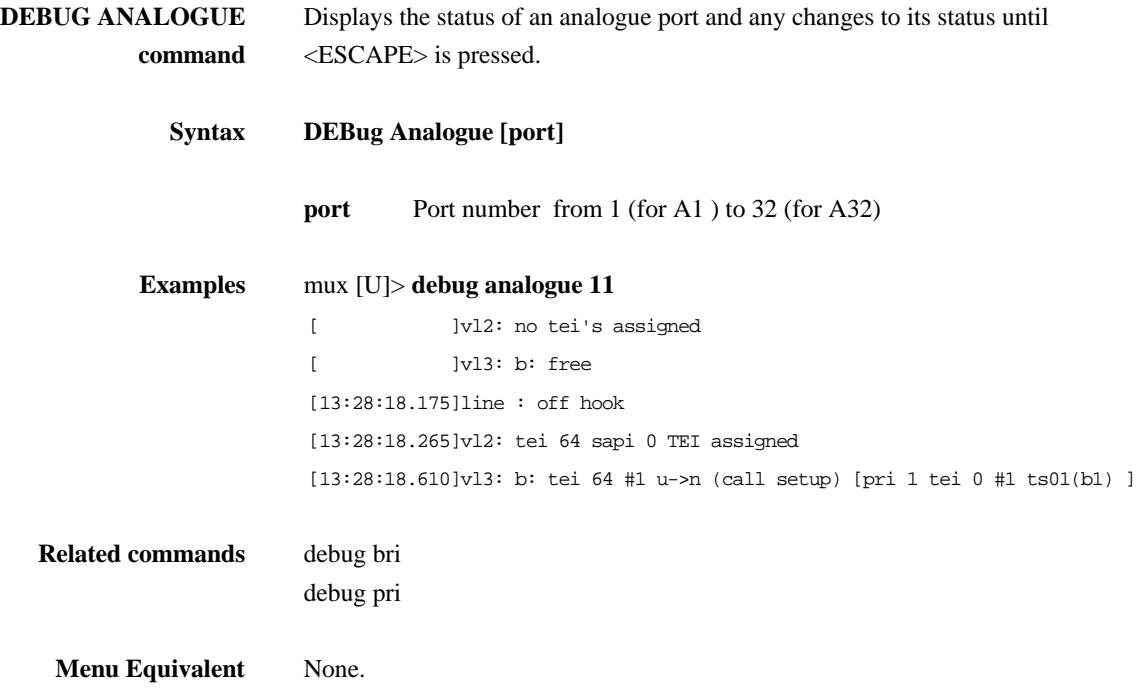

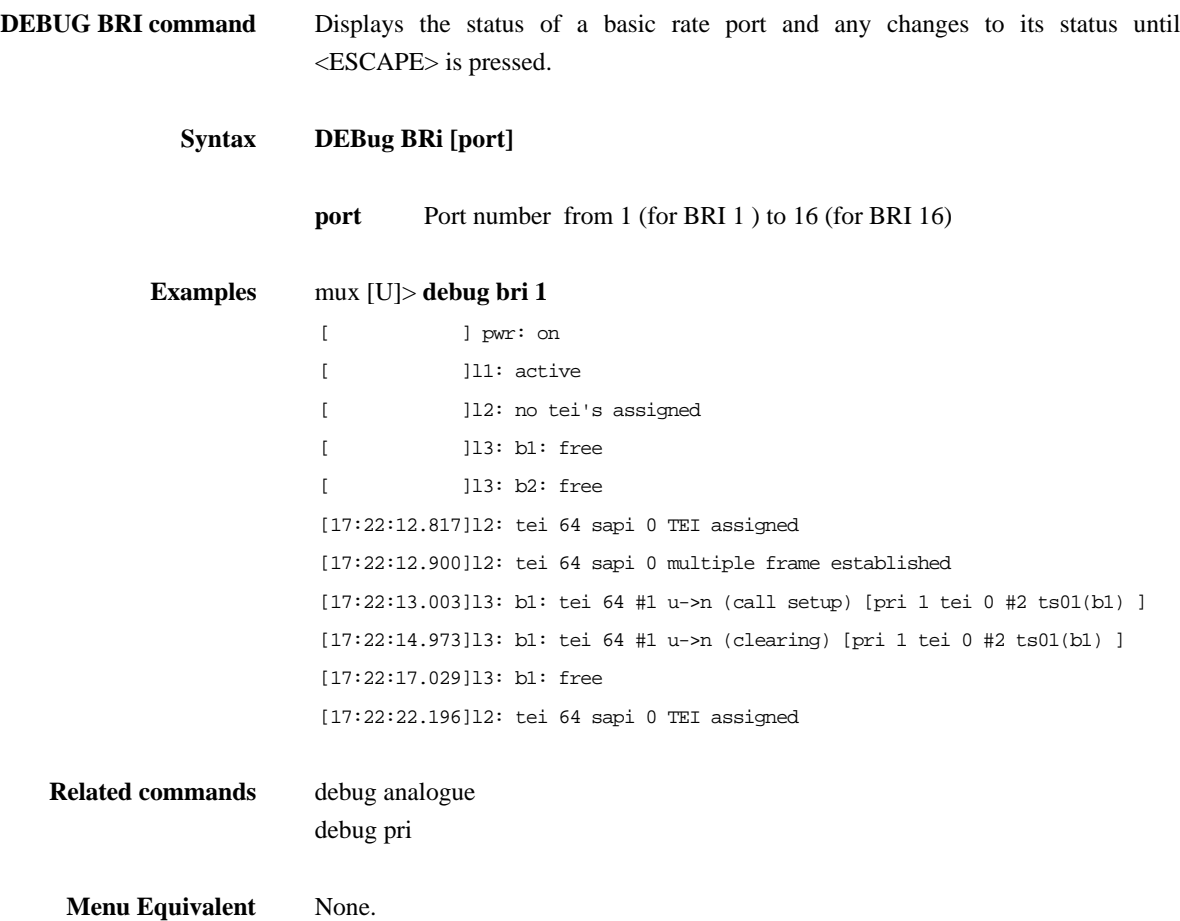

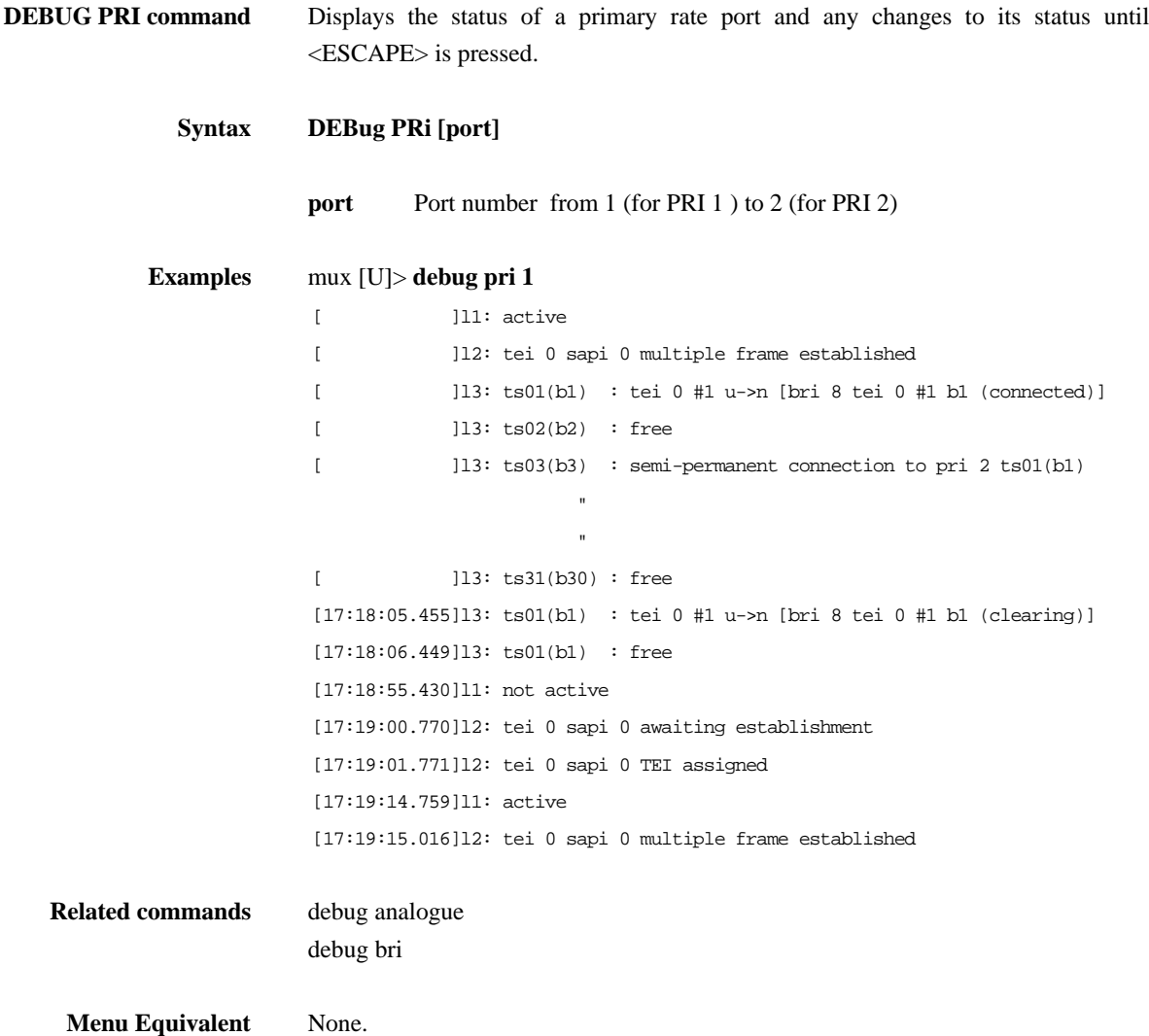

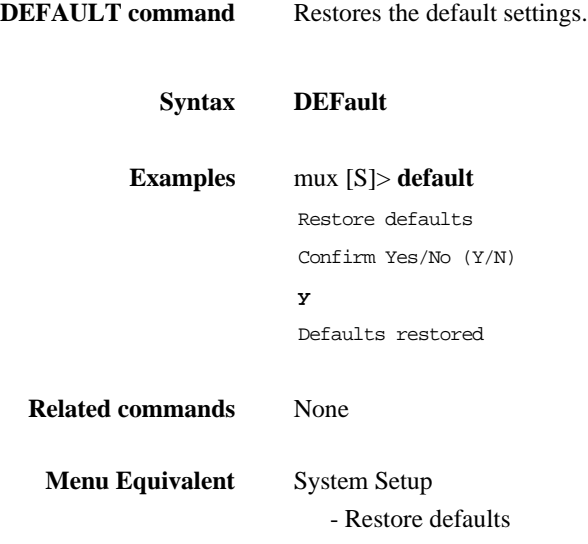

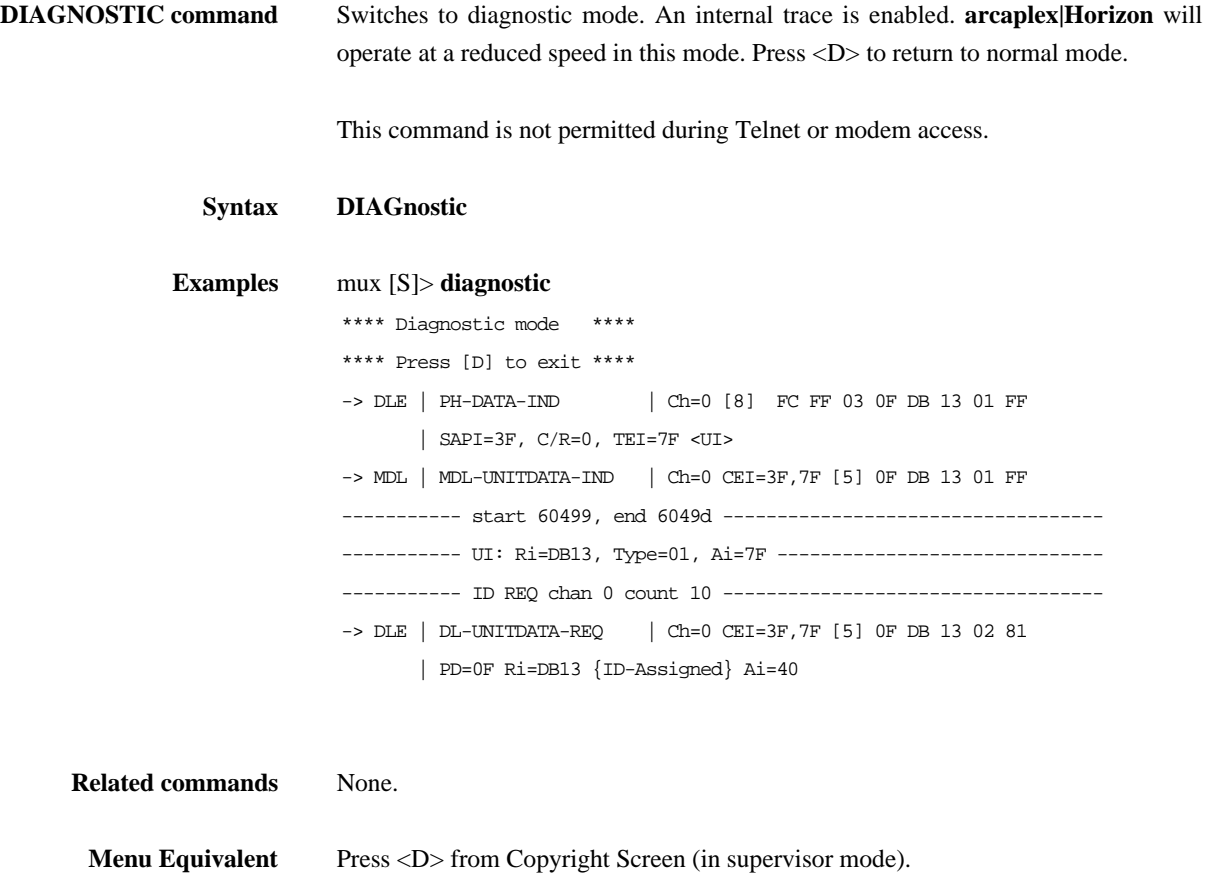

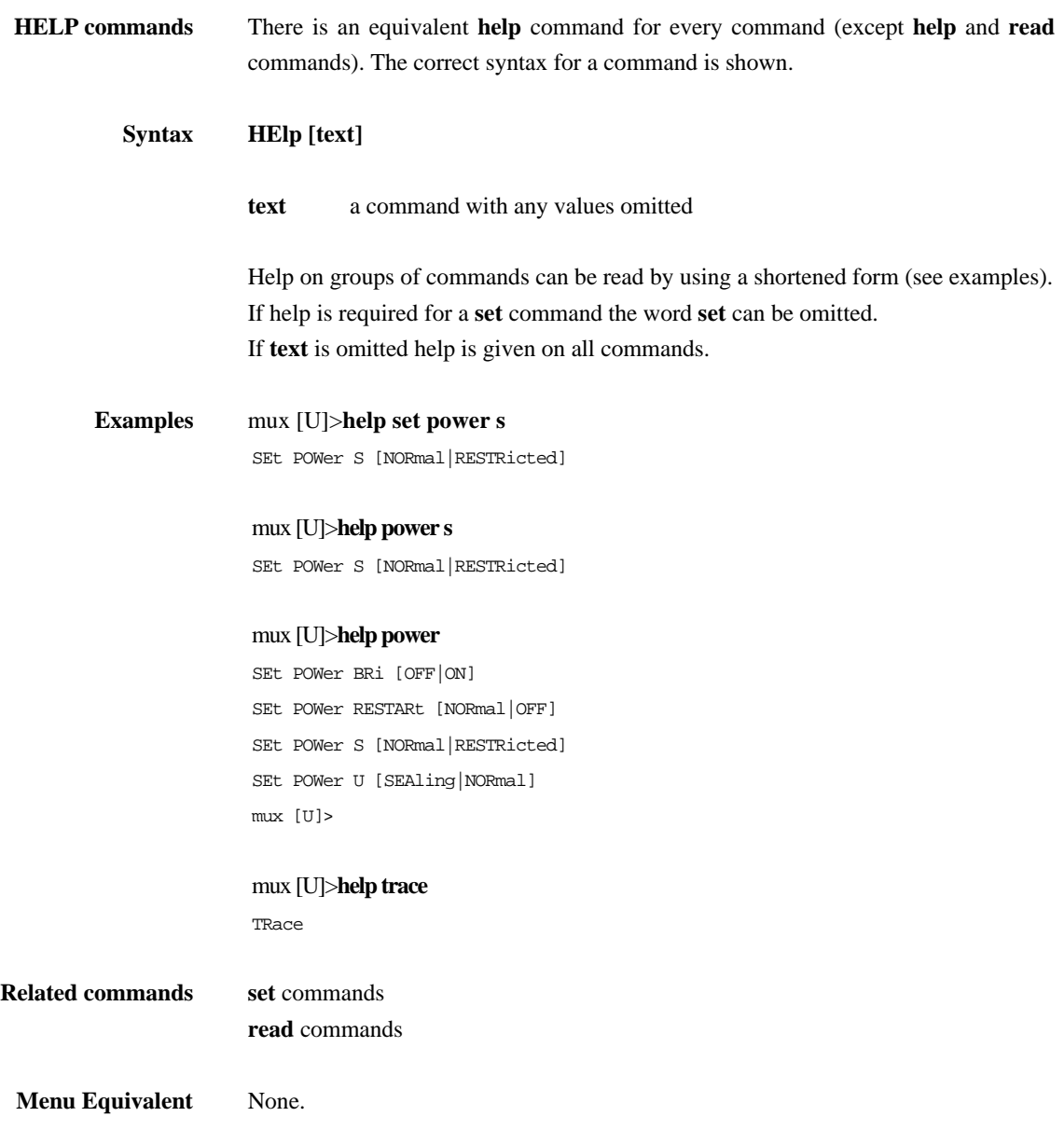

**HISTORY command** Displays information on the last 20 calls. NB only calls that have connected are shown. Calls are not included in the history until they are cleared. **Syntax HIStory Examples** mux [U]>**history** Interface In/Out Calling/Called Duration BRI 2 OUT 384087 9 BRI 2 OUT 384087 5 BRI 2 OUT 384087 21 BRI 2 OUT 384060 9 BRI 2 OUT 384060 11 **Related commands** None. **Menu Equivalent** None.

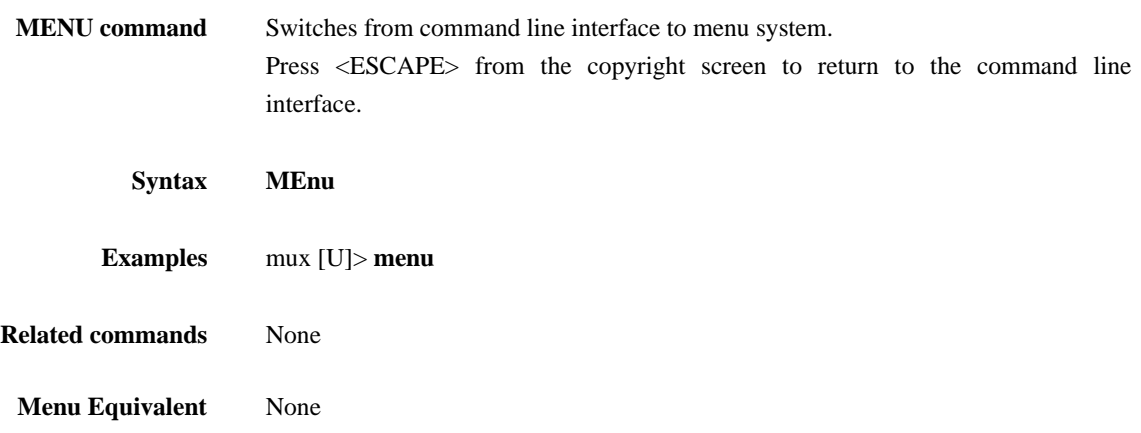

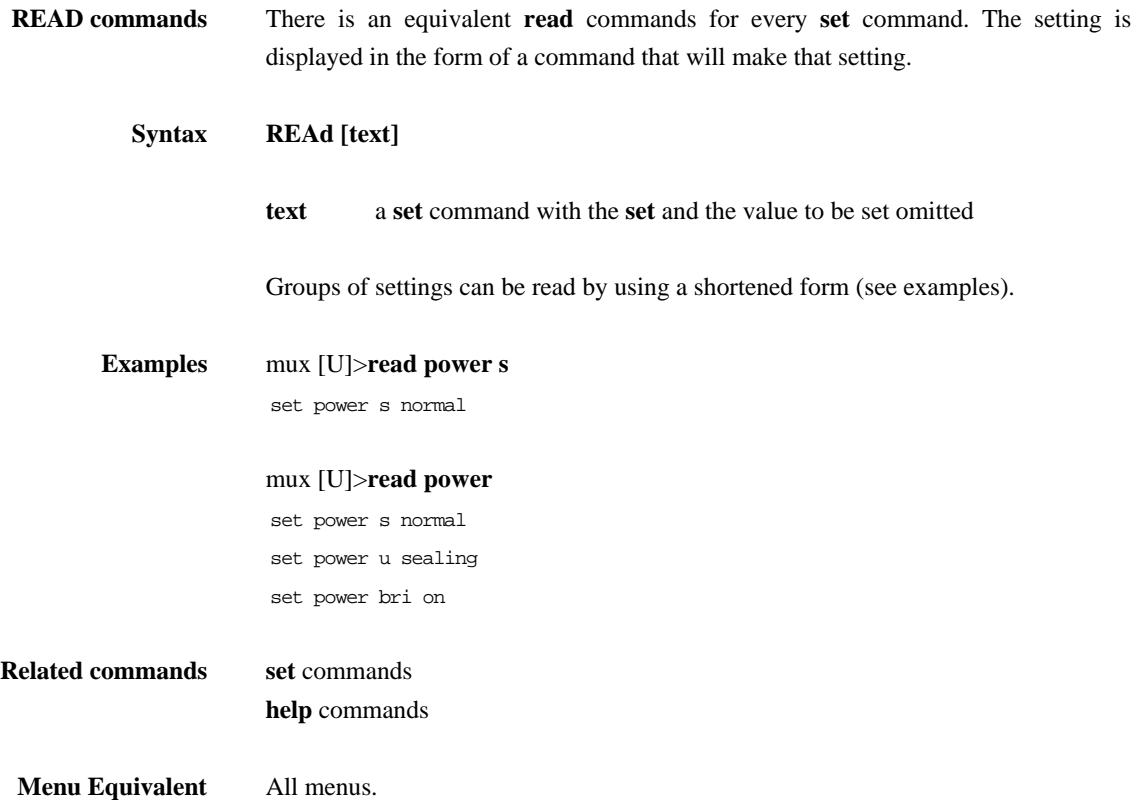

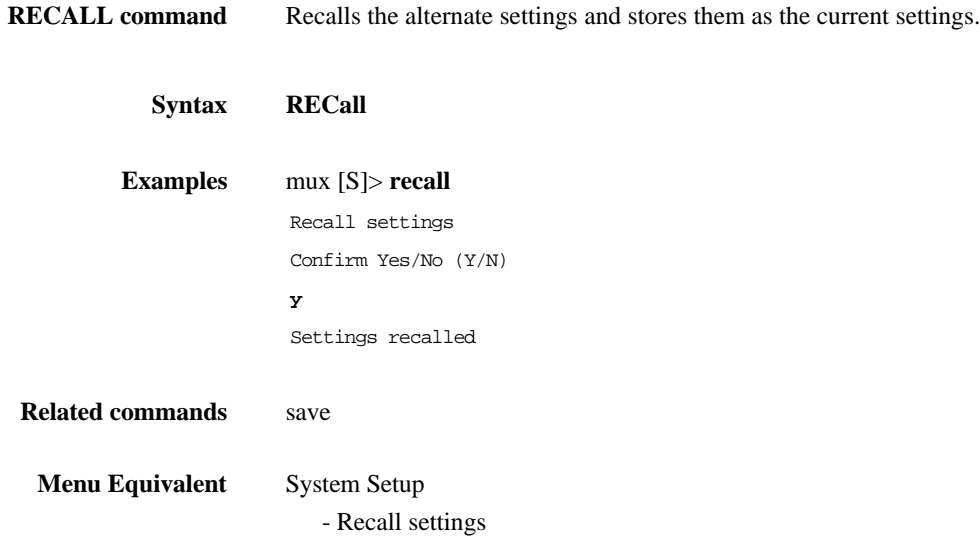
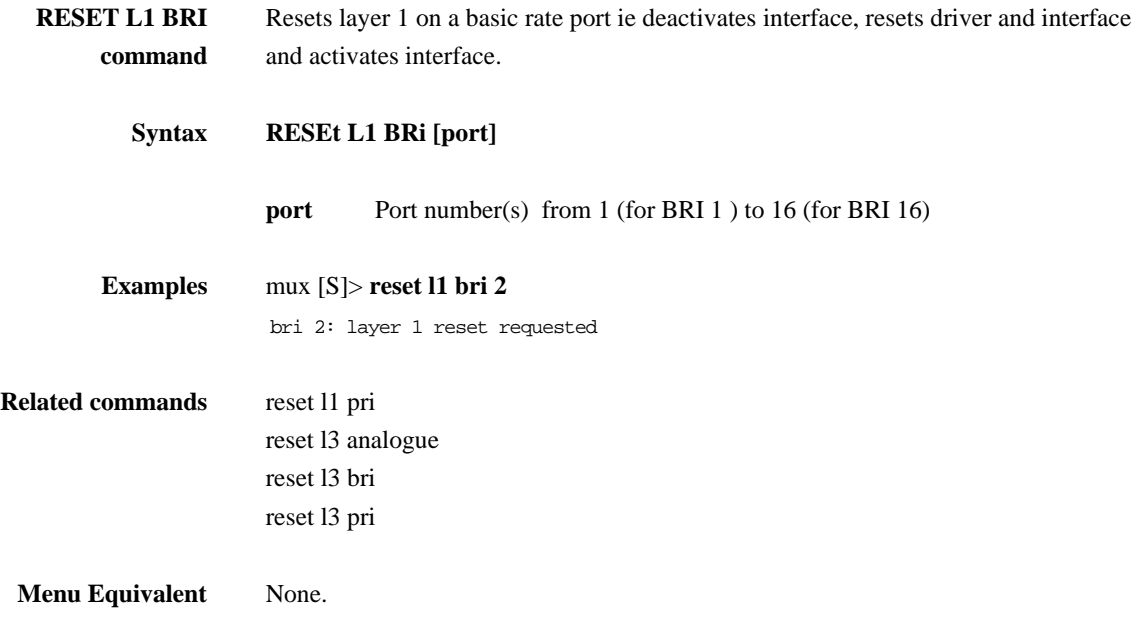

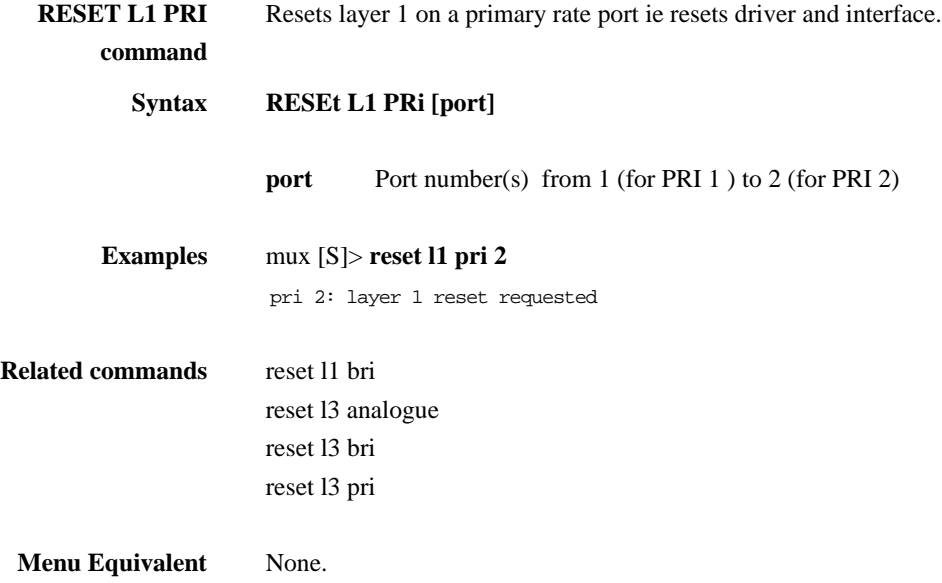

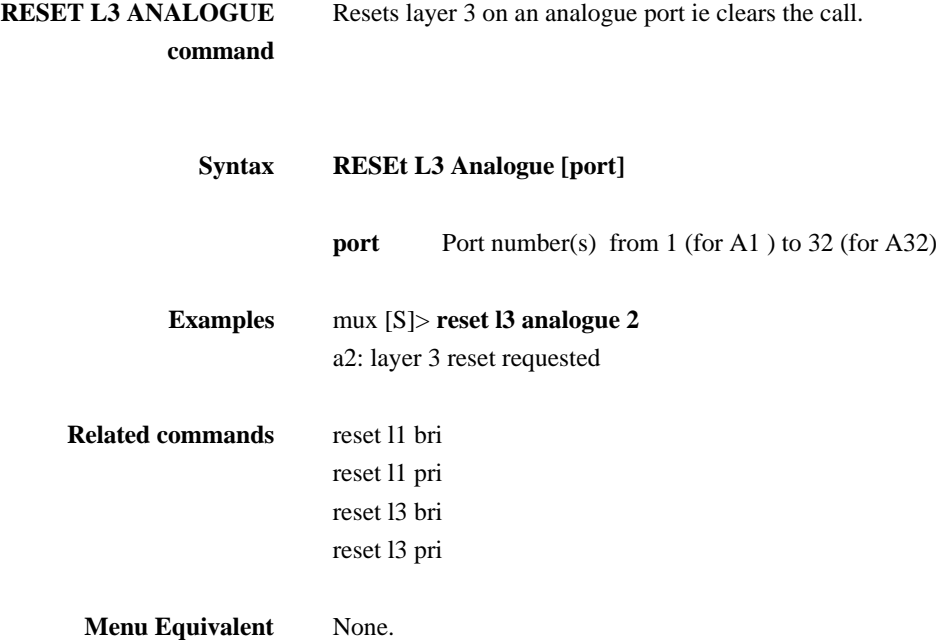

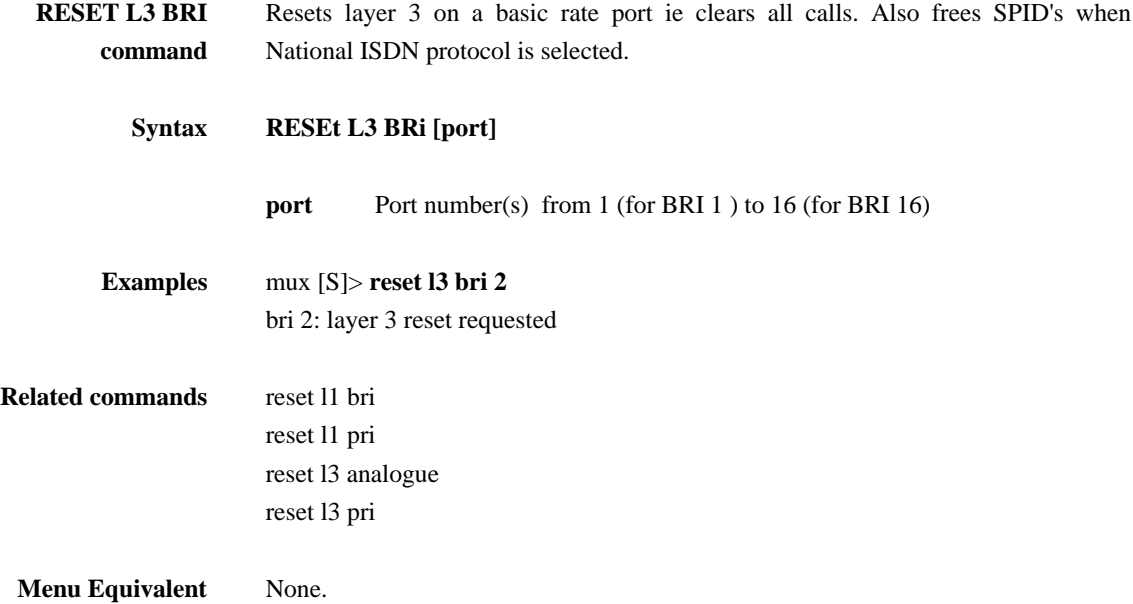

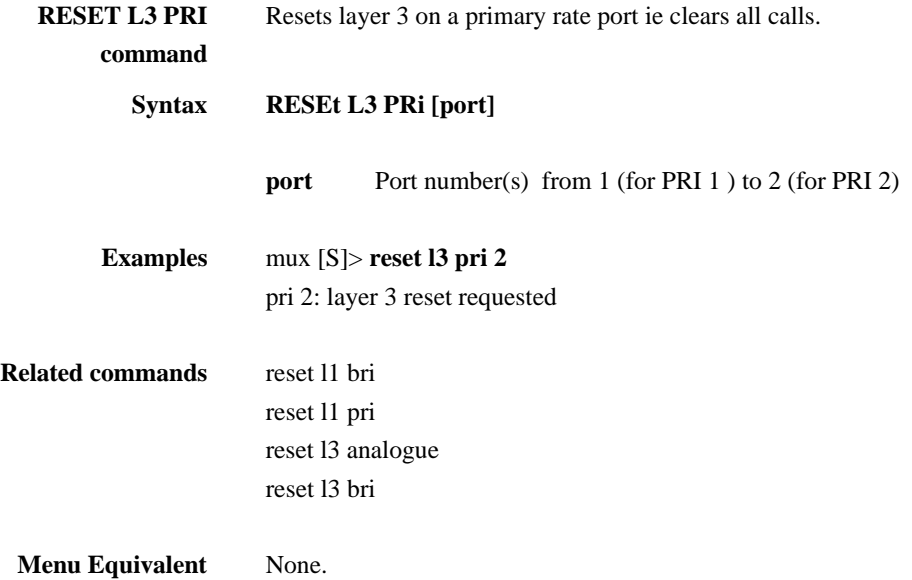

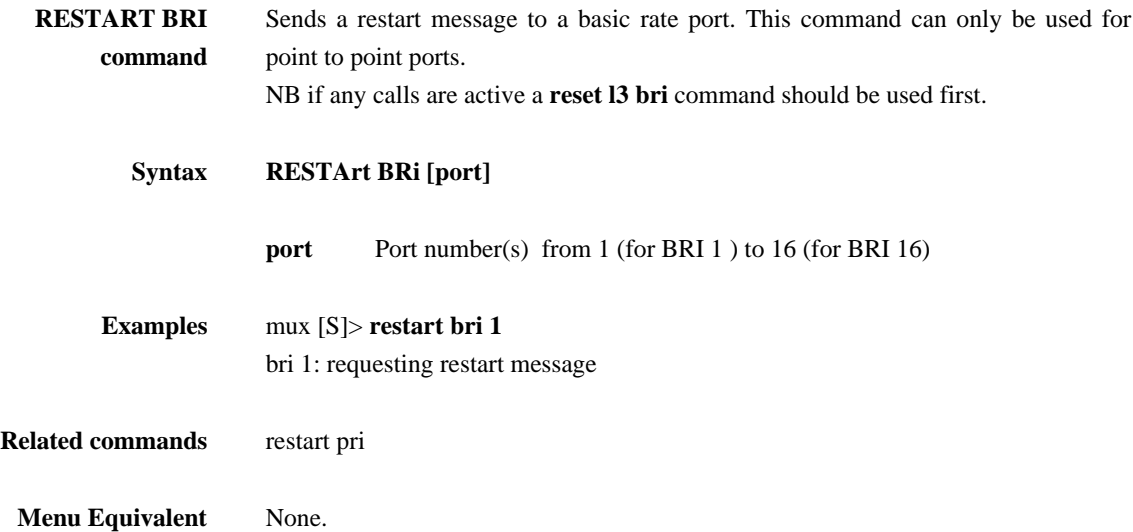

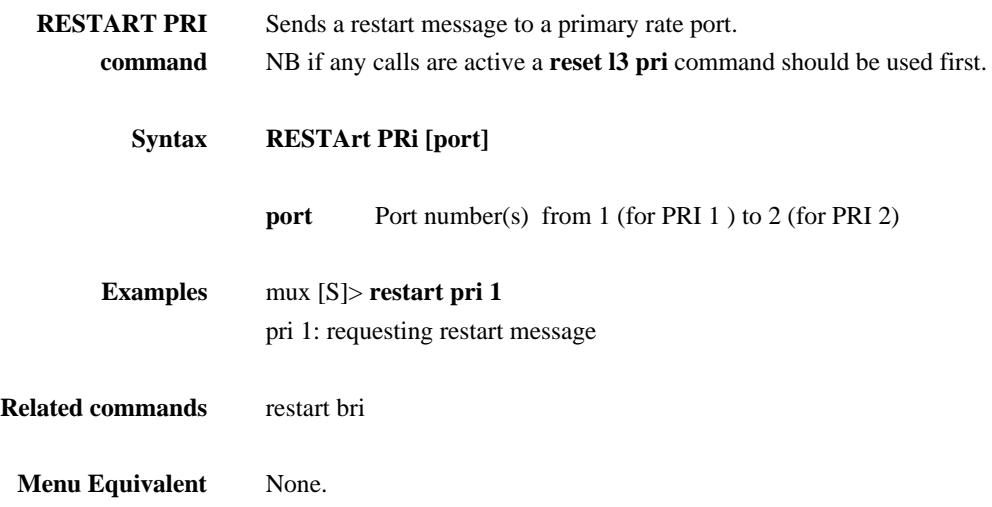

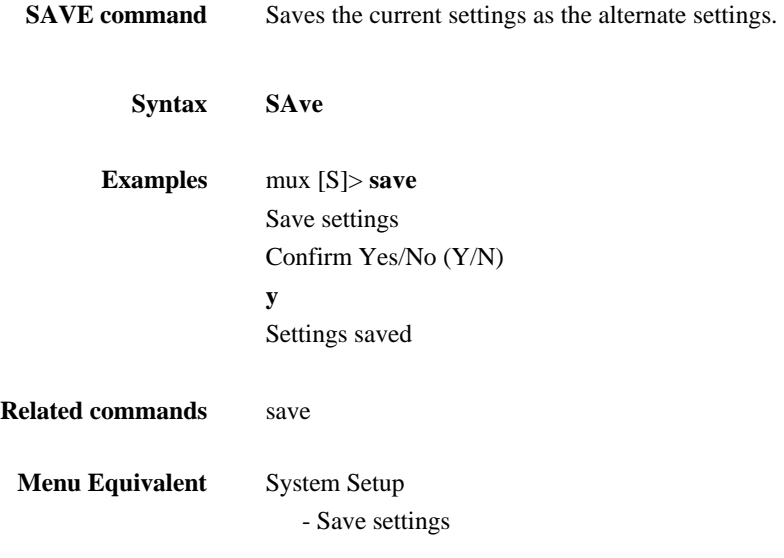

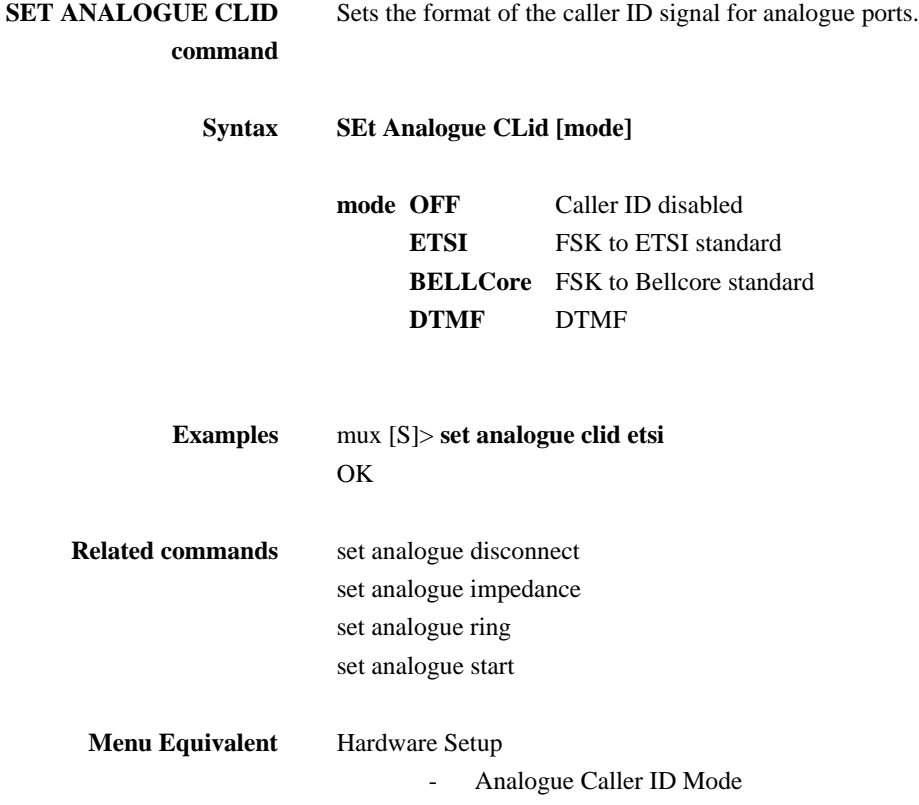

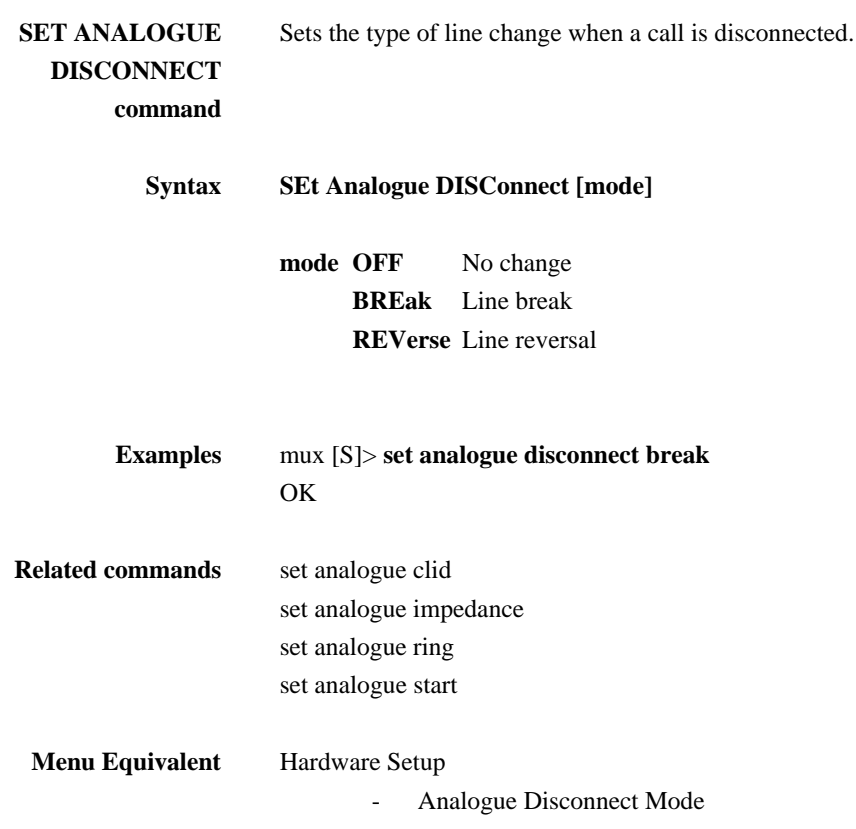

## **SET ANALOGUE IMPEDANCE command**

Sets the impedance set for analogue lines.

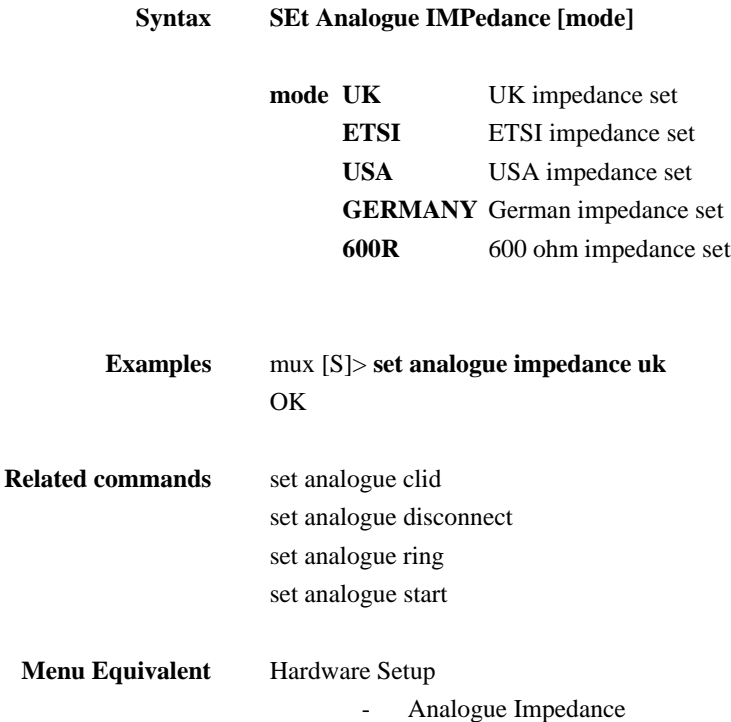

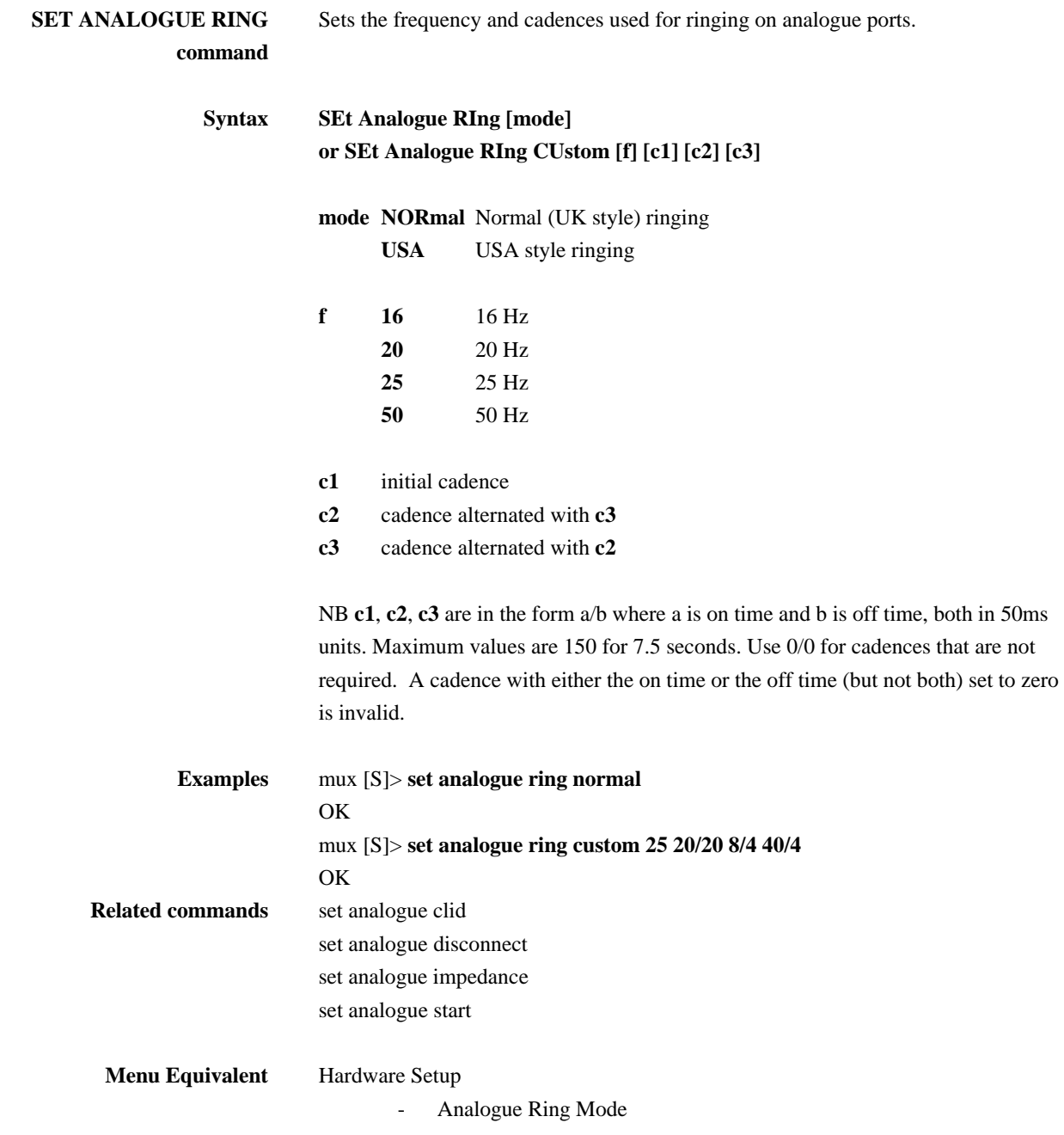

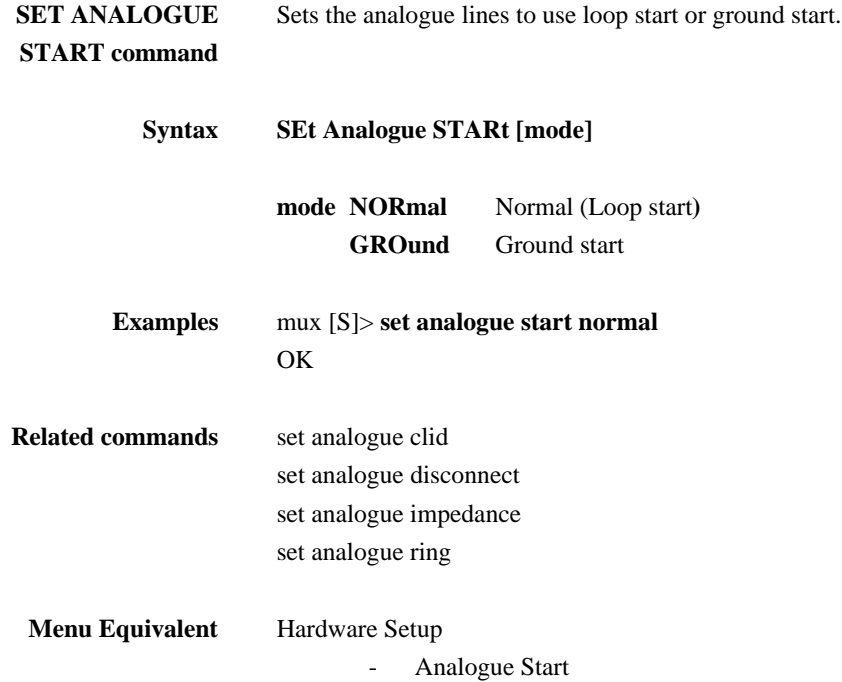

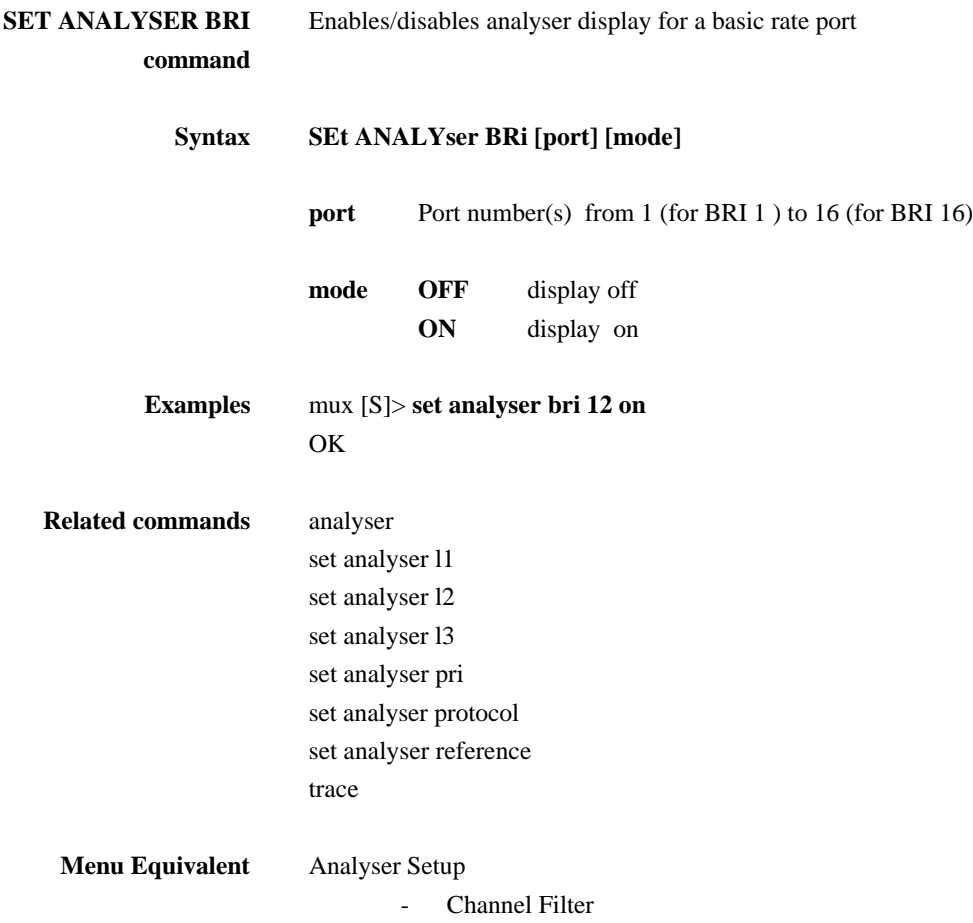

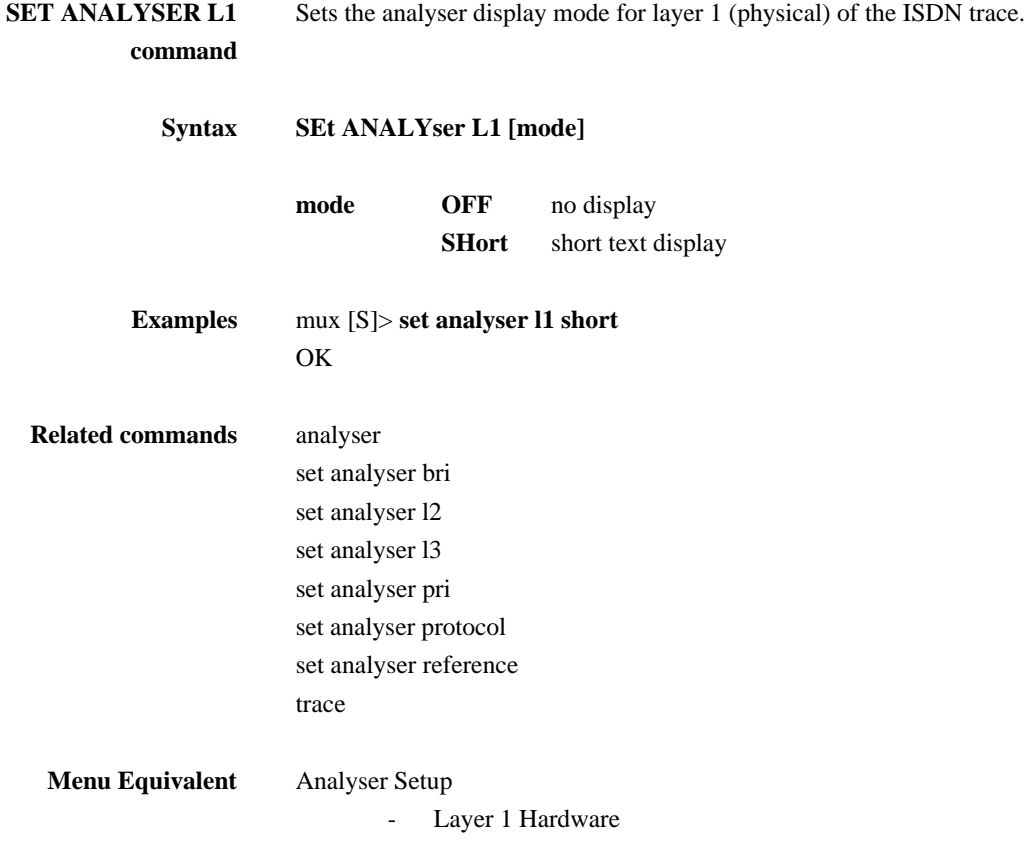

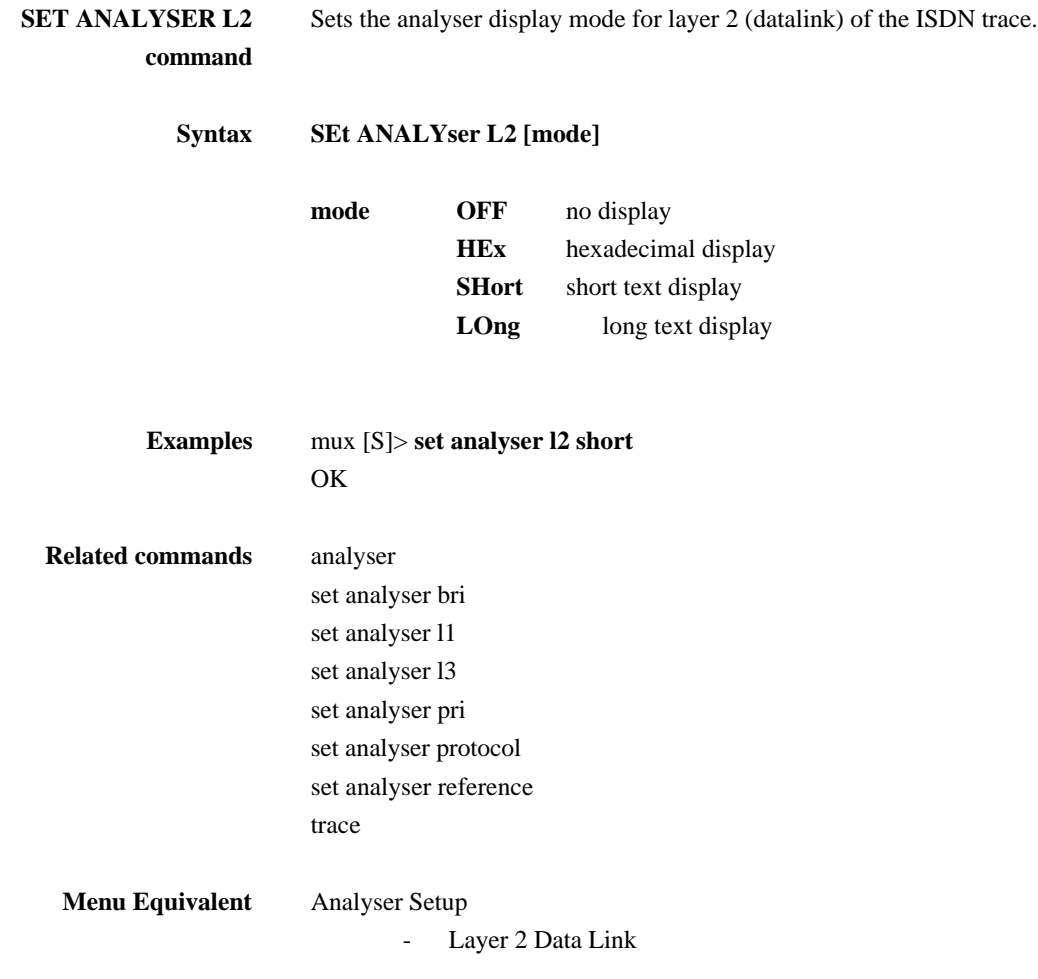

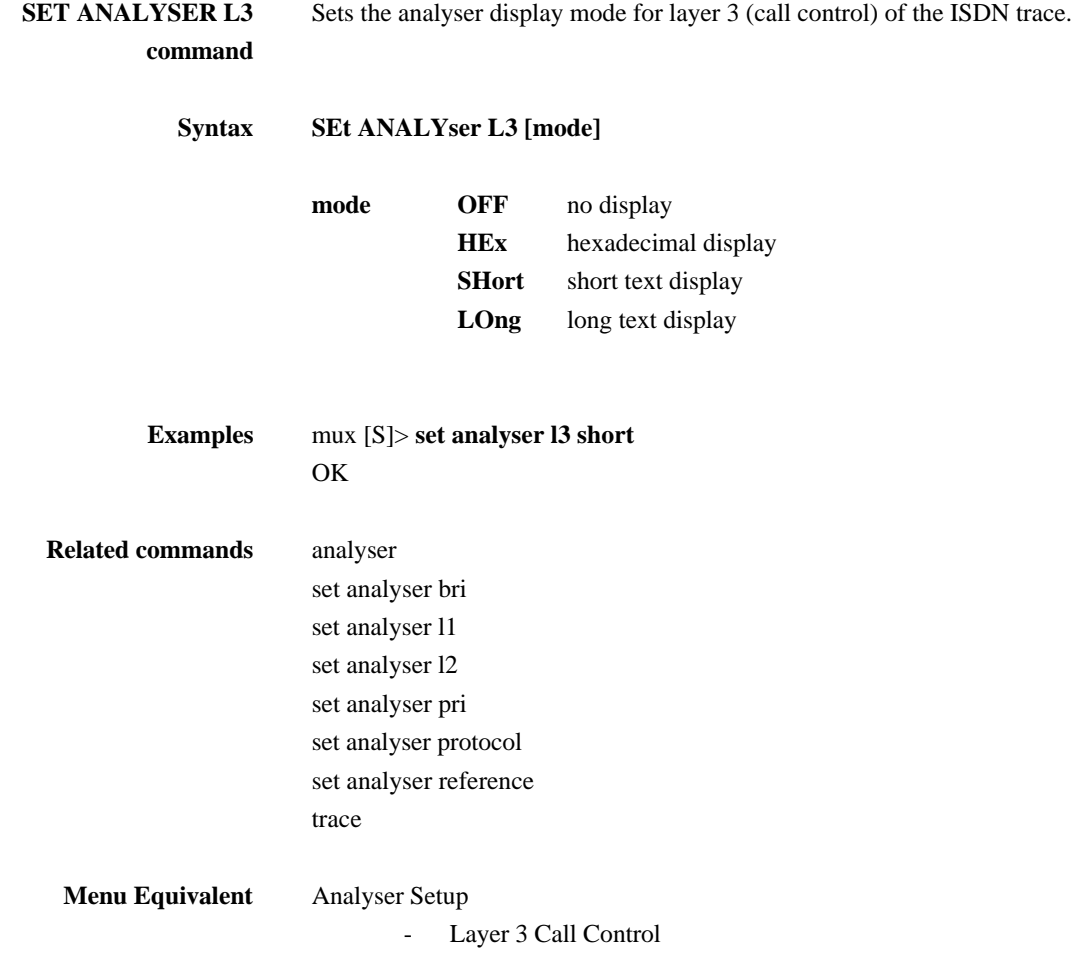

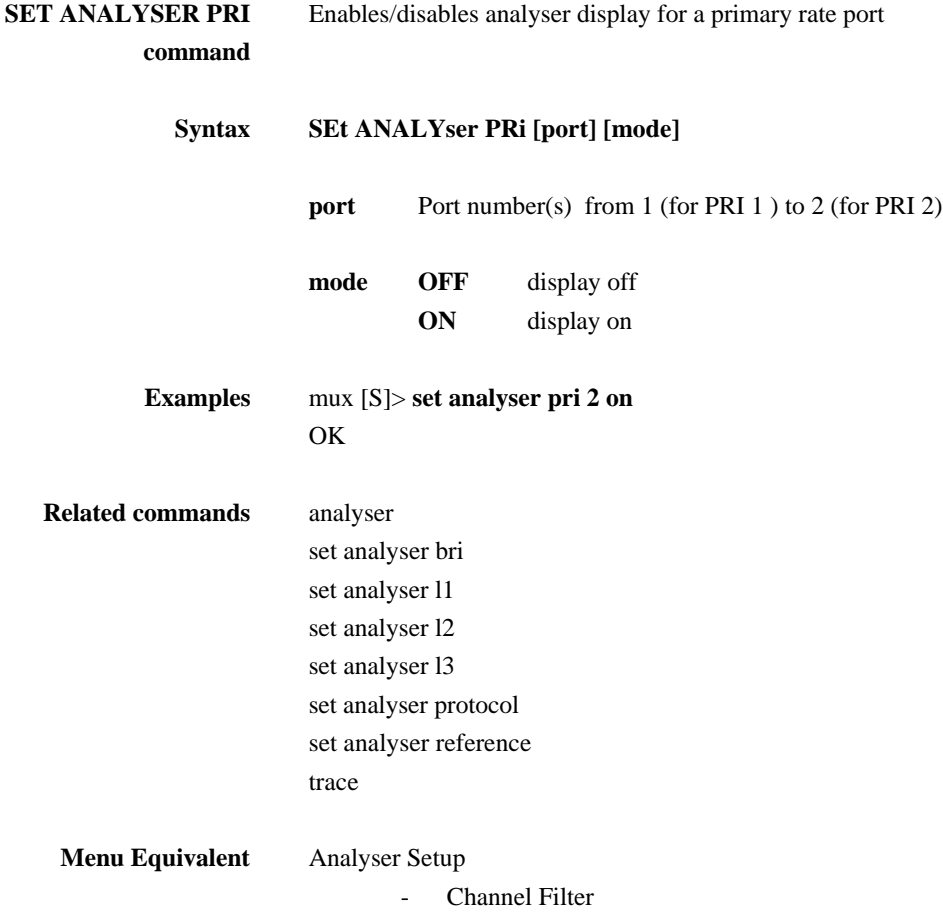

## **SET ANALYSER PROTOCOL command**

Sets the protocol assumed for the analyser trace.

# **protocol ETSI** ETSI protocol **NAT1 Bellcore National ISDN protocol 5ESS** AT&T 5ESS protocol **DMS** NORTEL DMS100 protocol **VN3** VN3 protocol **BT BTNR191** protocol 1TR6 1TR6 protocol **NTT** NTT protocol **Examples** mux [S]> mux [S]> **set analyser protocol etsi OK Related commands** analyser set analyser bri set analyser l1 set analyser l2 set analyser l3 set analyser pri set analyser protocol trace

**Syntax SEt ANALYser PRotocol [protocol]** 

**Menu Equivalent** Analyser Setup

- Analyser Specification

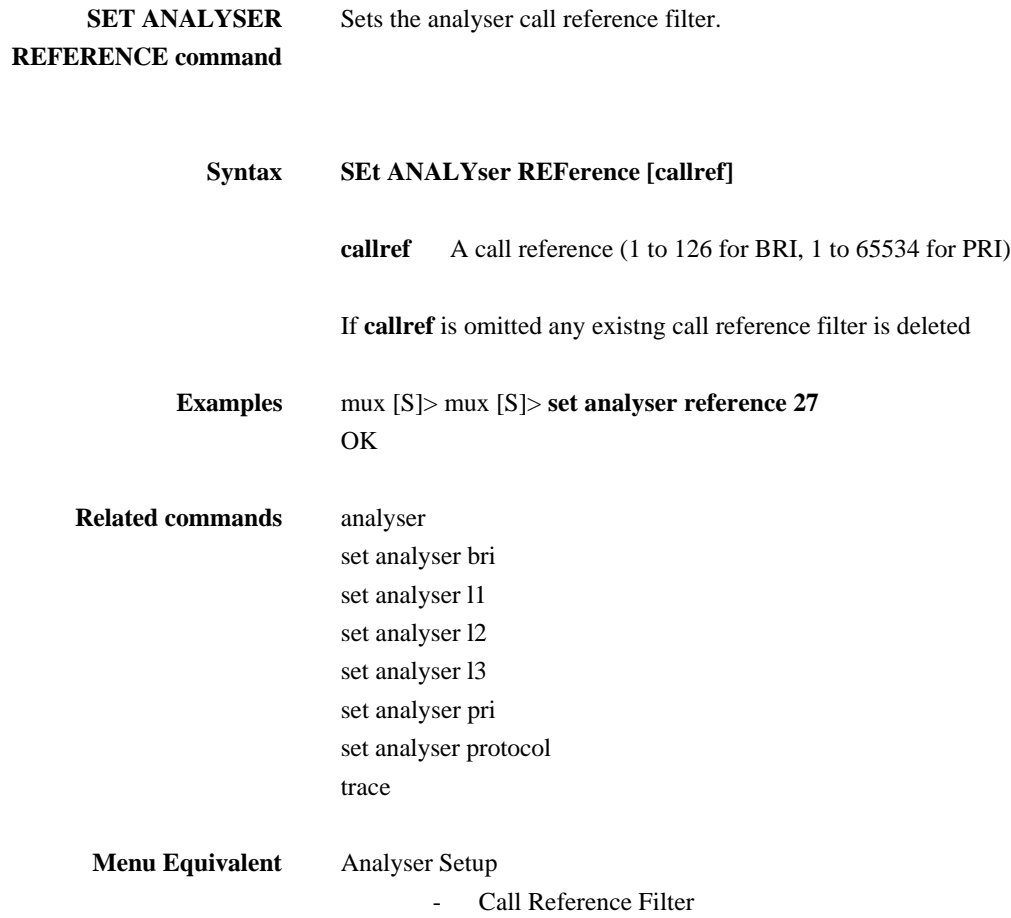

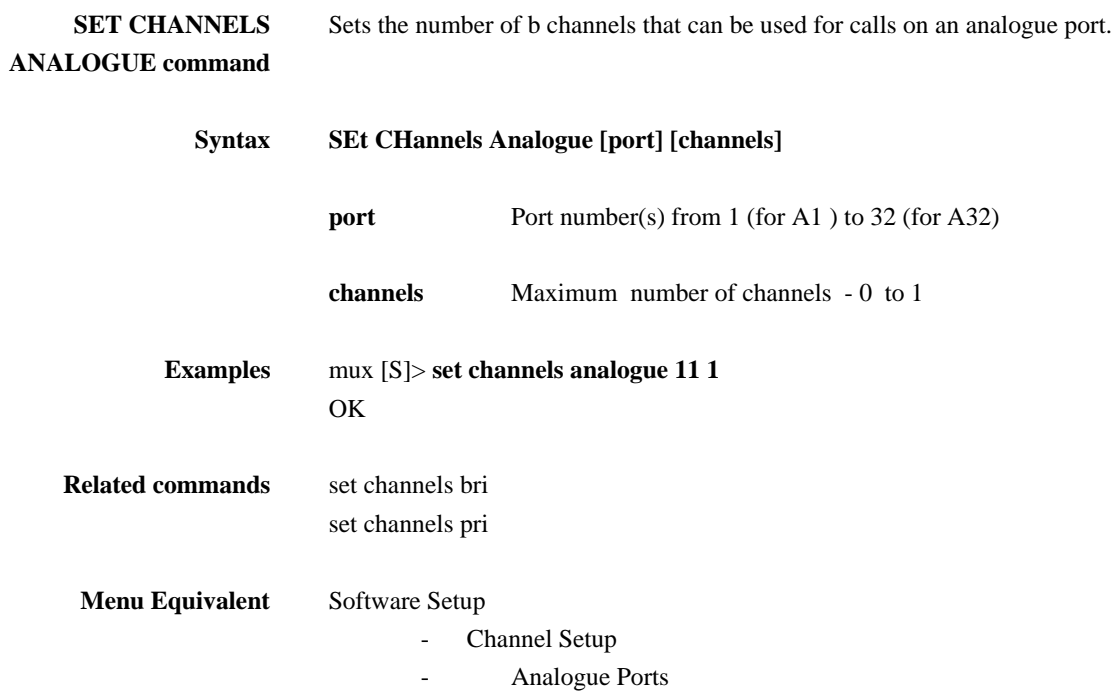

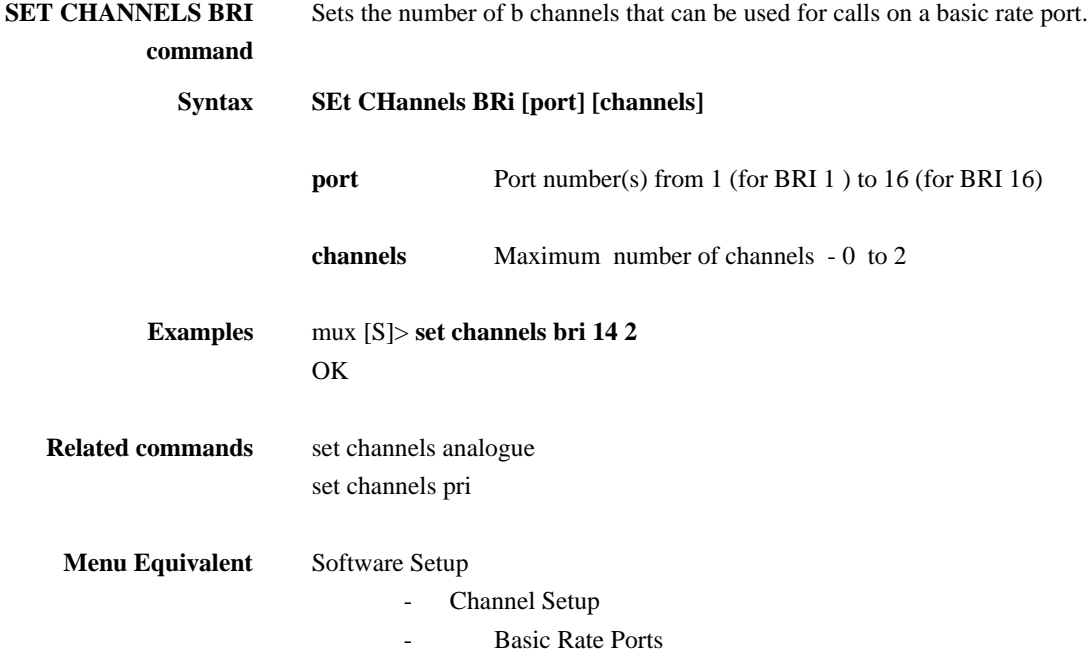

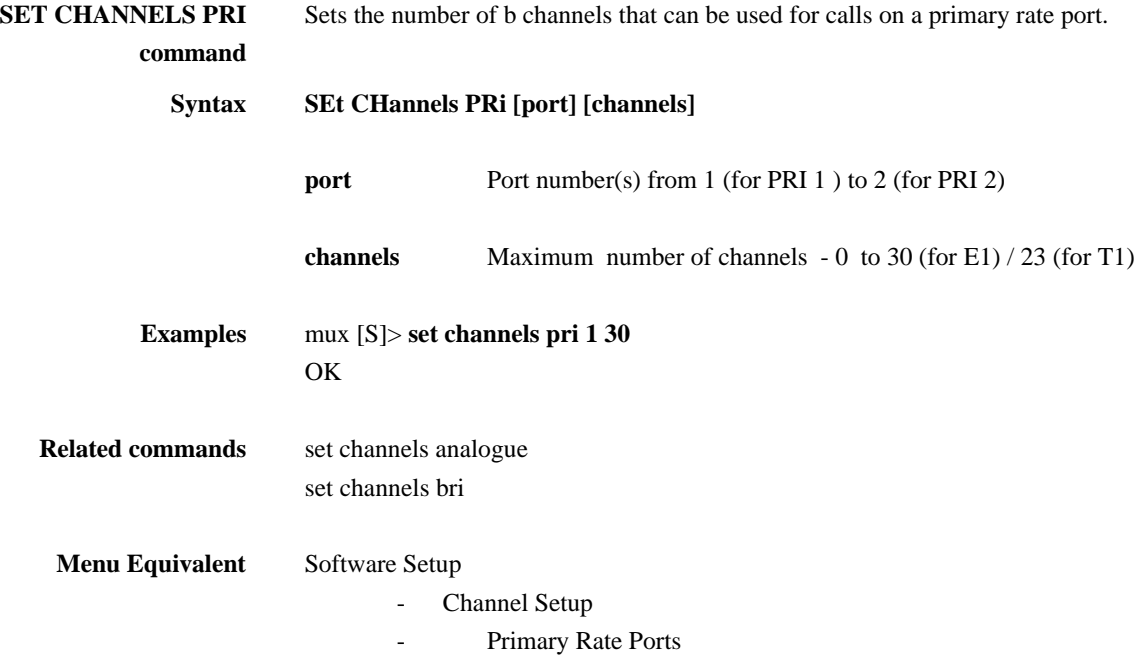

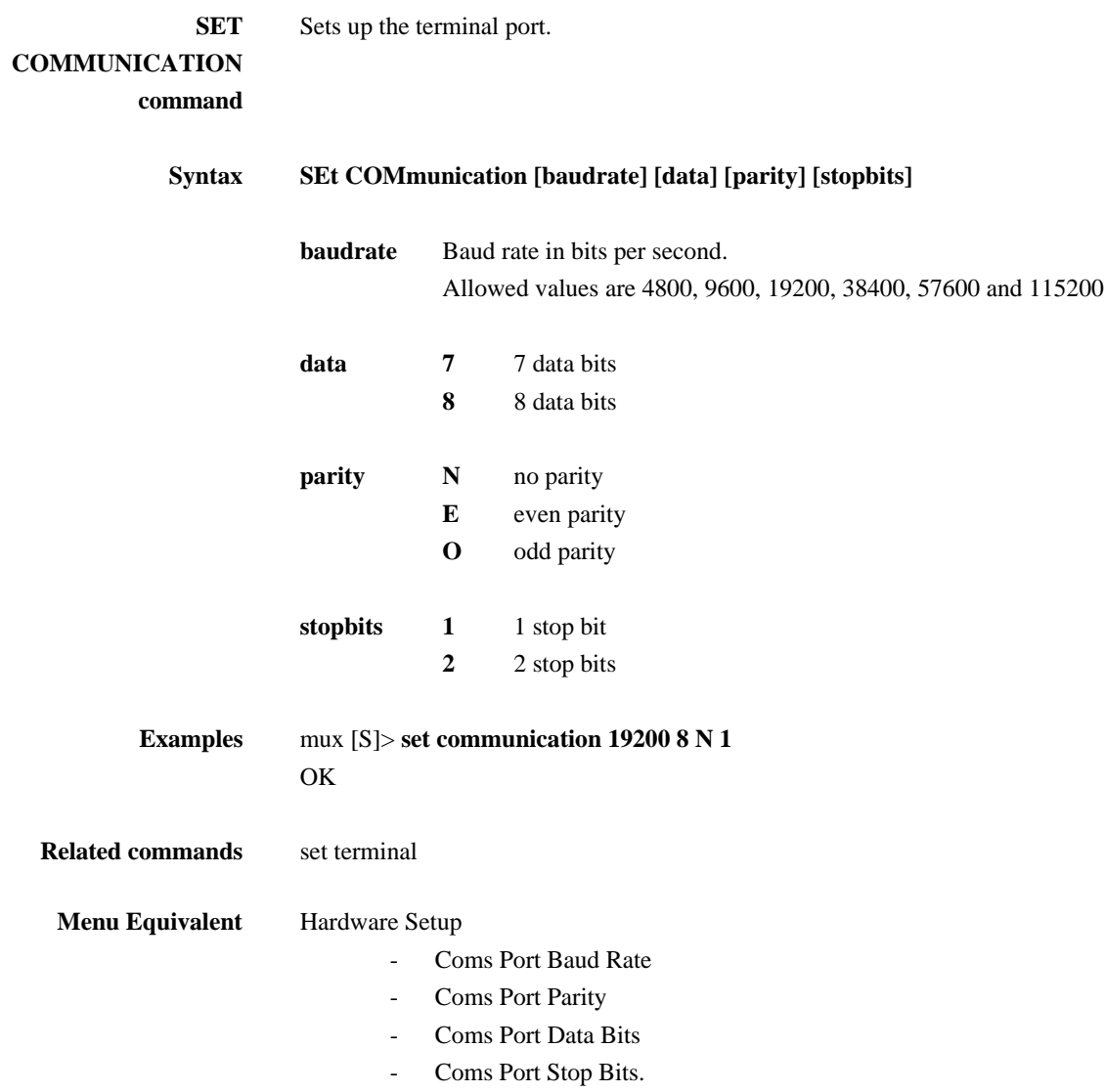

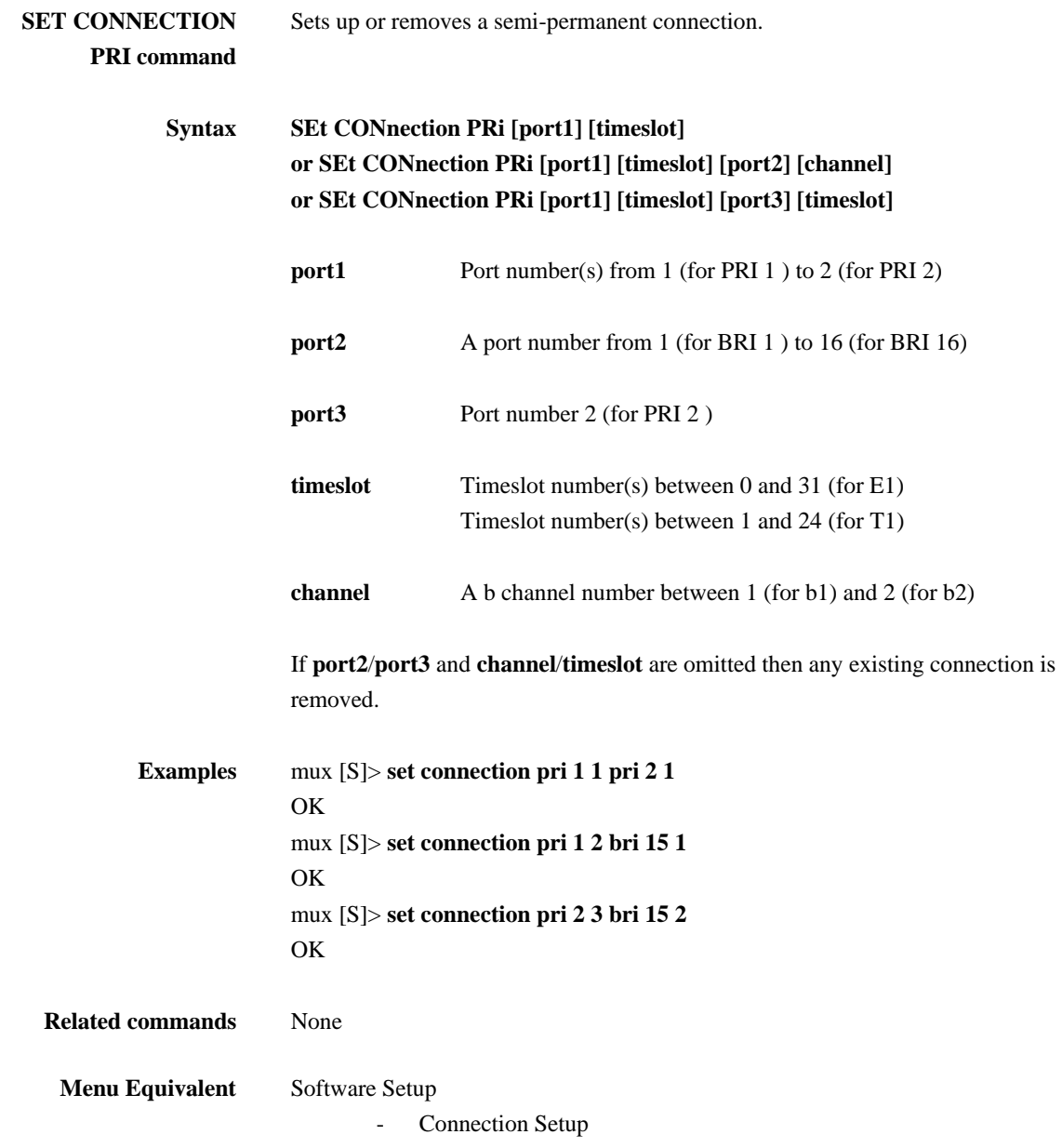

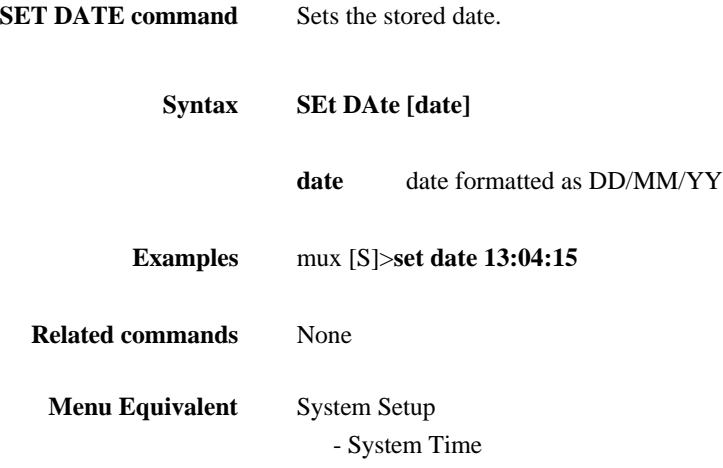

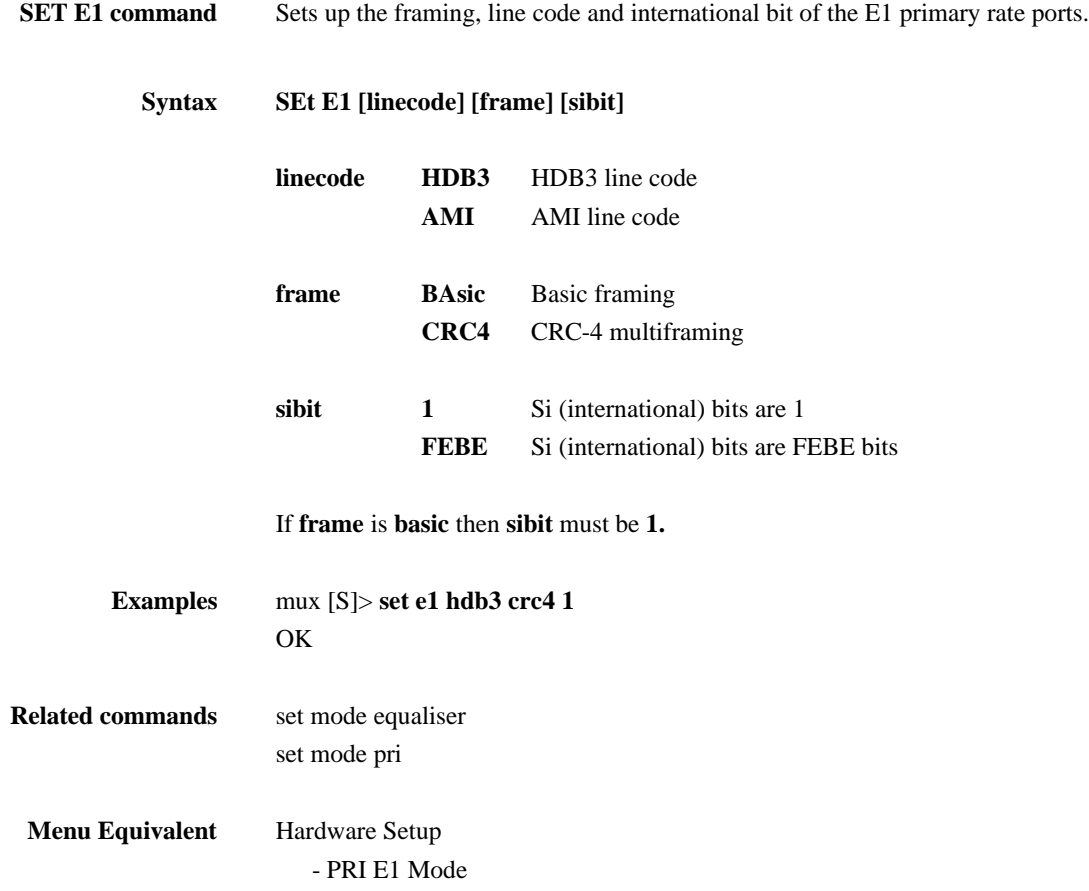

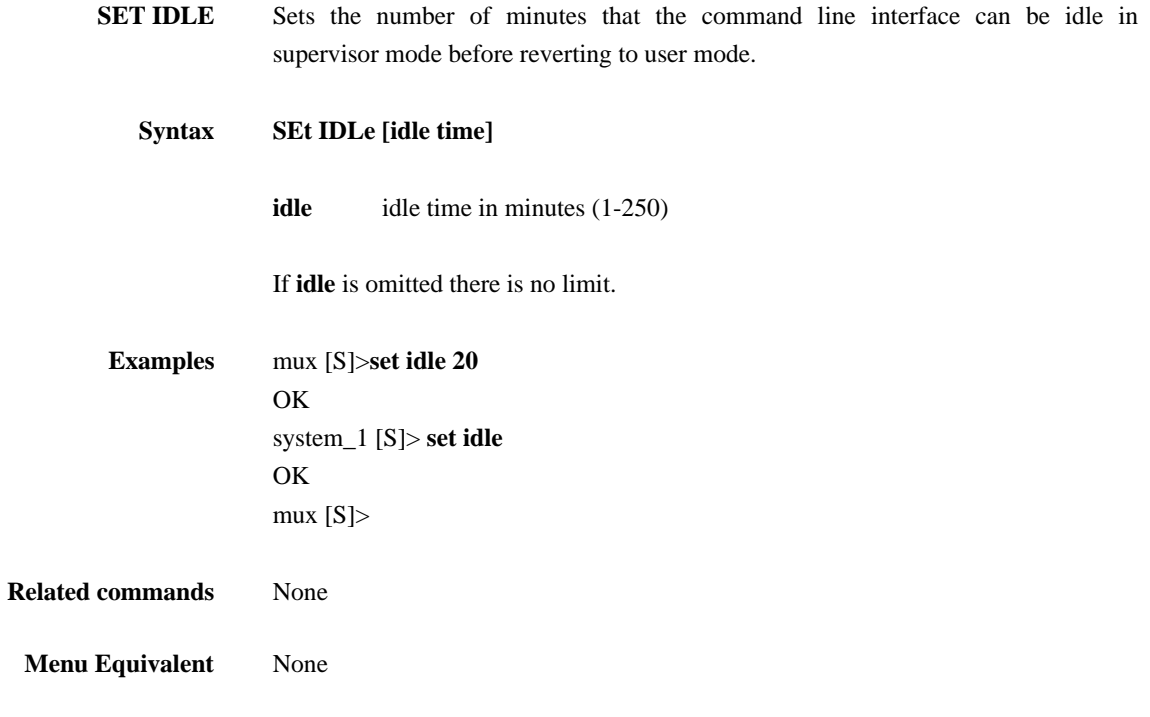

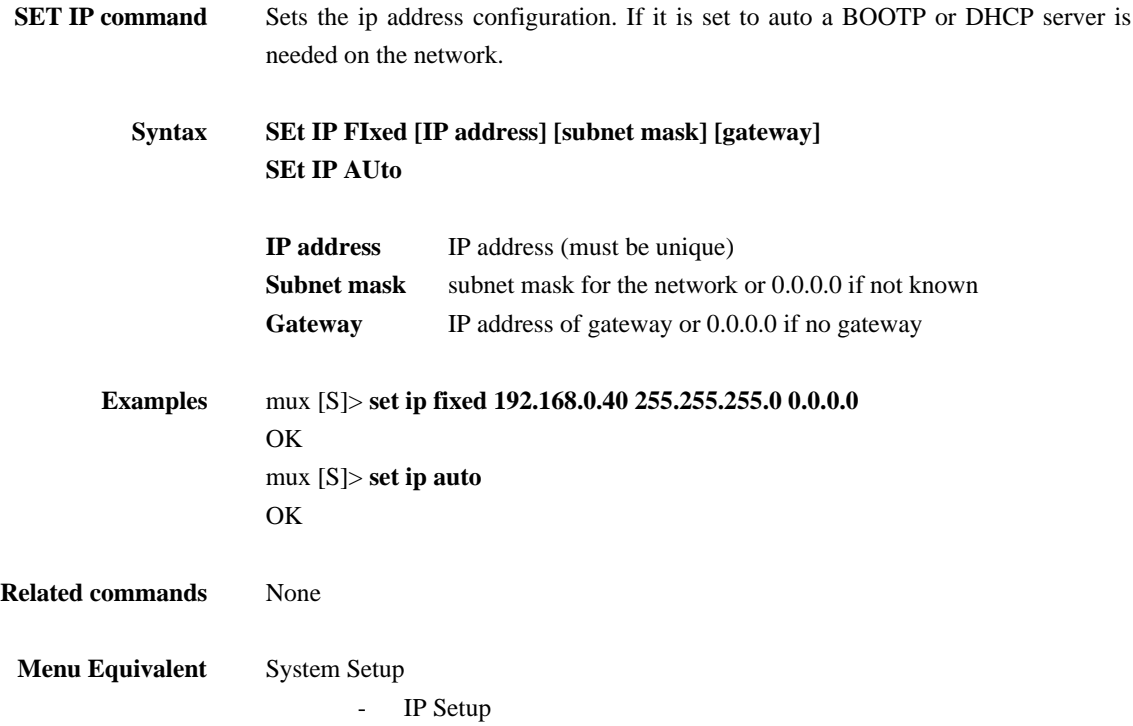

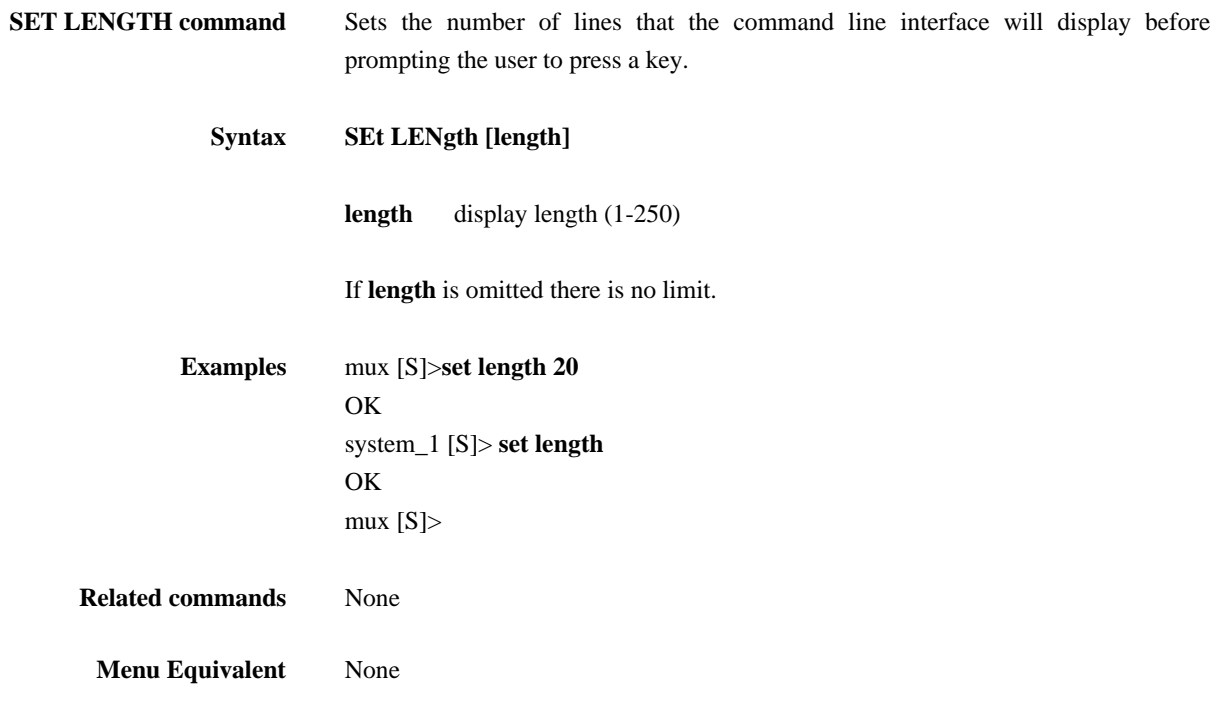

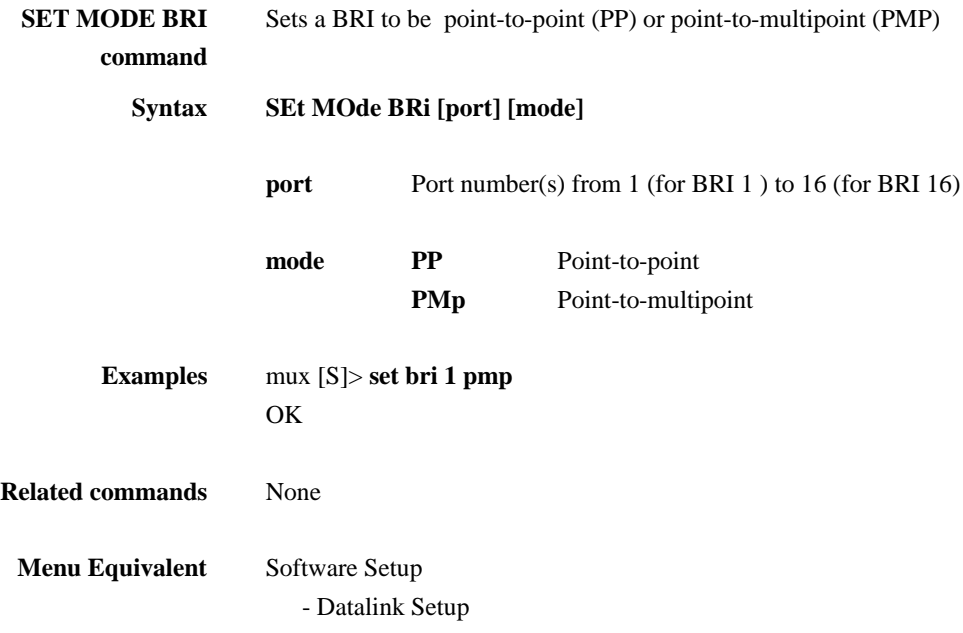

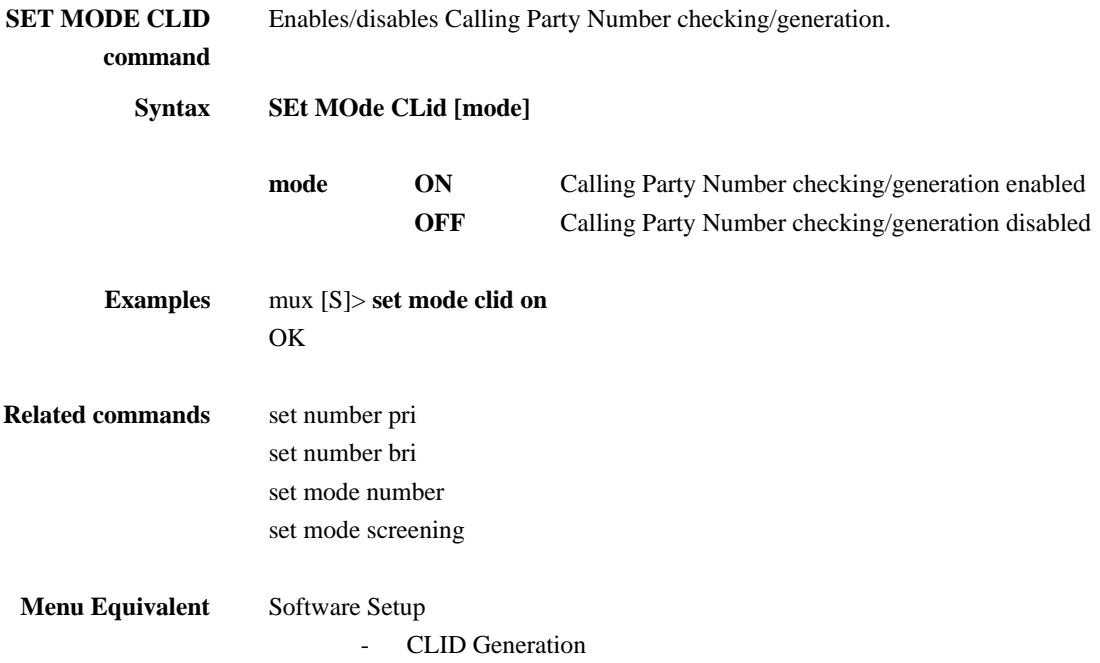

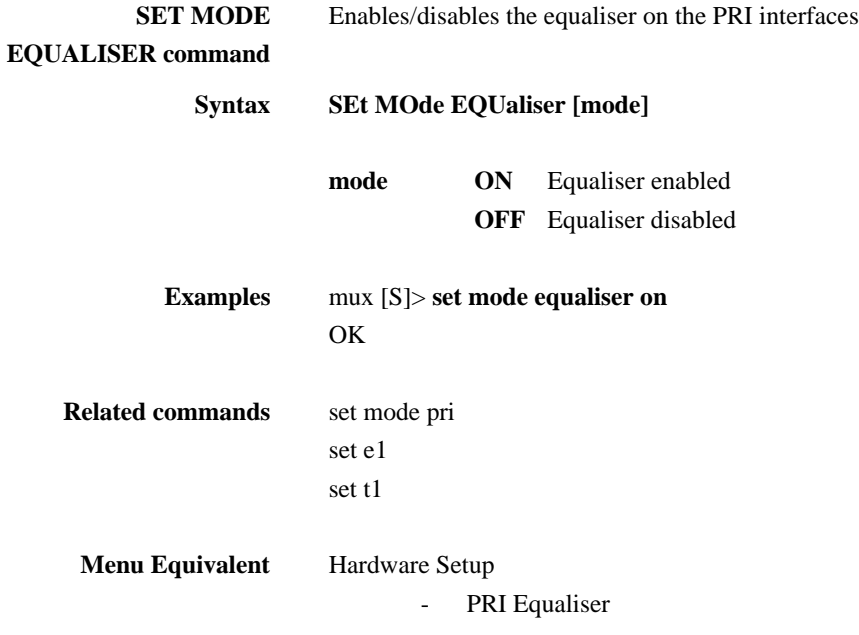

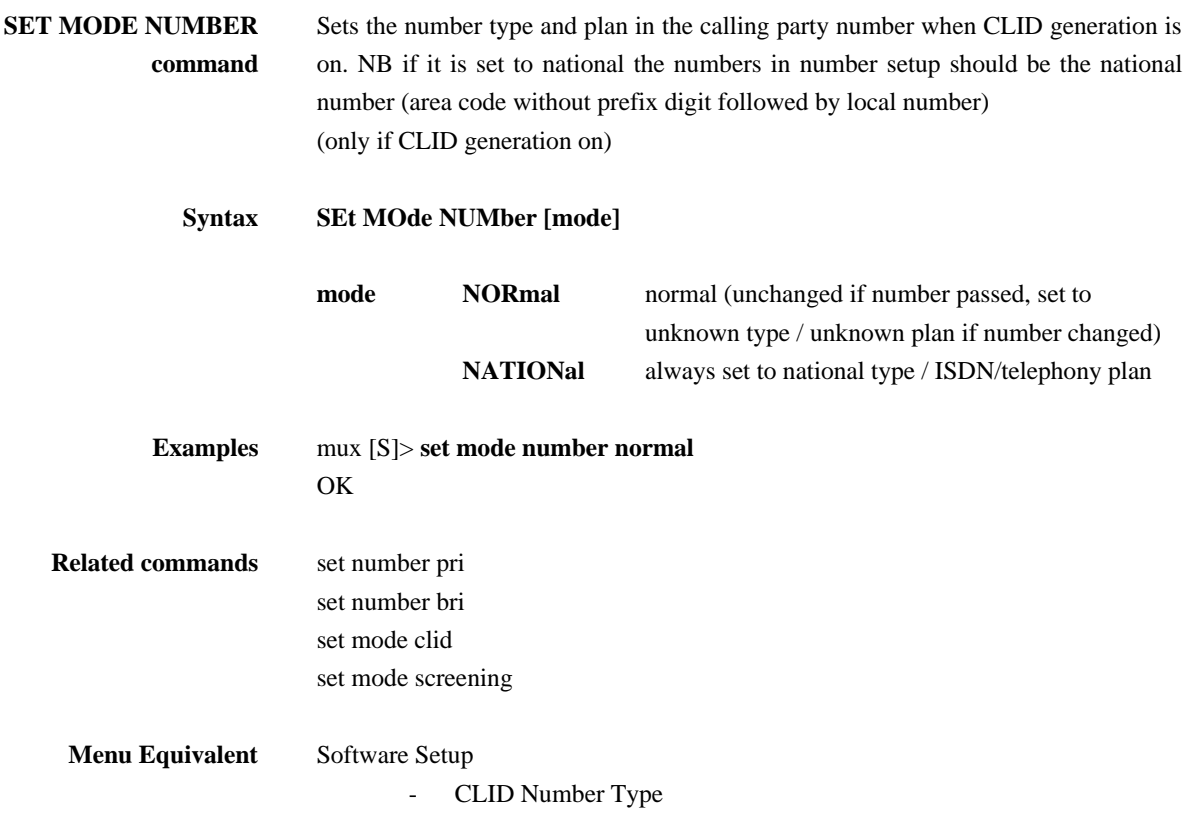

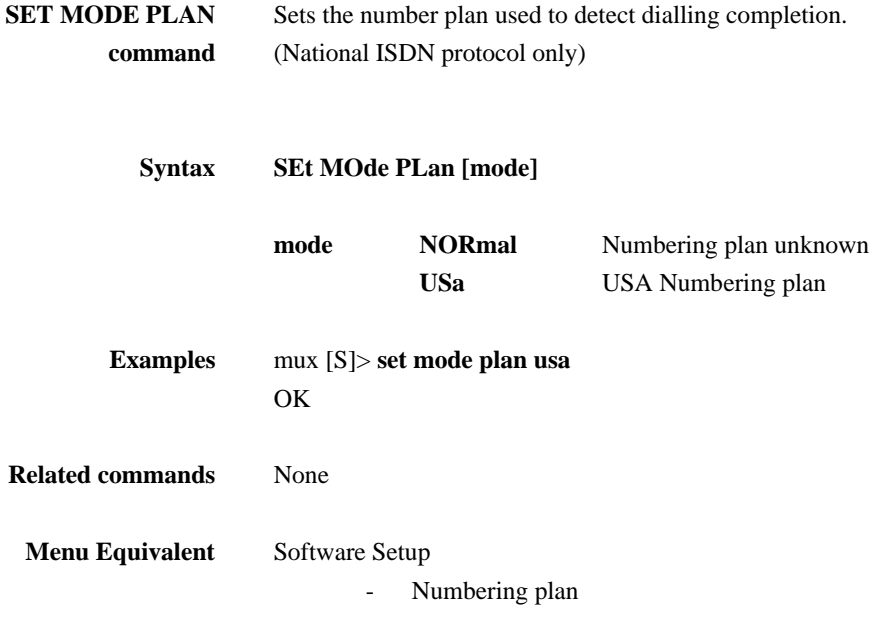

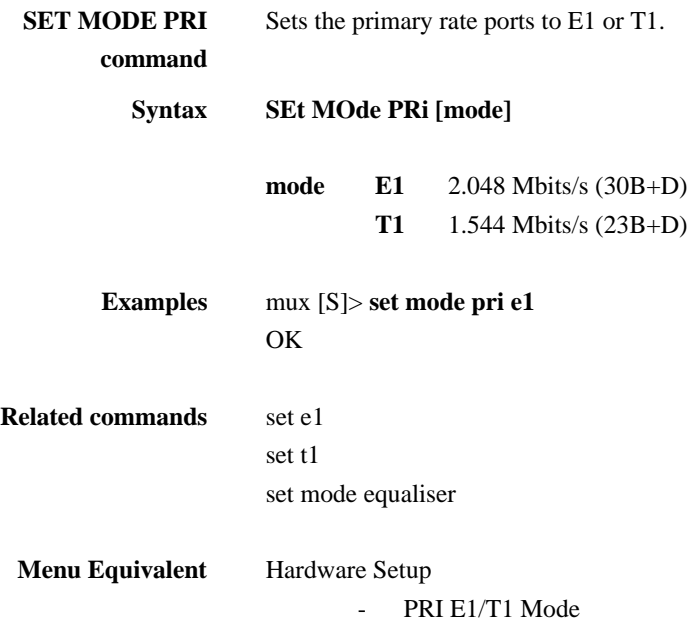
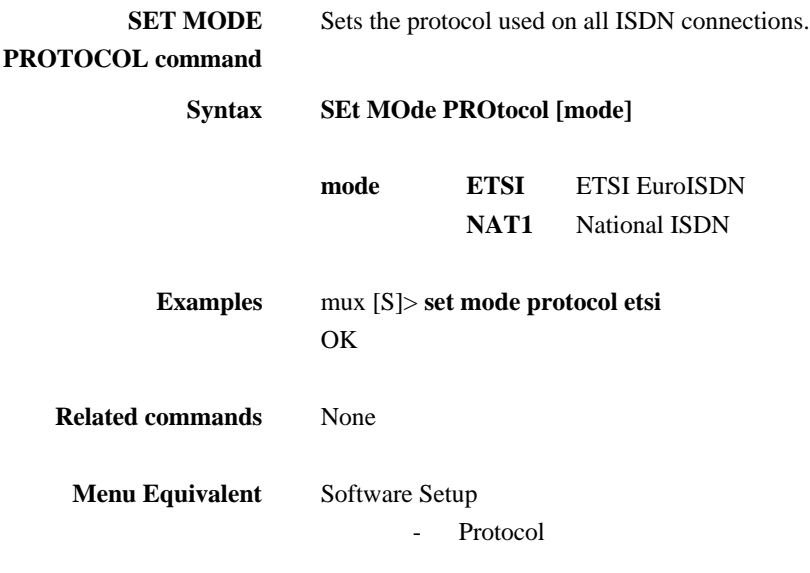

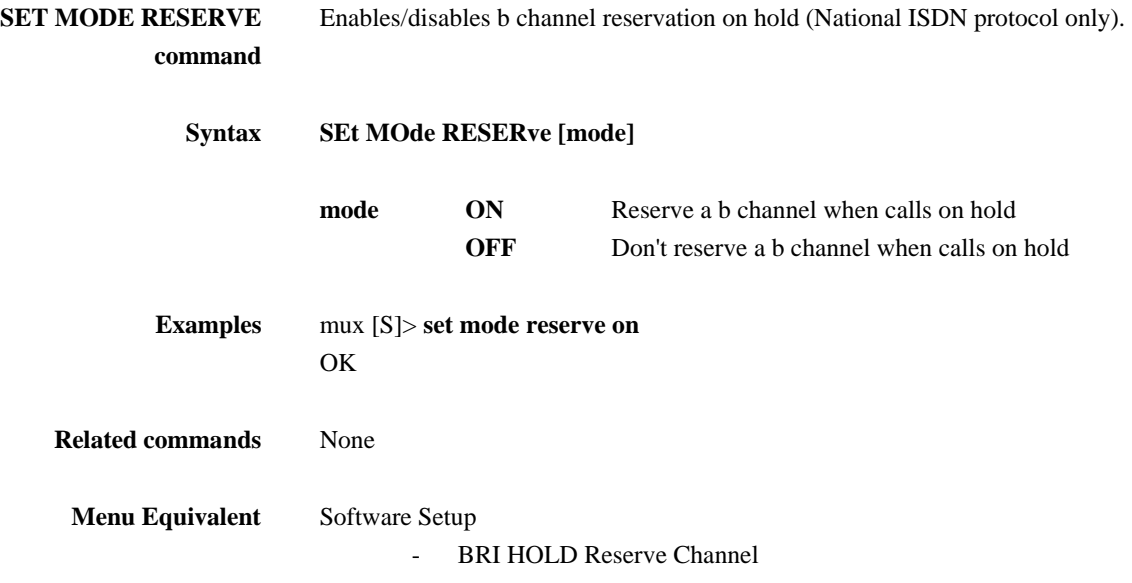

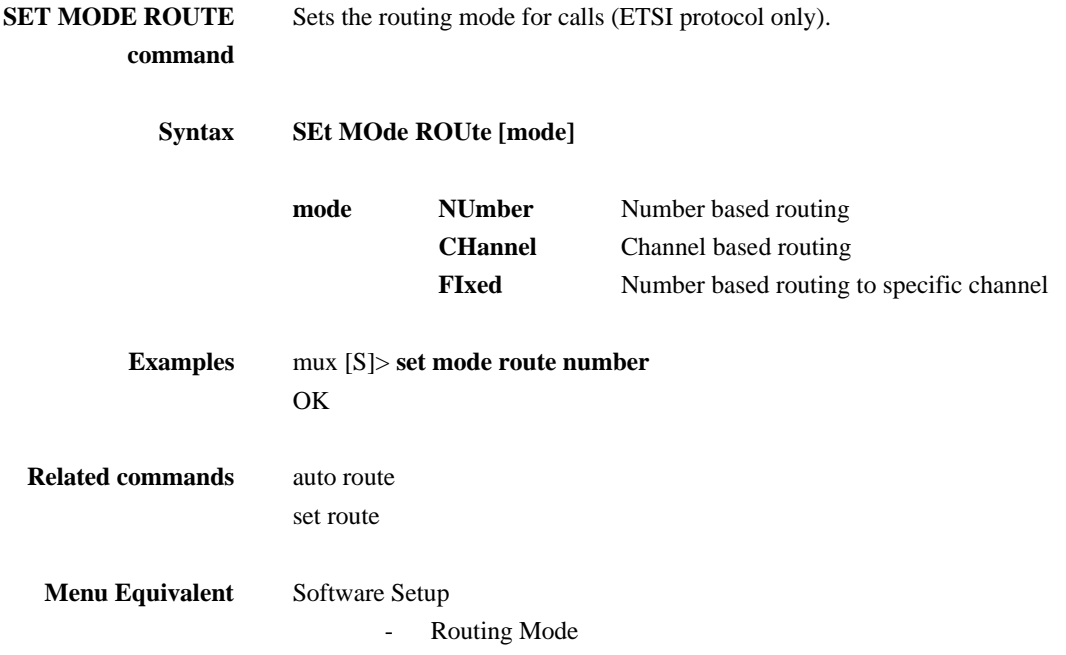

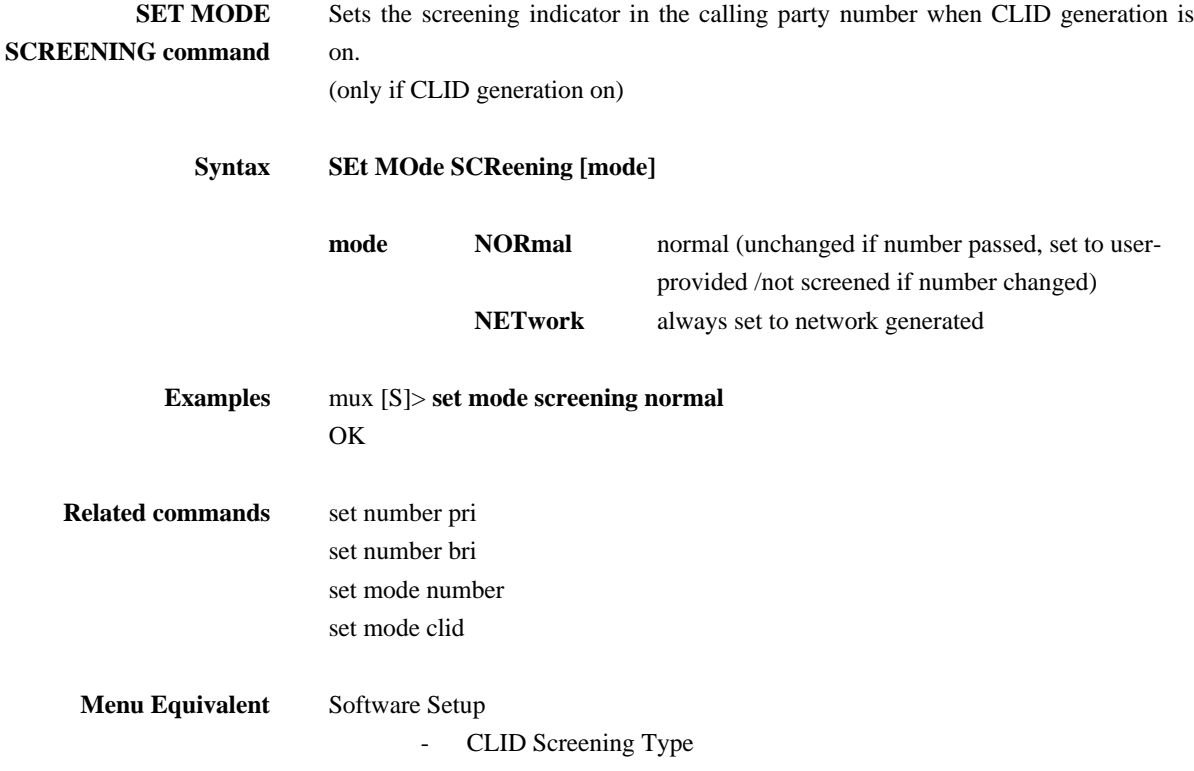

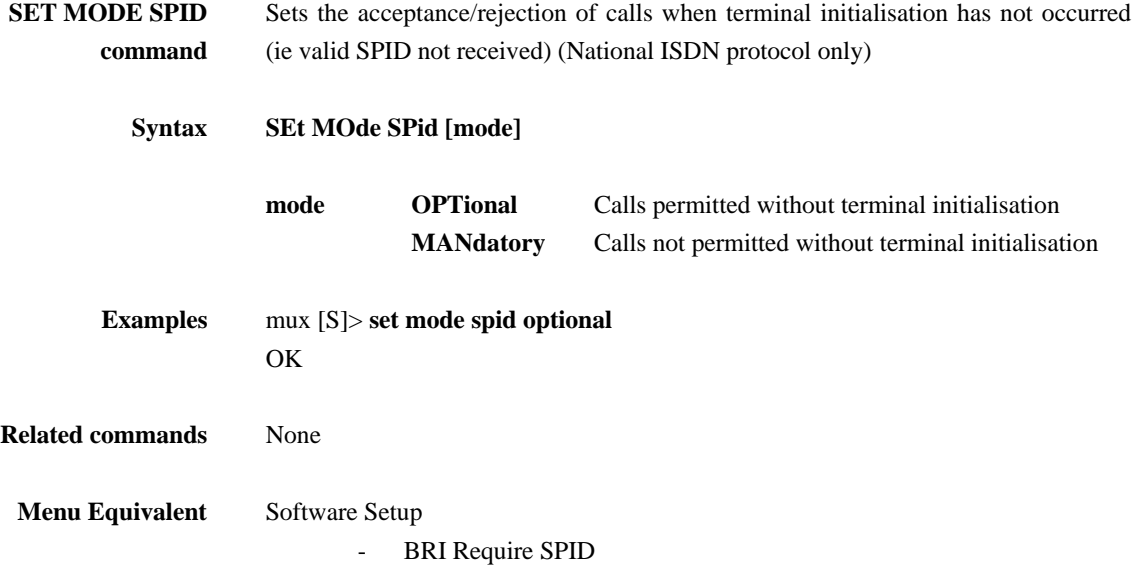

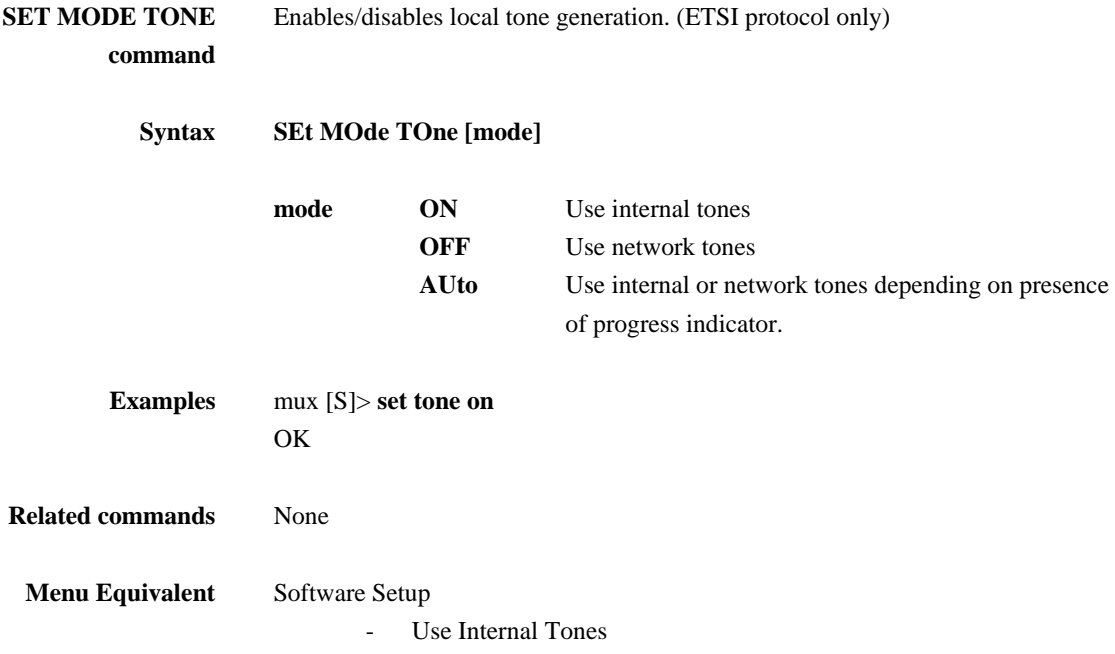

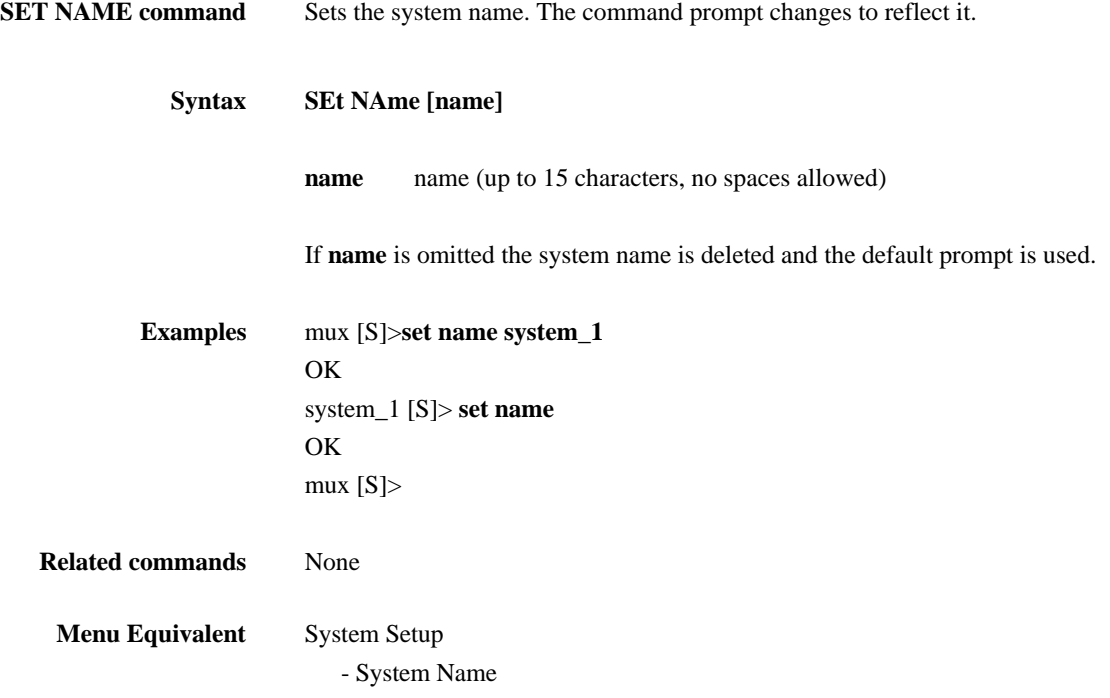

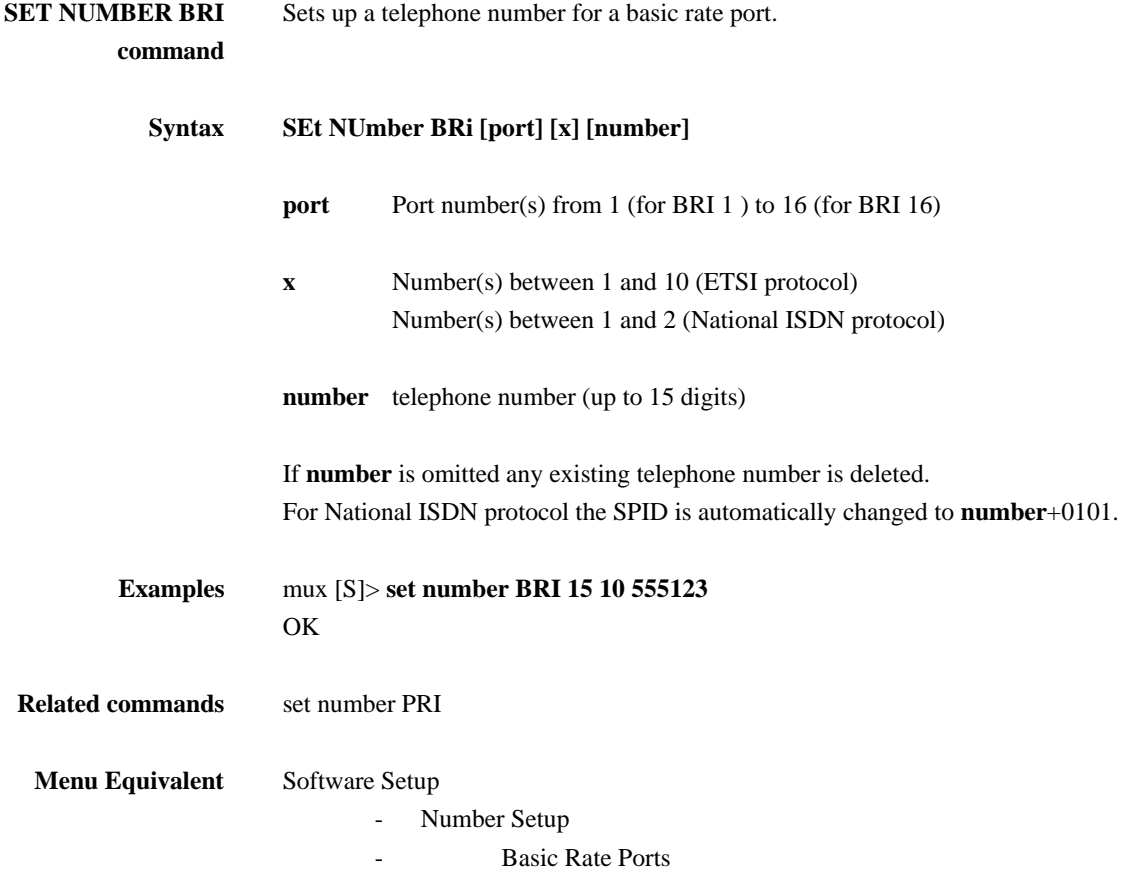

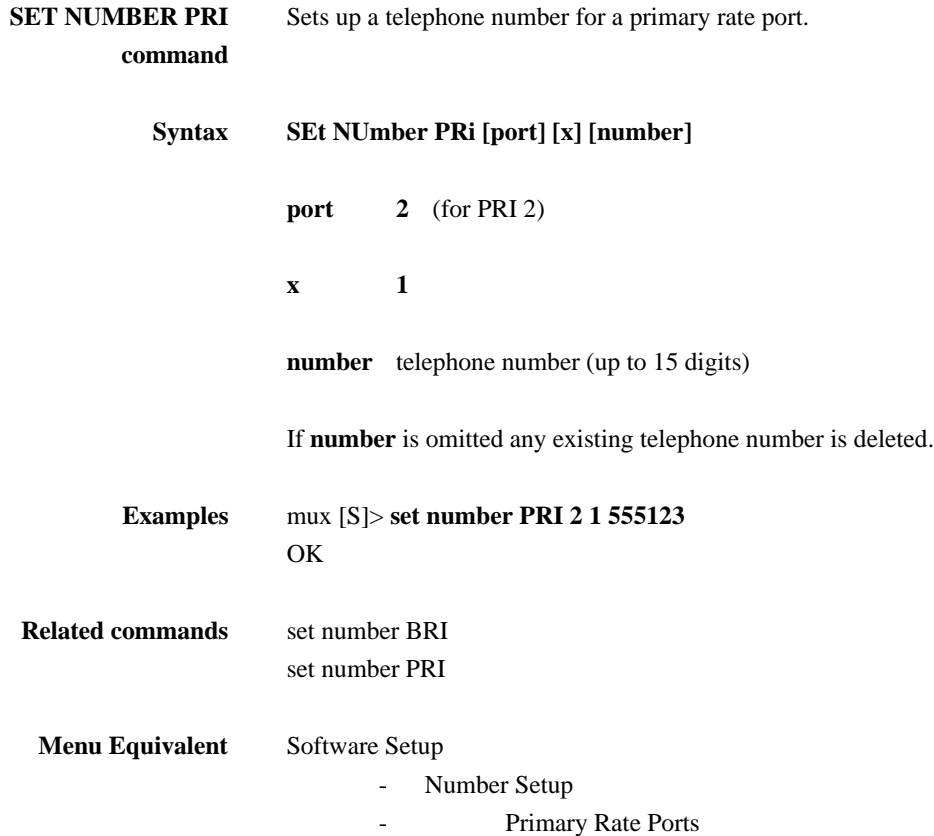

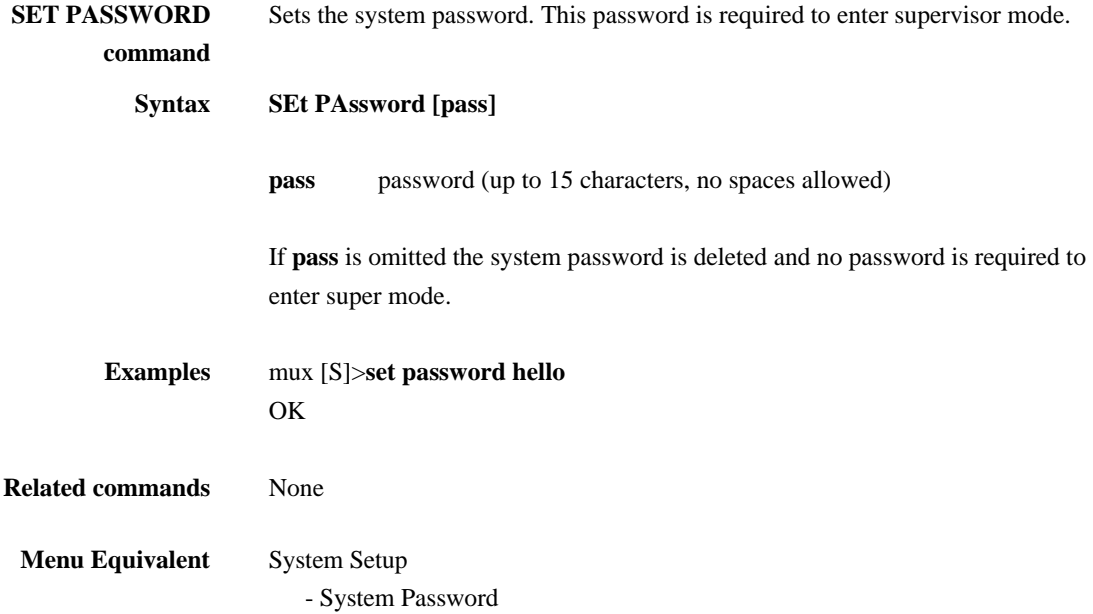

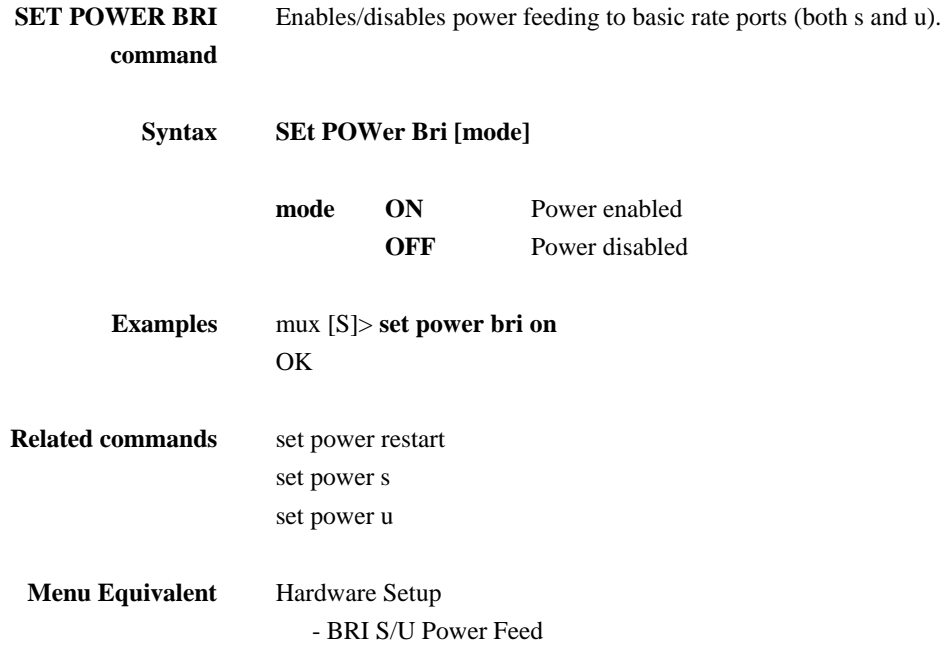

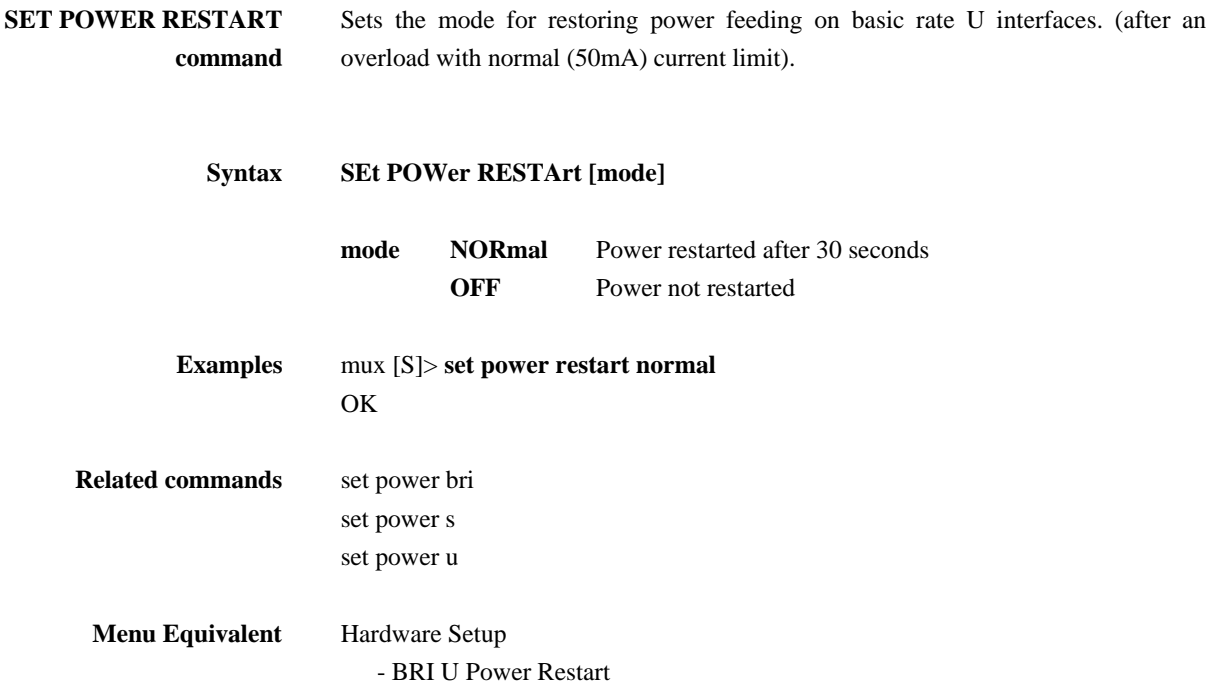

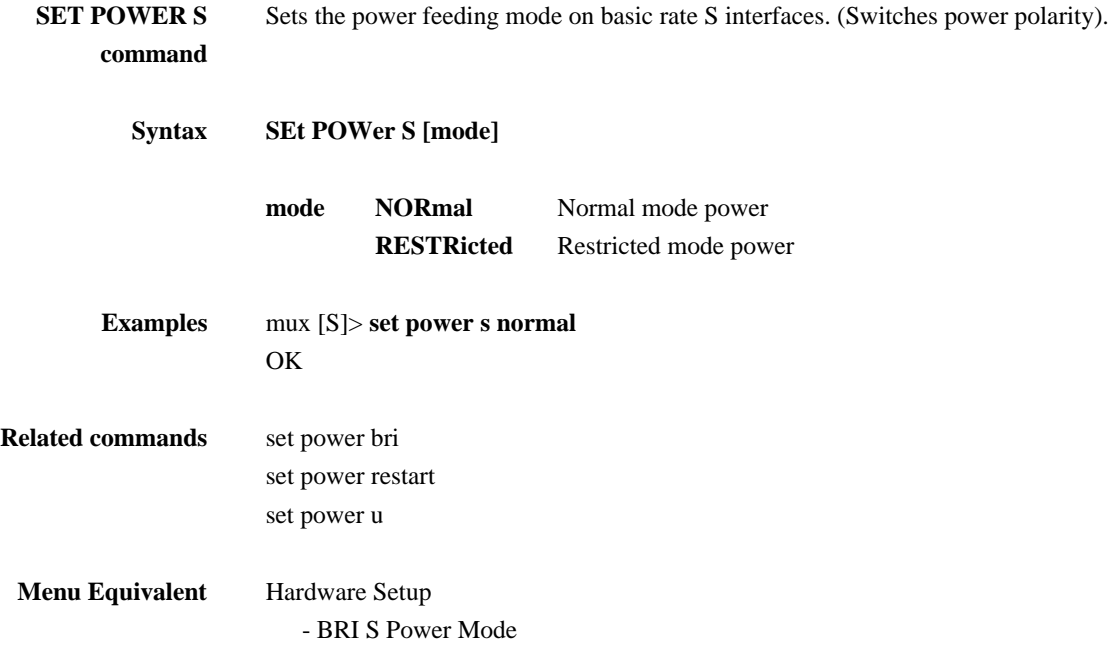

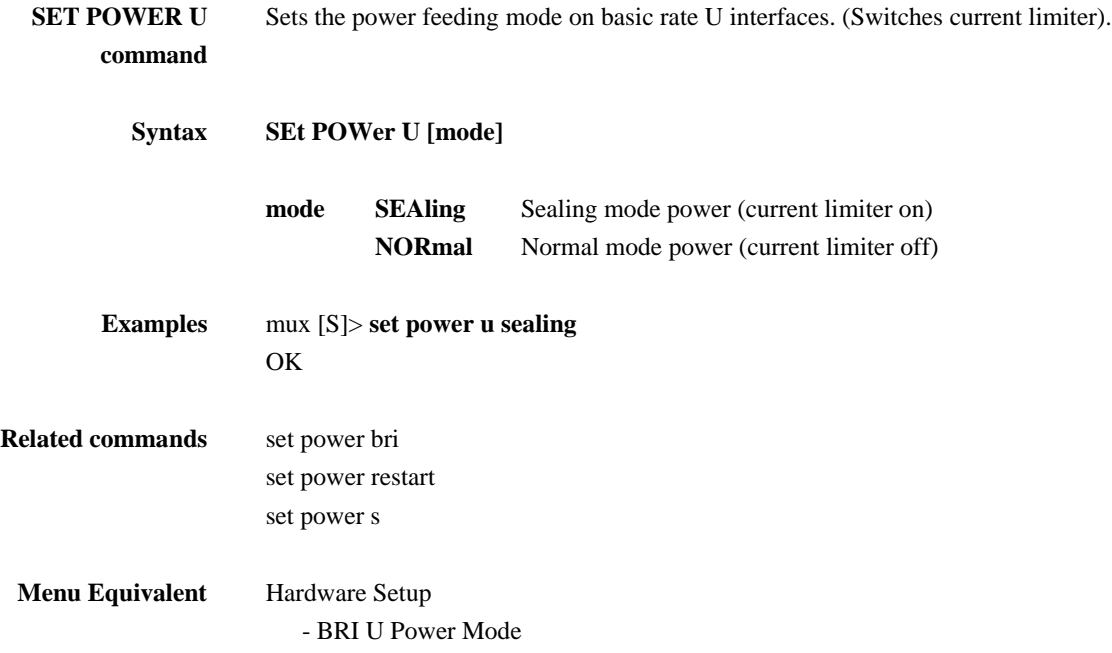

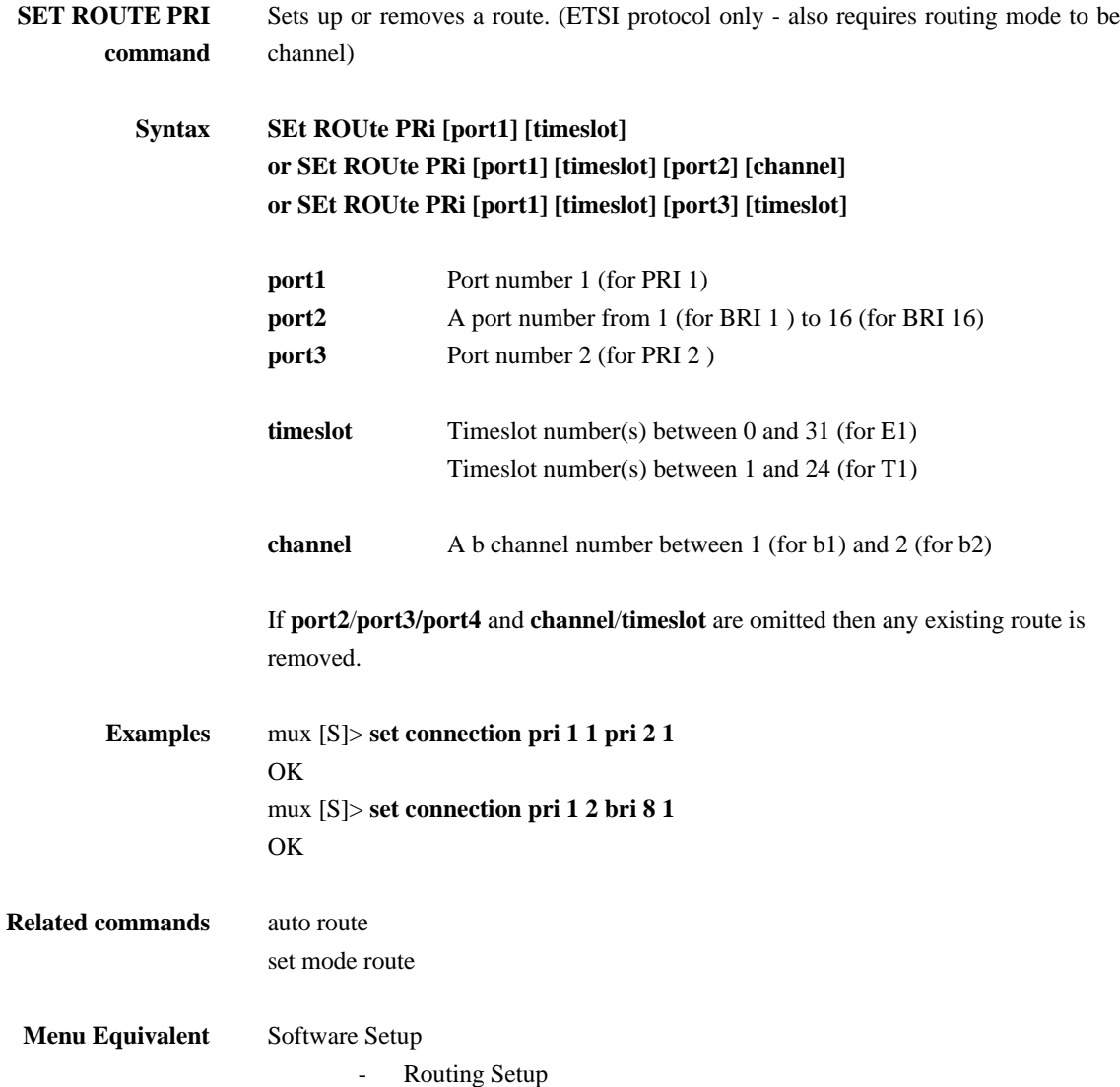

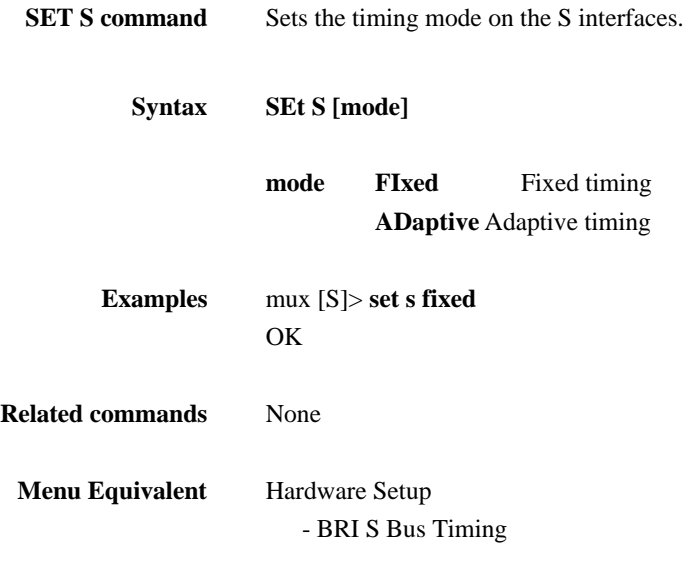

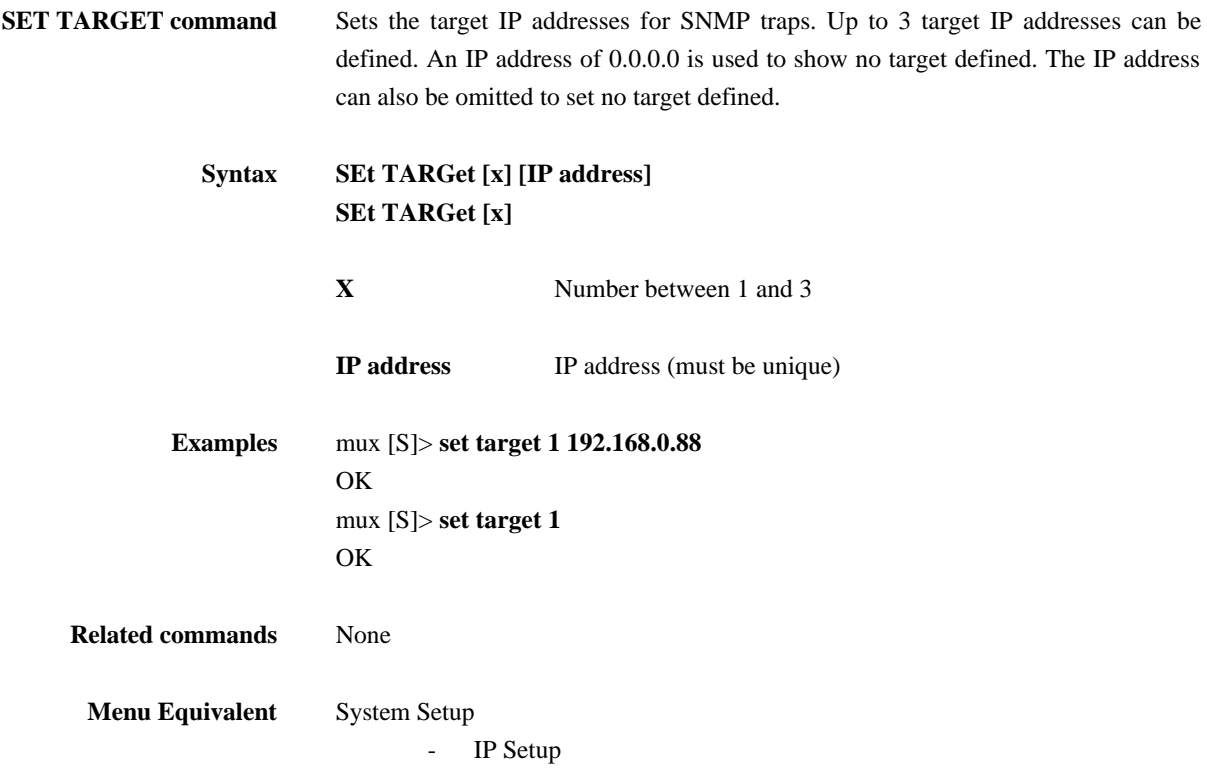

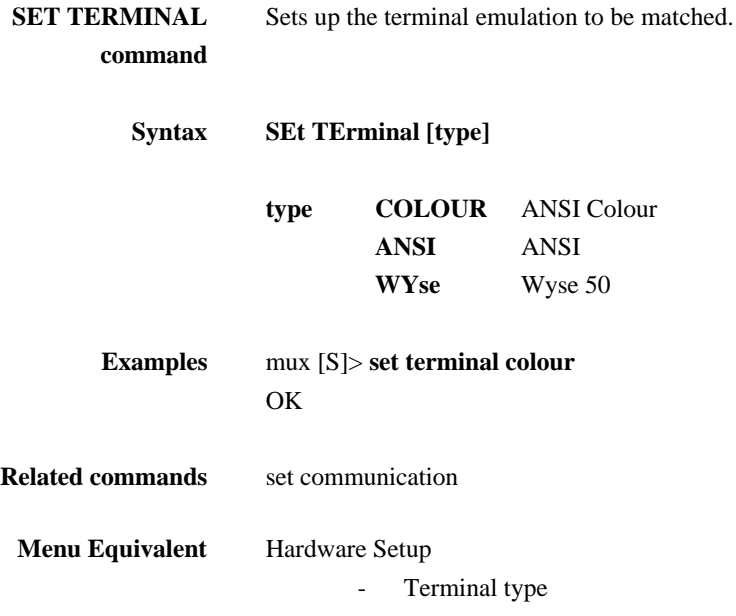

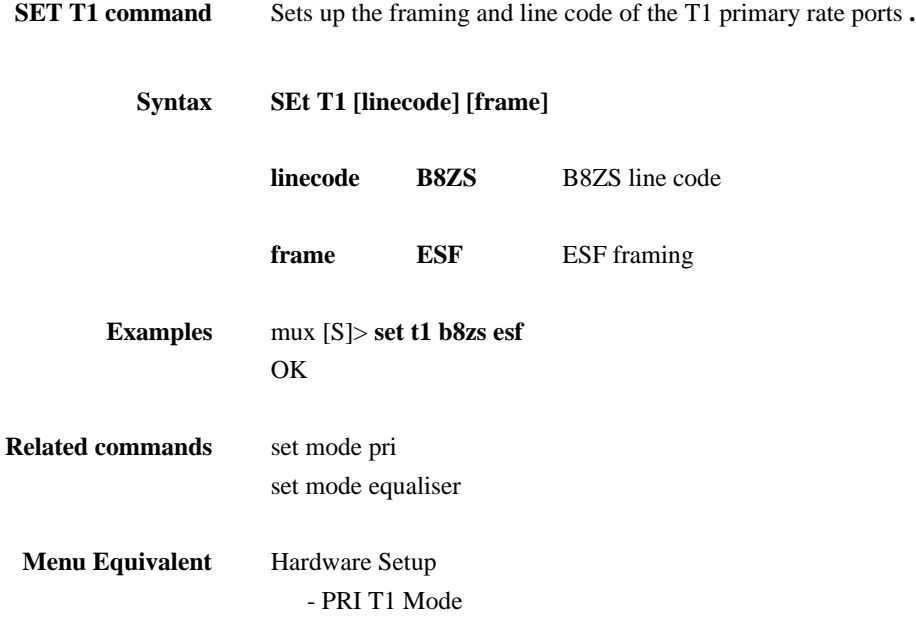

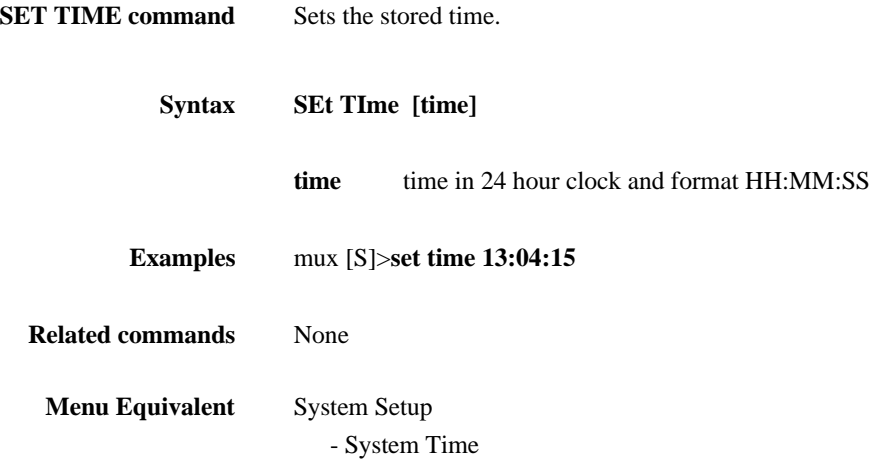

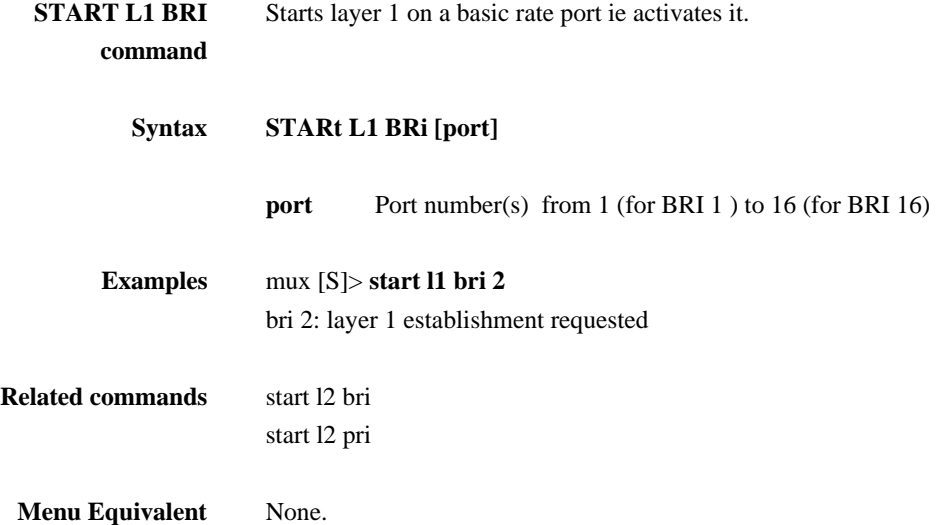

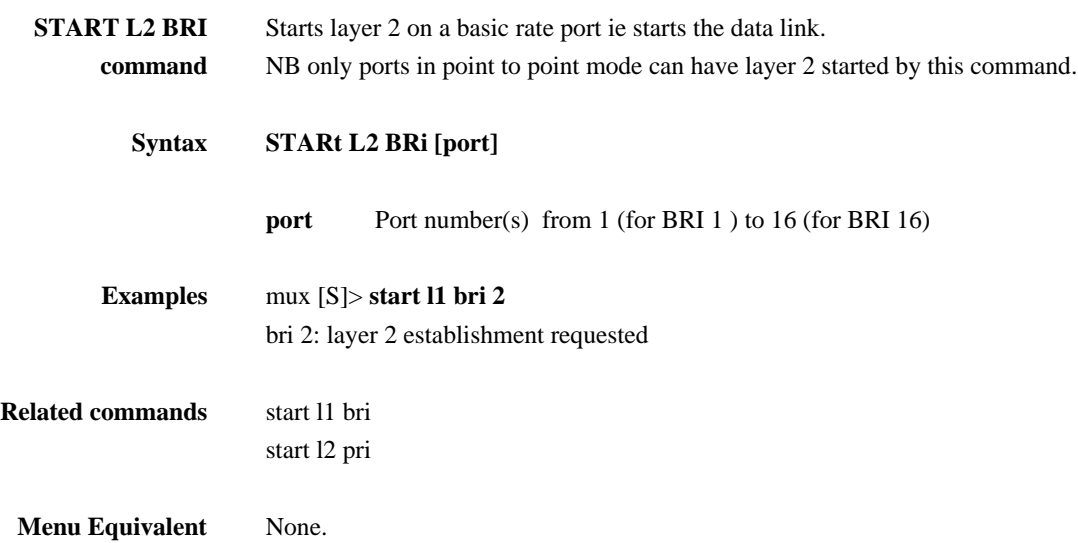

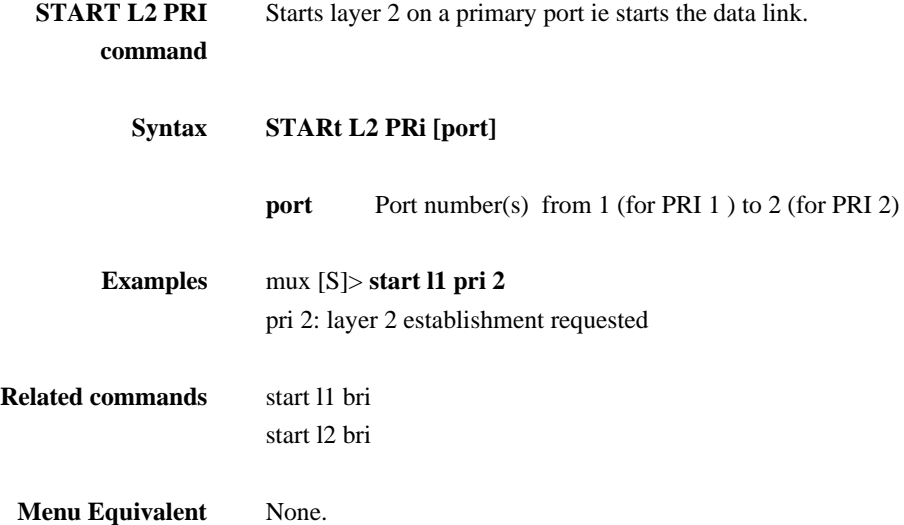

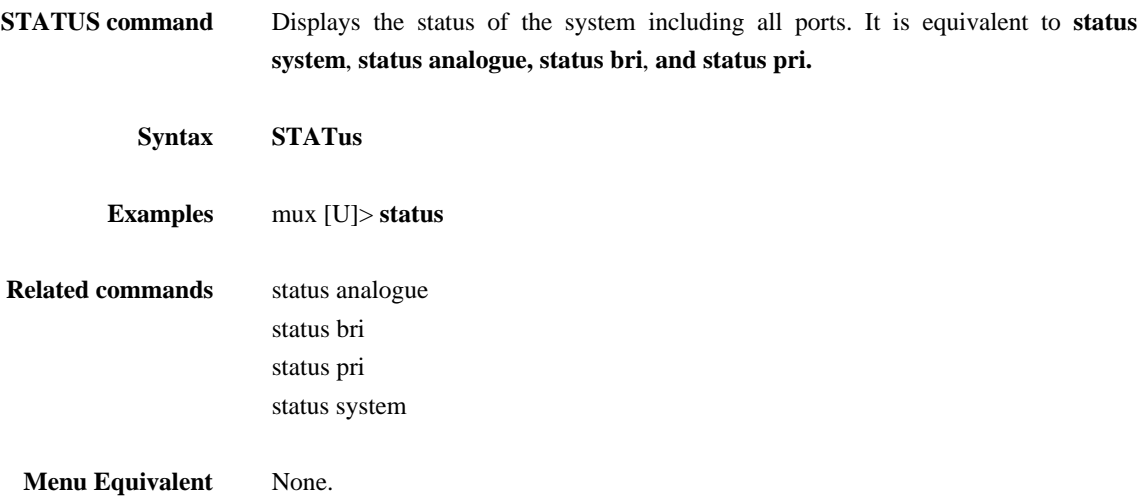

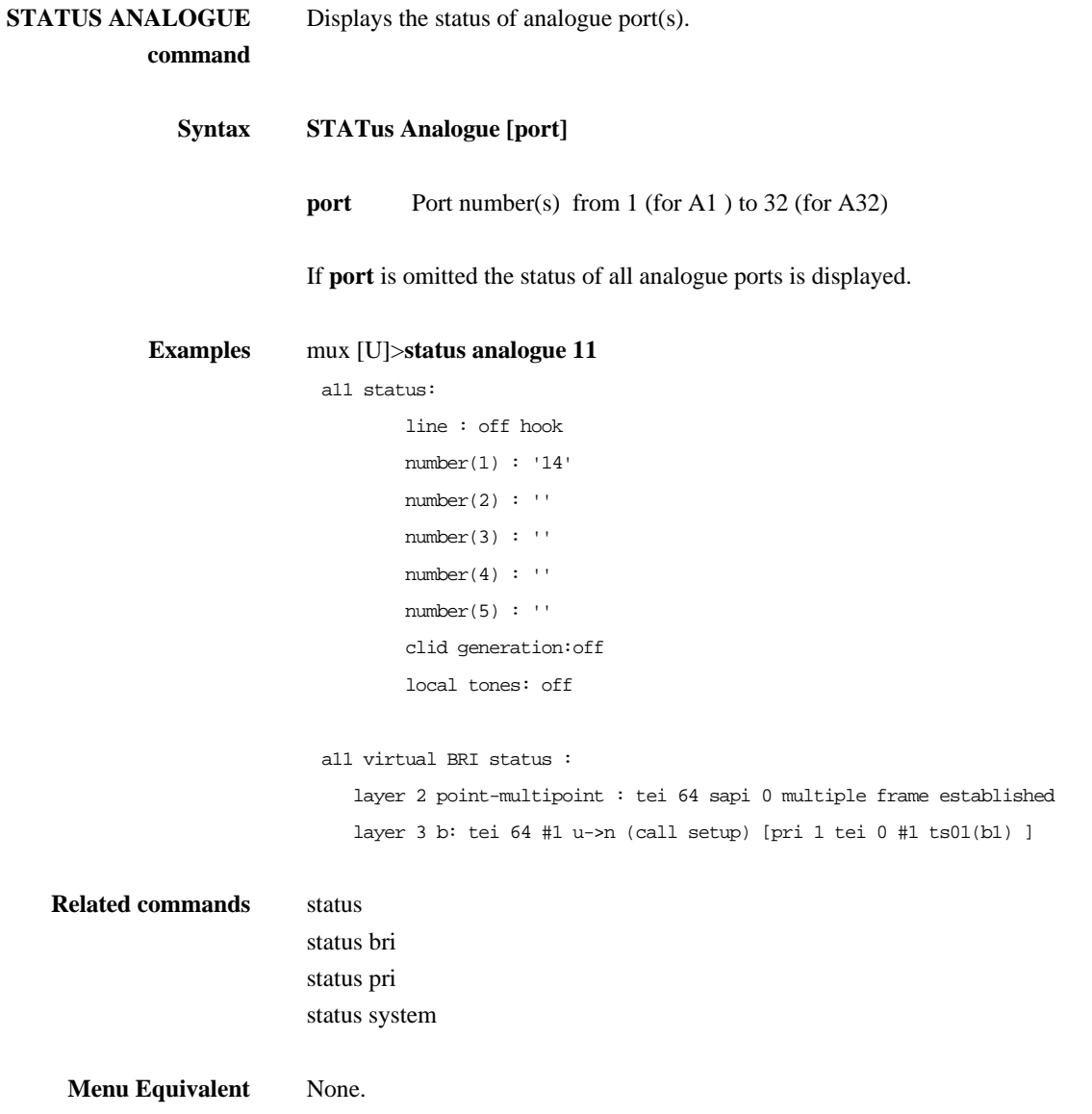

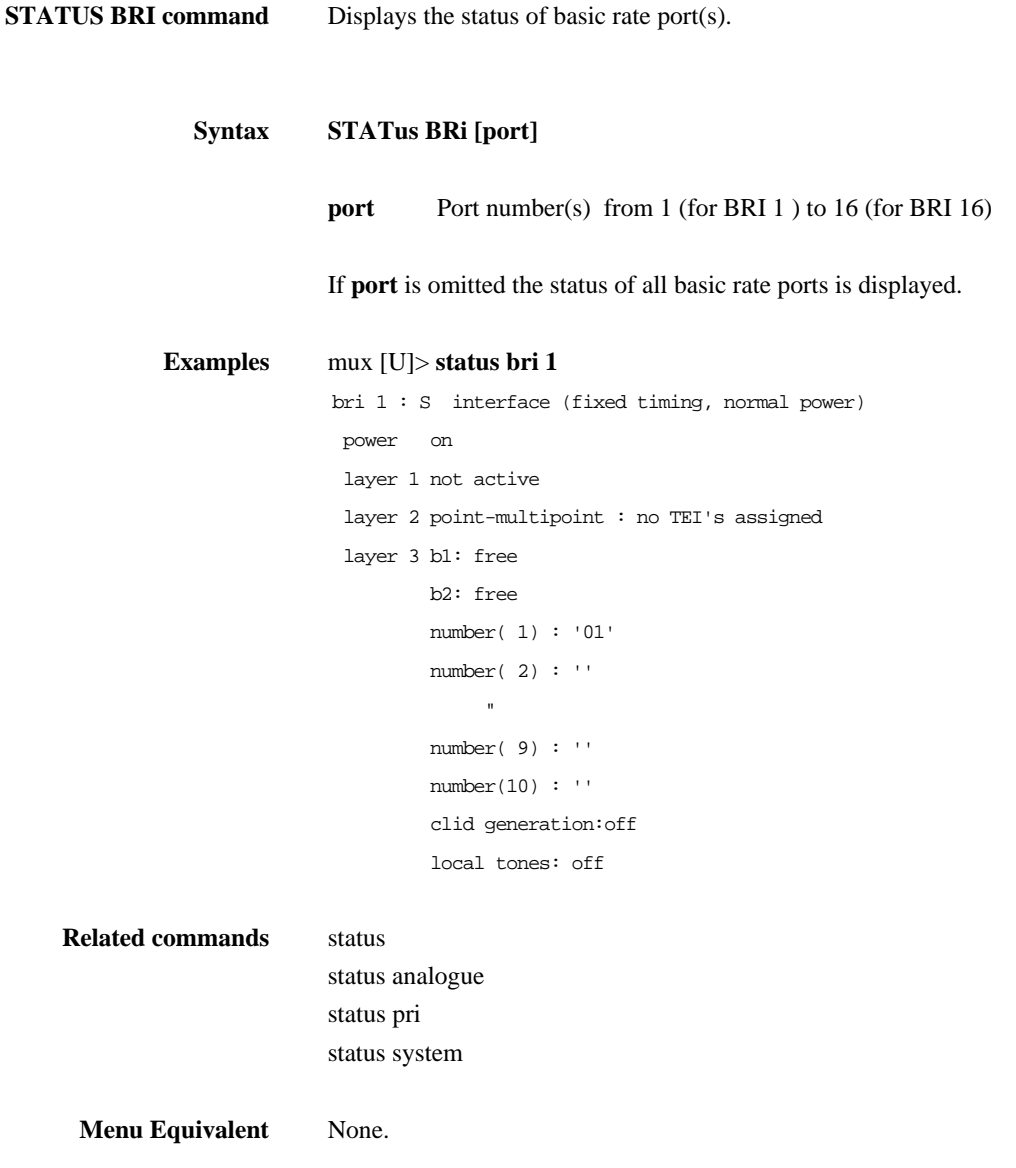

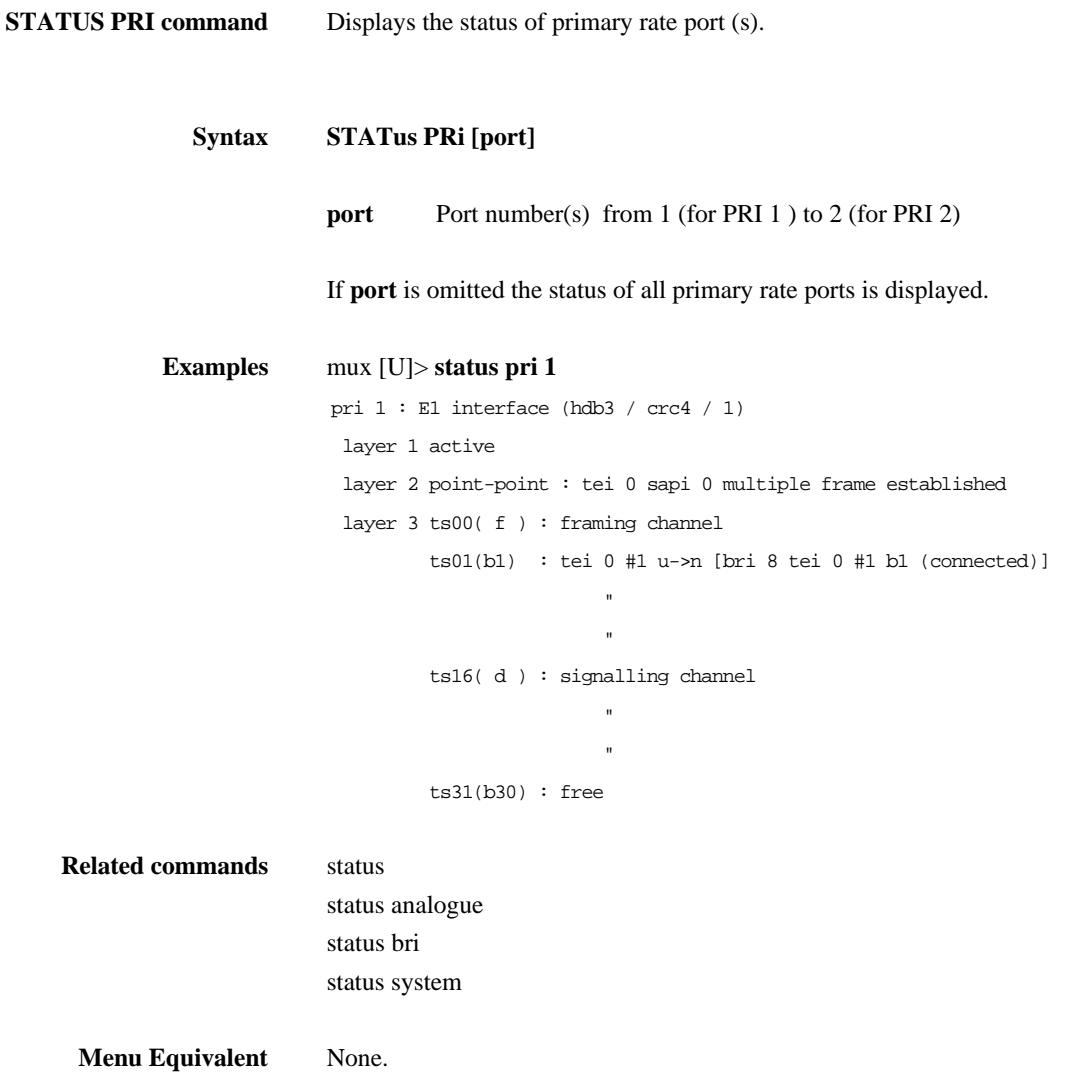

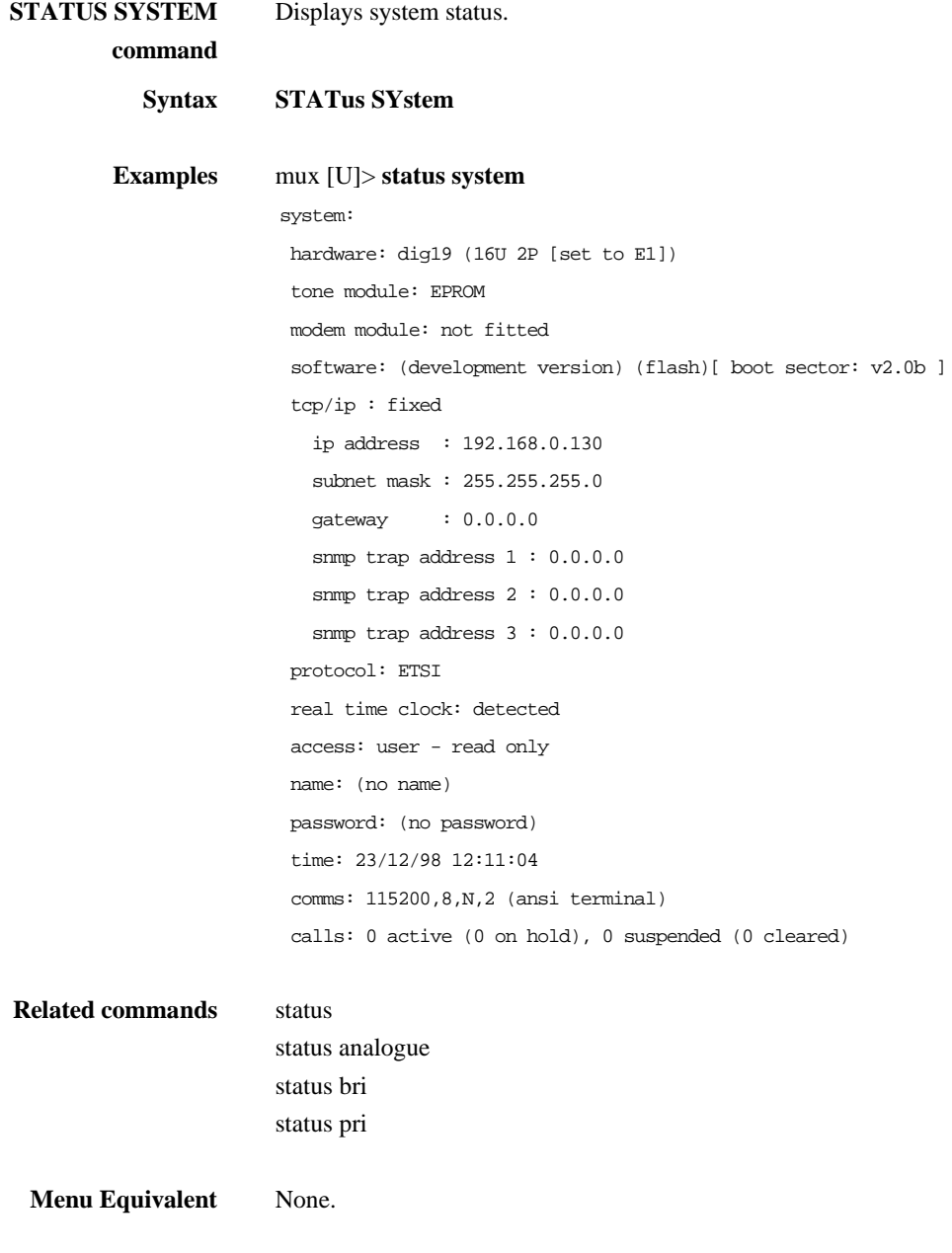

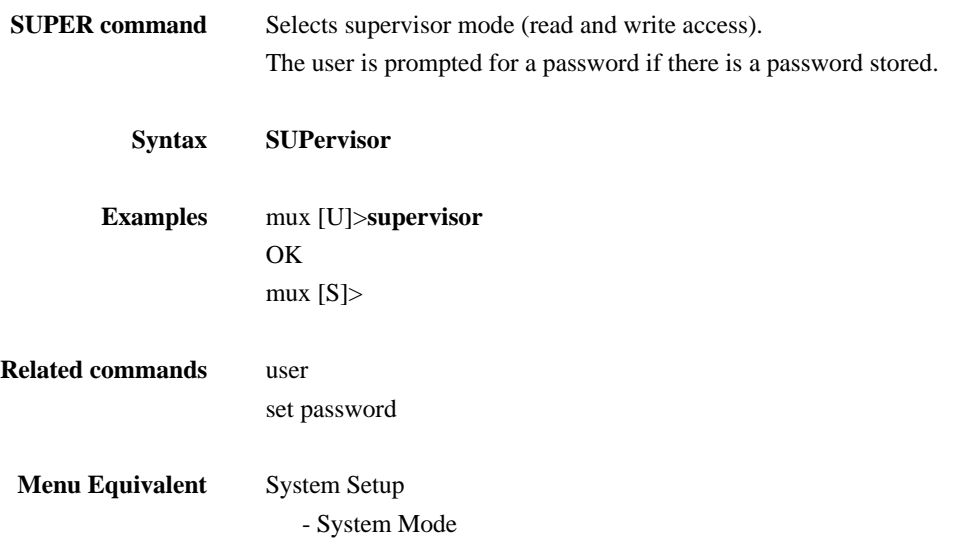

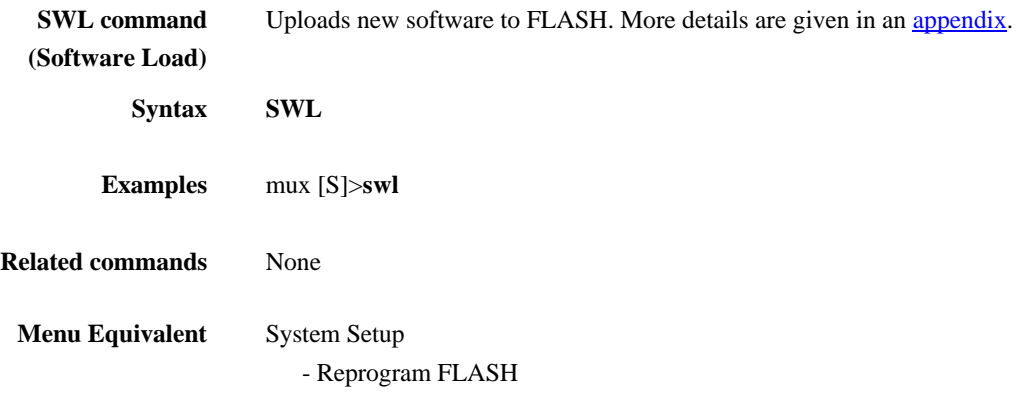

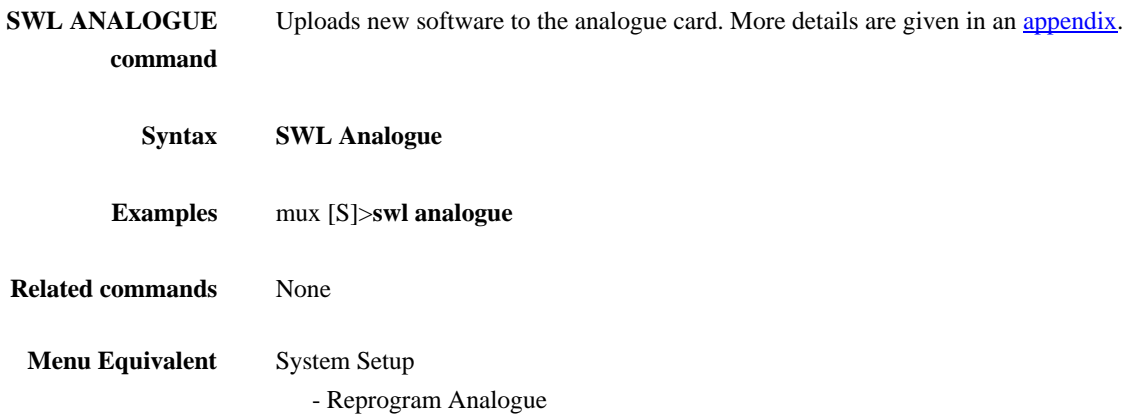

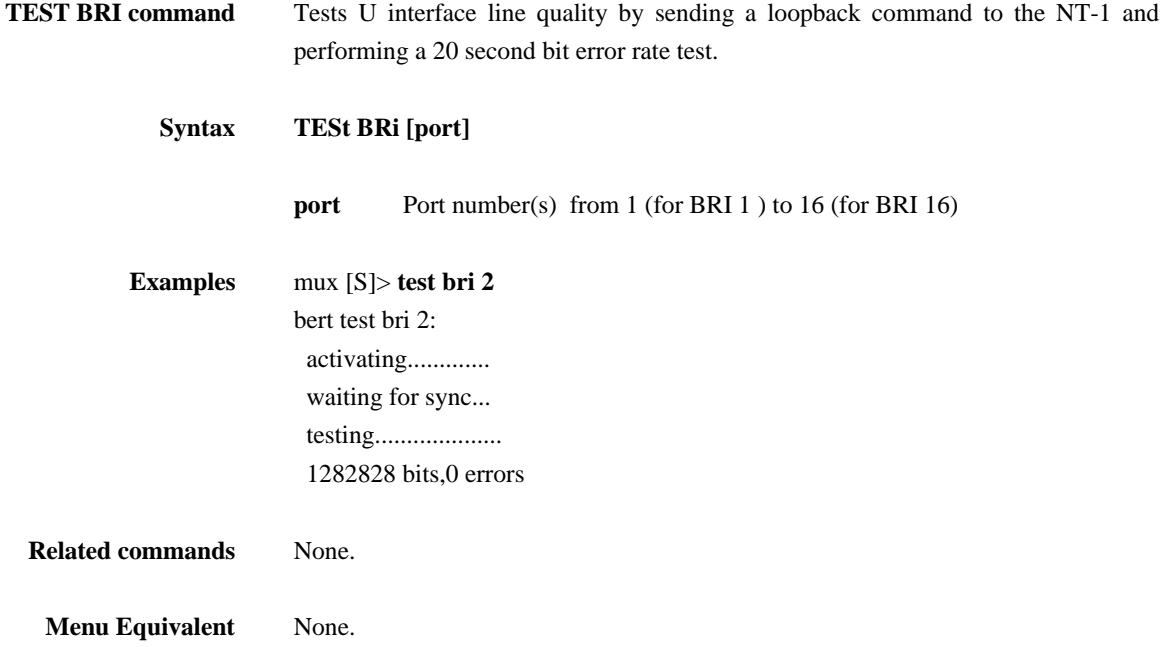

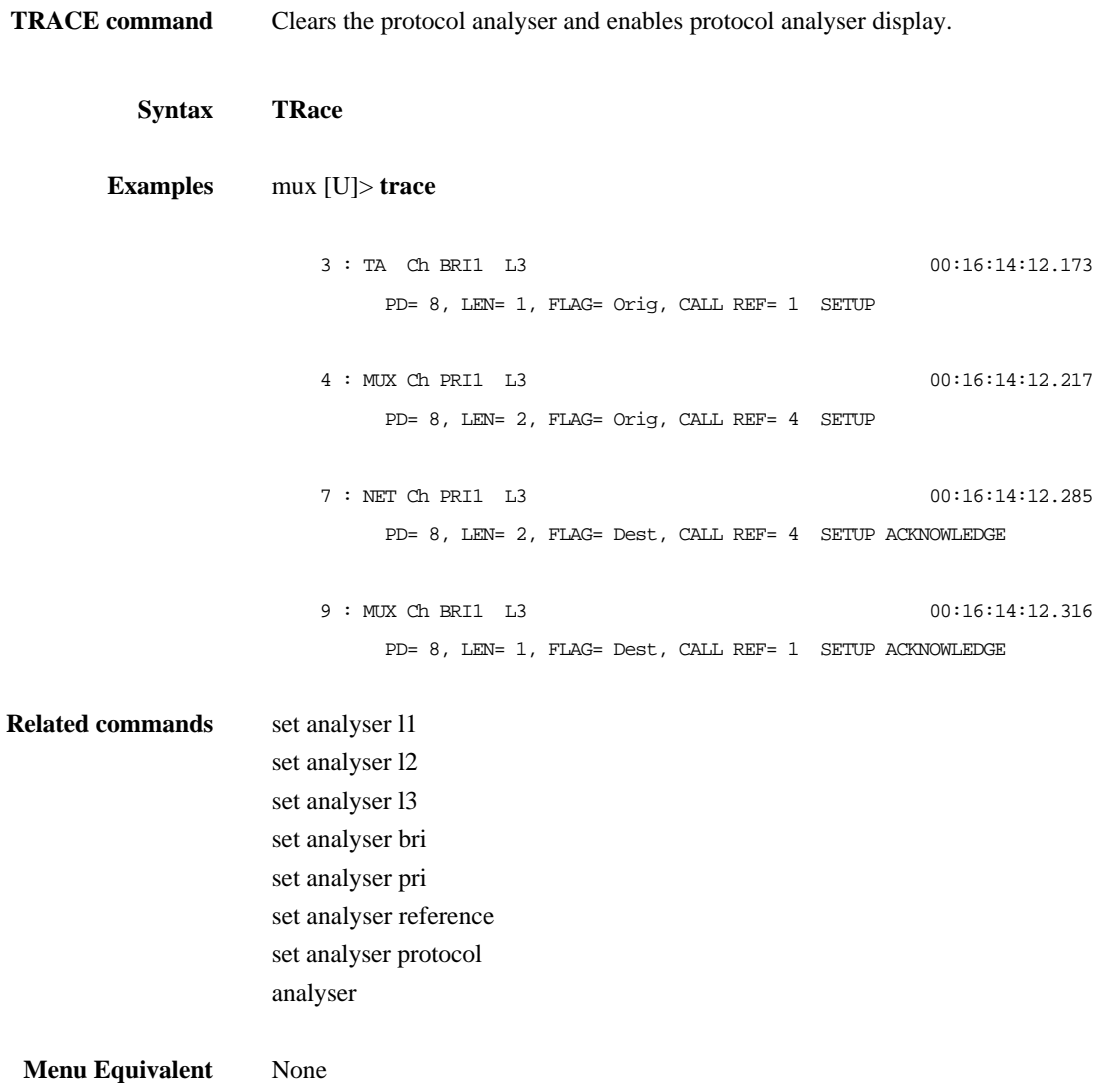

**UPLOAD command** Lists all the commands that would create the current configuration. If the output is logged to a file a command file is created which can be sent to **arcaplex|Horizon** later to restore this configuration.

> Some commands are preceded by a **rem** to prevent them being executed if a file generated in this way is used for configuration.

> NB When using a PC to send a command file make sure that it is set for hardware flow control.

**Syntax UPload**

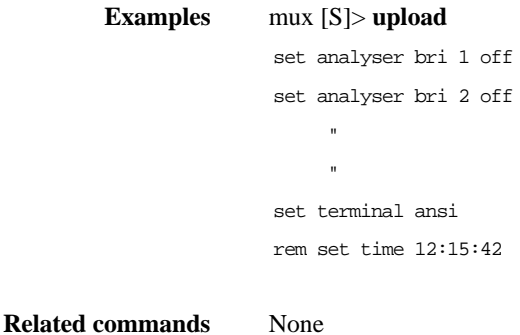

**Menu Equivalent** None

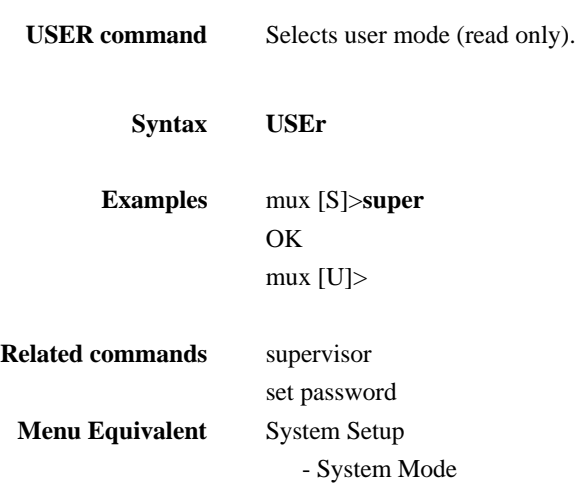

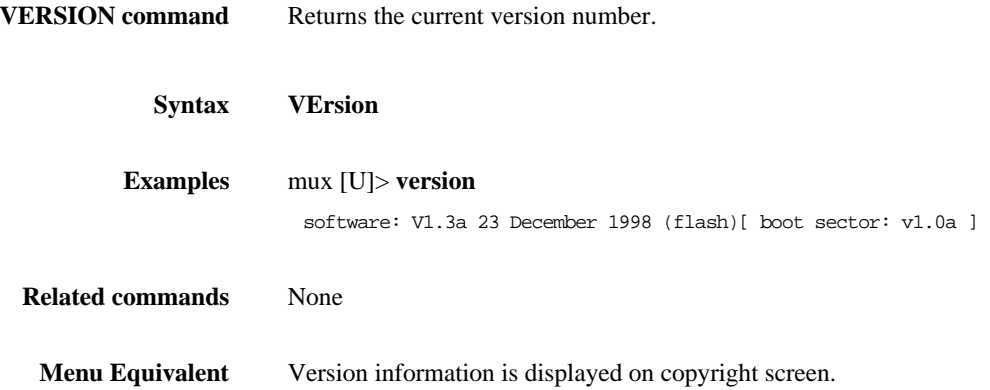
## **COMMAND LINE INTERFACE**

#### **CHAPTER 4**

# **FAULT FINDING**

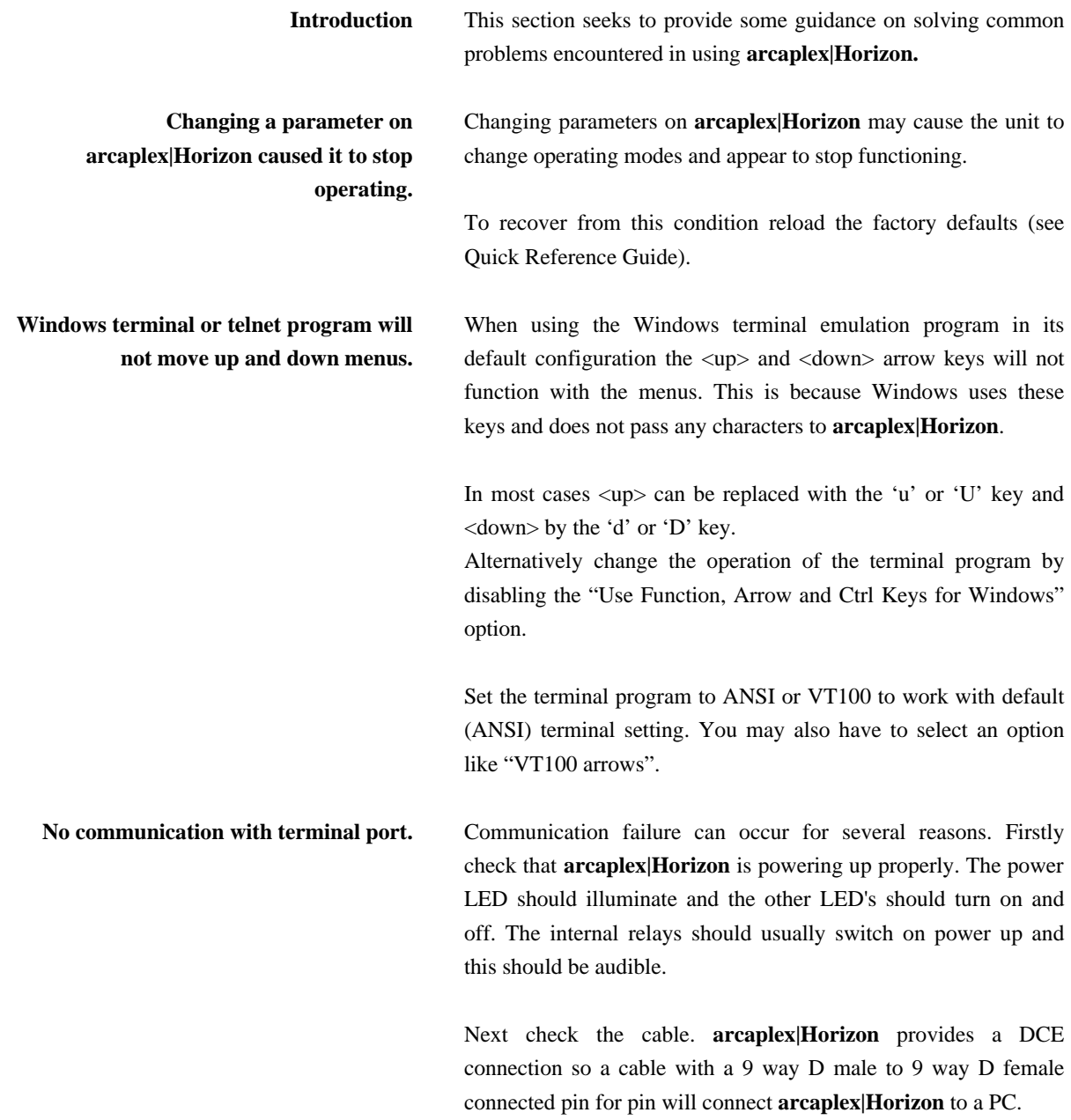

#### **FAULT FINDING**

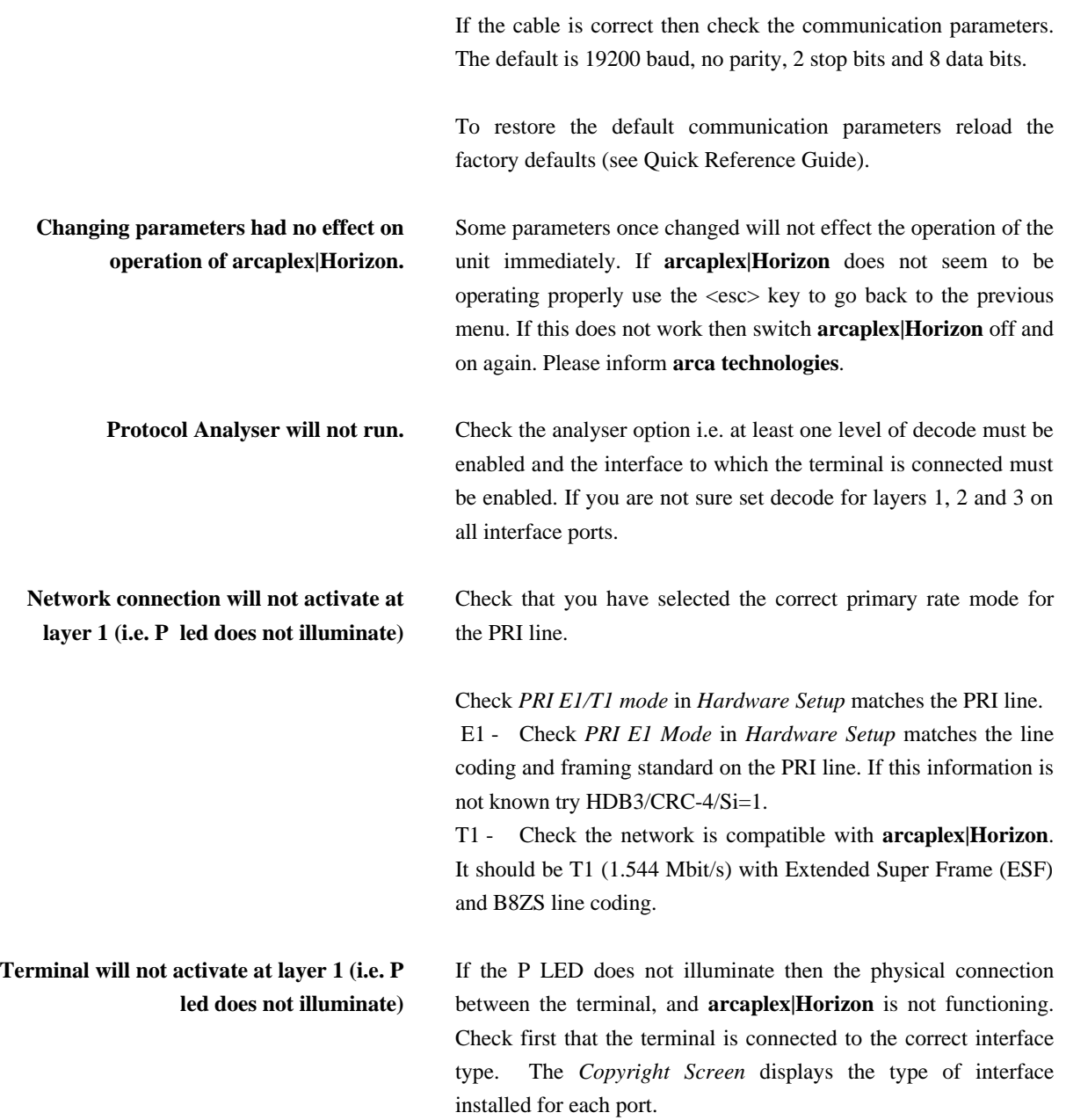

#### **CHAPTER 5**

If it is a BRI terminal try changing the power settings in *Hardware Setup*. Set *BRI S/U Power Feed* to *ON*. If it is an S interface BRI terminal try setting *BRI S Power Mode* to both *normal* and *restricted*.

For US originating products with U interfaces then *BRI U Power Mode* should be set to *Sealing*. To power NT-1's the U interface power should be set to *Normal*. Be careful when switching to U interface normal power as products intended to be connected to current limited U interface may be damaged by non current limited power (e.g. Motorola Bitsurfer).

For primary rate check that *PRI E1/T! Mode* in *Hardware Setup* matches the terminal.

For E1 equipment check that *PRI E1 Mode* in *Hardware Setup* matches the line coding and framing standard for the terminal. If this information is not known try *HDB3/CRC-4/Si=1*.

For T1 equipment check it is compatible with **arcaplex|Horizon**. **arcaplex|Horizon** supports Extended Super Frame (ESF) and B8ZS line coding.

**Terminal will not make or answer a call.** If the P light stays off see the section on "Terminal will not activate at layer 1". If the P light flashes check that there are not too many terminals on the line. For basic rate the maximum is 8 (1 for point-to-point) and for primary rate the maximum is 1.

> For a basic rate port check that the *BRI Setup* is correct in *Software Setup*. This should be *point to point* if it is a point-topoint terminal expecting TEI=0. Otherwise it should be *point to multipoint* which allows automatic TEI assignment.

If the P light fails to light the terminal may be faulty.

Now check that there are channels enabled on that port and that there are sufficient channels enabled on PRI 1 ie check *Channel* 

#### **FAULT FINDING**

*Setup* is correct in *Software Setup.*

If ETSI protocol is set and *routing mode* is set to *channel* check that a route to PRI 1 has been set up.

Check that the terminal is compatible with the network. For example if using an ETSI network the terminals should be ETSI compliant. Other terminals may not function due to protocol errors.

For BRI TA's being used with National ISDN protocol check that the correct SPID has been entered in the TA. This should consist of the number for the TA (in *Number Setup*) + 0101. NB if *BRI Require SPID* in *Software Setup* is set to *No* **arcaplex|Horizon** will allow calls to made without a correct SPID but the TA may block the call itself.

Use the protocol analyser to display the layer 3 messages. The called terminal may send DISCONNECT, RELEASE or RELEASE COMPLETE with a cause value indicating the problem.

A potential problem may be that called terminal and calling terminal do not support the same bearer capability in which case the called terminal will send RELEASE COMPLETE with a cause "Incompatible Destination". Another possibility is that the called terminal is expecting a Called Party Number or Calling Party Number information element in the SETUP message. These are optional services from the network.

**Incoming calls are rejected or not routed correctly**

If the B light on the called port switches on but the P light stays off see the section on "Terminal will not activate at layer 1".

For a basic rate port check that the *BRI Setup* is correct in *Software Setup*. This should be *point to point* if it is a point-to-

#### **CHAPTER 5**

point terminal expecting TEI=0. Otherwise it should be *point to multipoint* which uses the global TEI (127).

Now check that there are channels enabled on that port and that there are sufficient channels enabled on PRI 1 ie check *Channel Setup* is correct in *Software Setup*

If ETSI protocol is set and *routing mode* is set to *channel* check that a route to PRI 1 has been set up.

Otherwise check that *Called Party Number* and *Number Setup* are compatible as follows...

Use the protocol analyser to check that the network is providing a *CalledParty Number* in the *SETUP* message and that a match number in *Number Setup* matches it.

For ETSI protoco1 a match requires the n digits of the match number for the port that the call is to be routed to match the last n digits of the *Called Party Number*.

For National ISDN protocol a match requires the match number for the BRI TA that the call is to be routed to match the *Called Party Number*. The n digits of the shorter number are compared to the last n digits of the longer number. This allows a match when an area code is not included in one of the numbers.

**B channel not freed (B light stays on) when call is on hold** If ETSI protocol is set and routing mode is set to channel the b channel should not be freed. Otherwise....

When calls are placed on hold the B channel on PRI 1 is kept reserved. The b channel on the BRI for a call on hold is only freed if there is a spare channel on PRI 1. When the b channel is freed it is possible for the BRI to have more than 2 b channels on PRI 1 allocated to it. Hence to ensure that all enabled BRI's still have access to 2 b channels on PRI 1 the b channel for the call on hold on the BRI is only freed if there is a spare channel on PRI 1 or it is the first call on hold with b channel reserve on.

The number of spare channels is

(no. of channels enabled on PRI 1)

## **FAULT FINDING**

- ( no. of analogue channels enabled )
- ( no. of BRI channels enabled )
- (no. of channels enabled on PRI 2)

#### **CHAPTER 5**

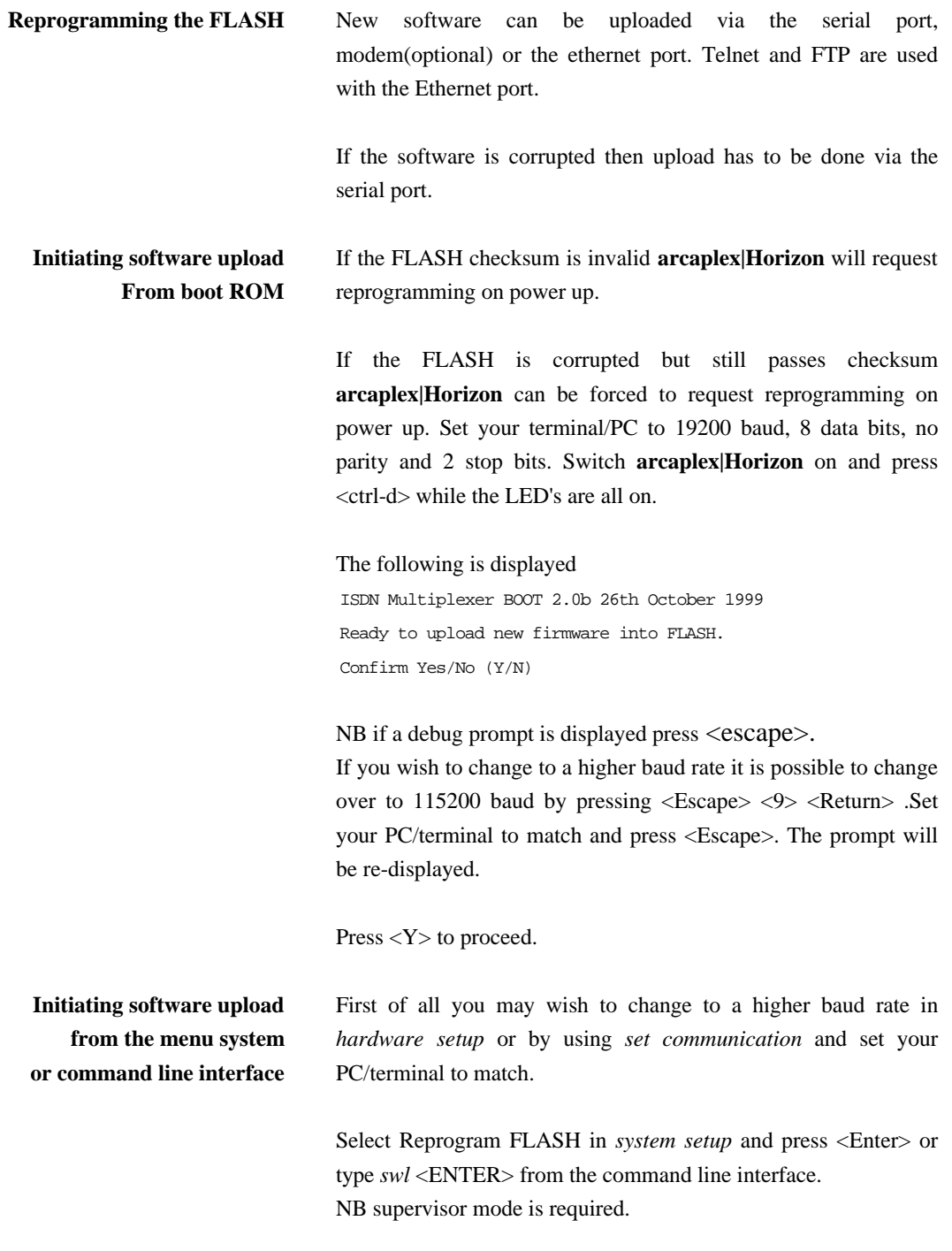

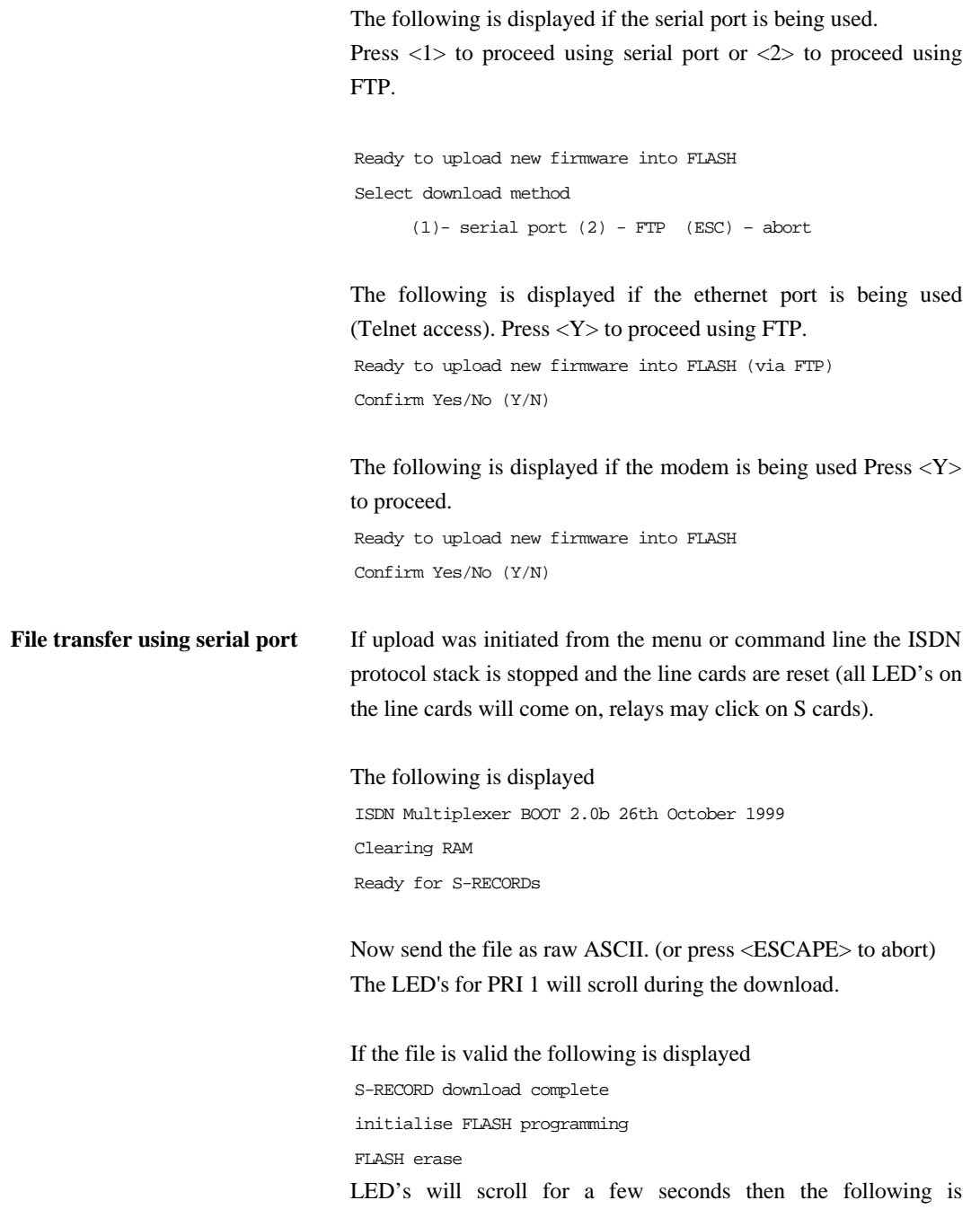

displayed FLASH program LED's will scroll for a few more seconds then the following is displayed FLASH program complete

If the file is not valid an error message will be displayed. The existing FLASH program will not have been changed.

If upload was initiated using the boot ROM then the following is displayed Running debugger Boot Debugger >00C00164 Type <z> <Enter> to restart **arcaplex|Horizon**.

If upload was initiated using the command line or menu then **arcaplex|Horizon** will restart automatically if there were no errors otherwise press a key to make **arcaplex|Horizon** restart.

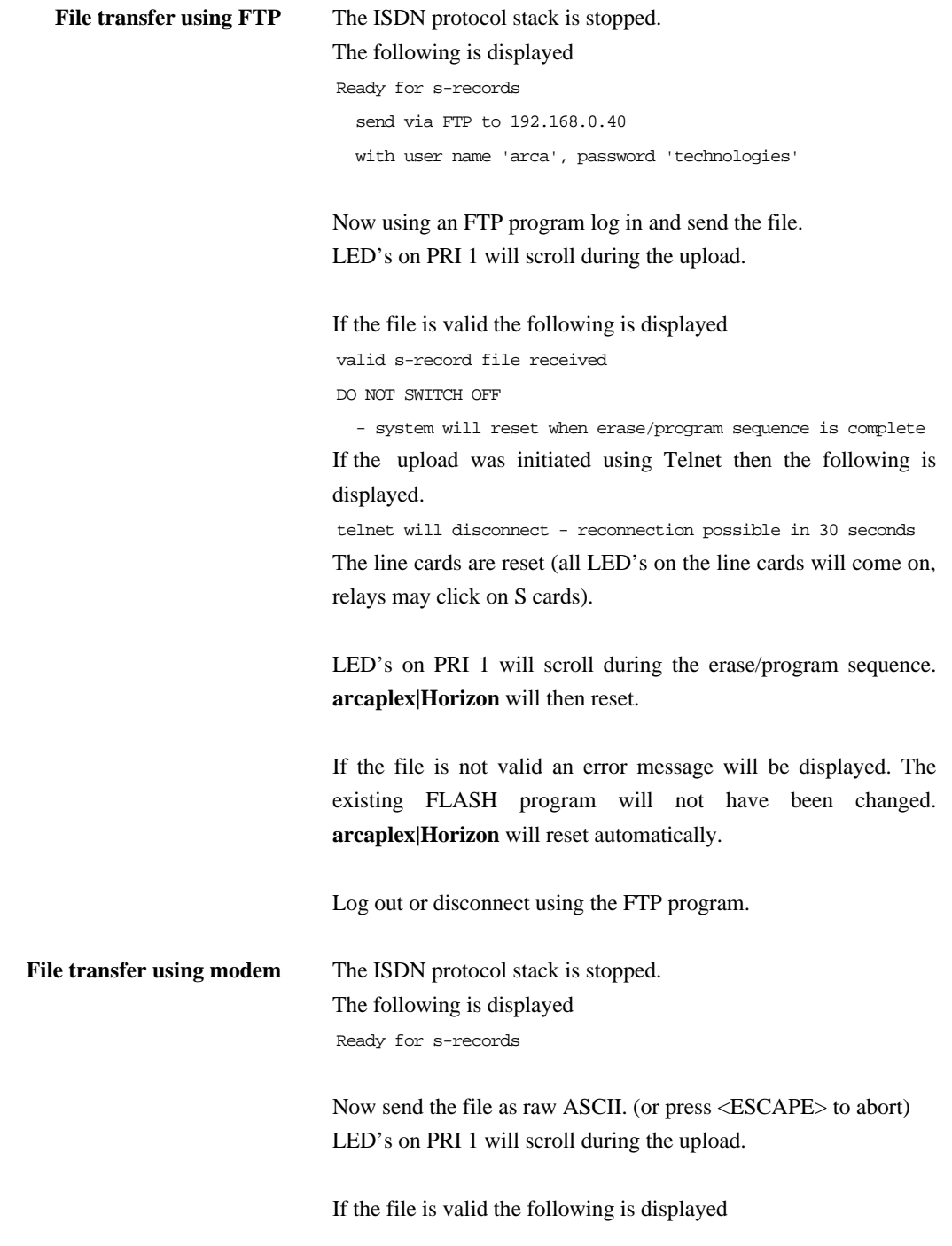

valid s-record file received DO NOT SWITCH OFF

 - system will reset when erase/program sequence is complete modem will disconnect - reconnection possible in 30 seconds The line cards are reset (all LED's on the line cards will come on, relays may click on S cards).

LED's on PRI 1 will scroll during the erase/program sequence. **arcaplex|Horizon** will then reset.

If the file is not valid an error message will be displayed. The existing FLASH program will not have been changed. **arcaplex|Horizon** will reset automatically.

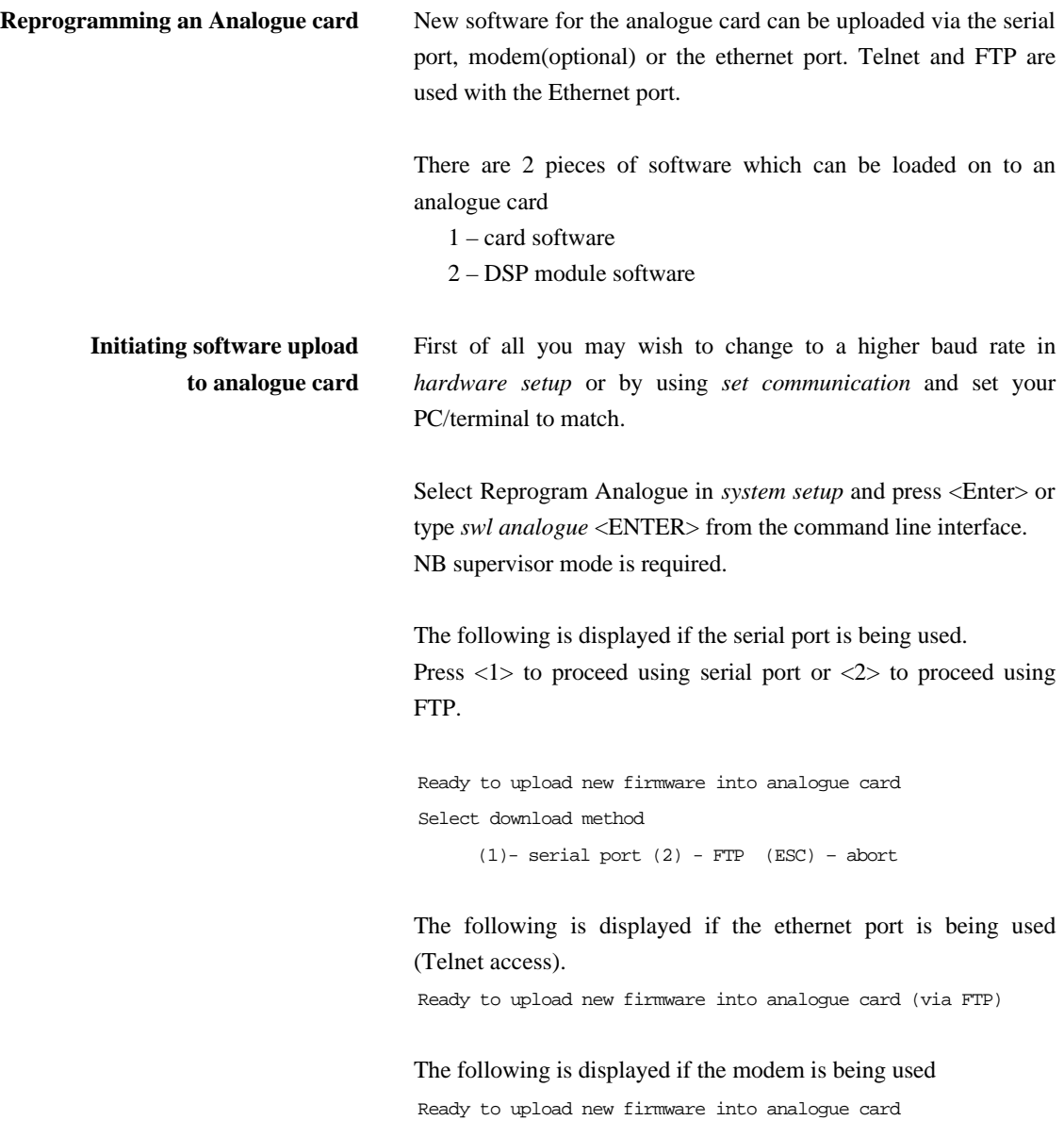

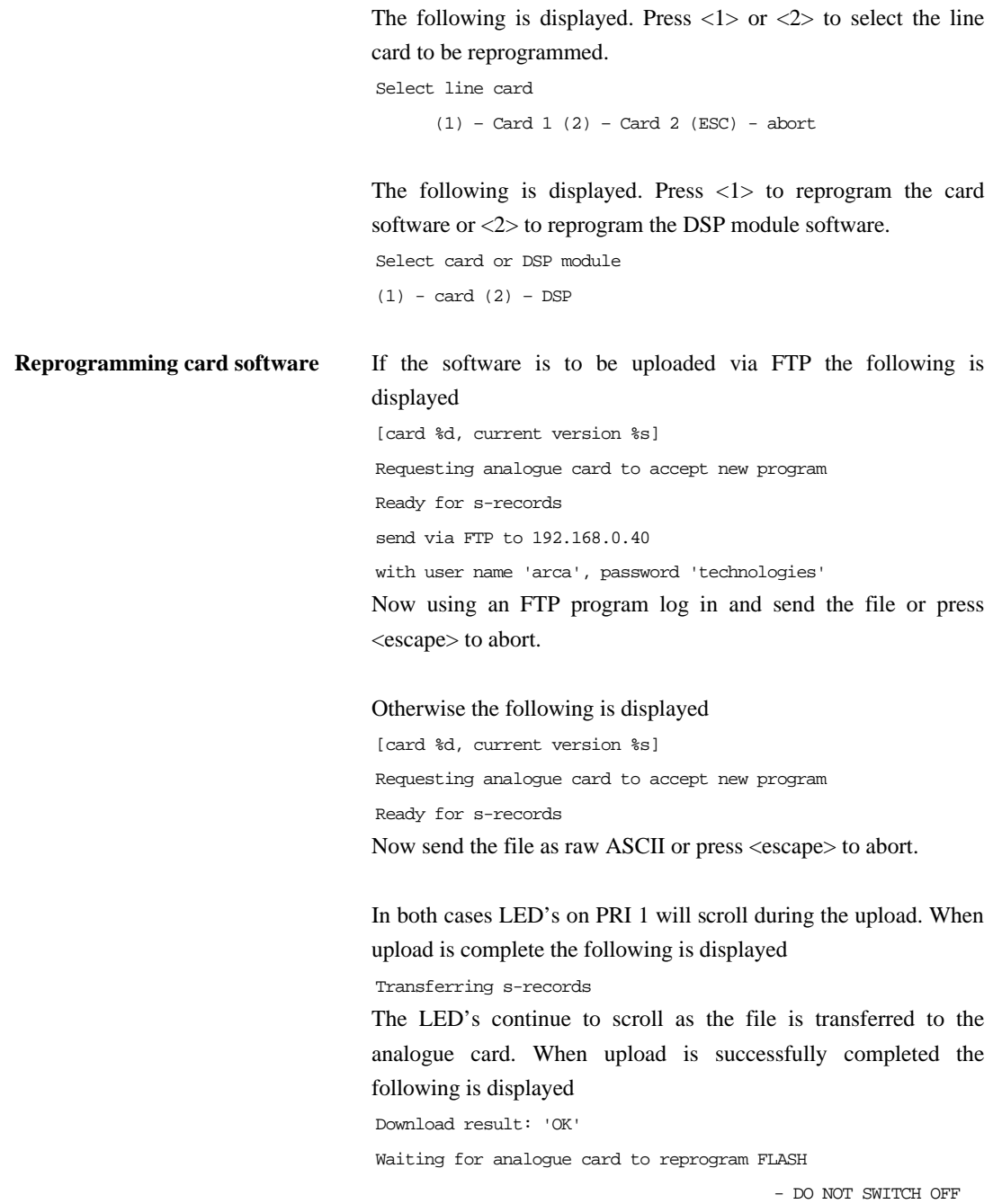

[Programming takes around 30 seconds] The LED's continue to scroll as the analogue card reprograms its FLASH with the new software. The following should be displayed Program result: 'OK'

If telnet is being used the following is displayed telnet will disconnect - reconnection possible in 30 seconds

If the modem is being used the following is displayed modem will disconnect - reconnection possible in 30 seconds

The line cards are reset (all LED's on the line cards will come on, relays may click on S cards).

**arcaplex|Horizon** will now reset.

If the file is not valid an error message will be displayed. The existing card software will not have been changed. **arcaplex|Horizon** will reset automatically.

If FTP is being used log out or disconnect using the FTP program.

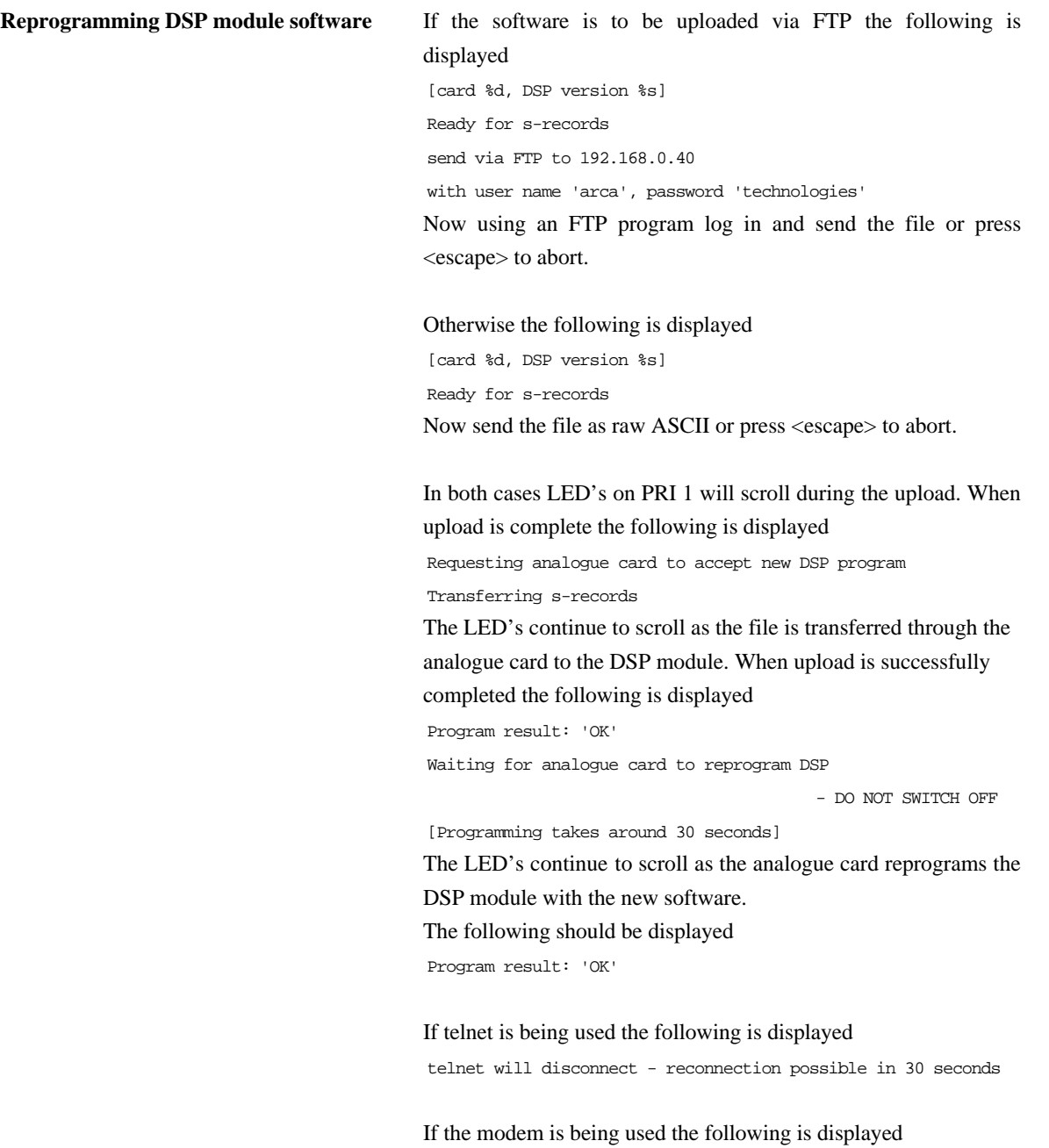

The line cards are reset (all LED's on the line cards will come on, relays may click on S cards).

**arcaplex|Horizon** will now reset.

If the file is not valid an error message will be displayed. The existing DSP module software will not have been changed. **arcaplex|Horizon** will reset automatically.

If FTP is being used log out or disconnect using the FTP program.

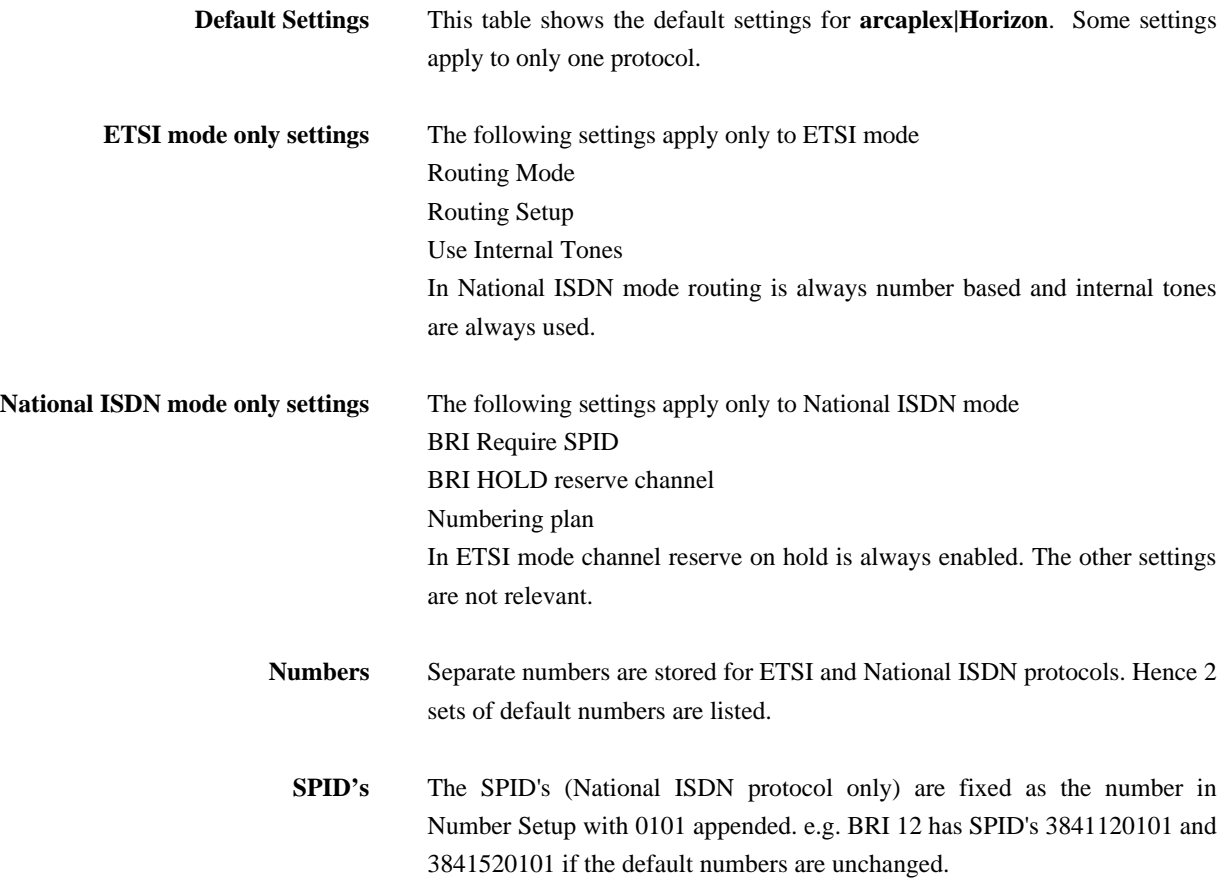

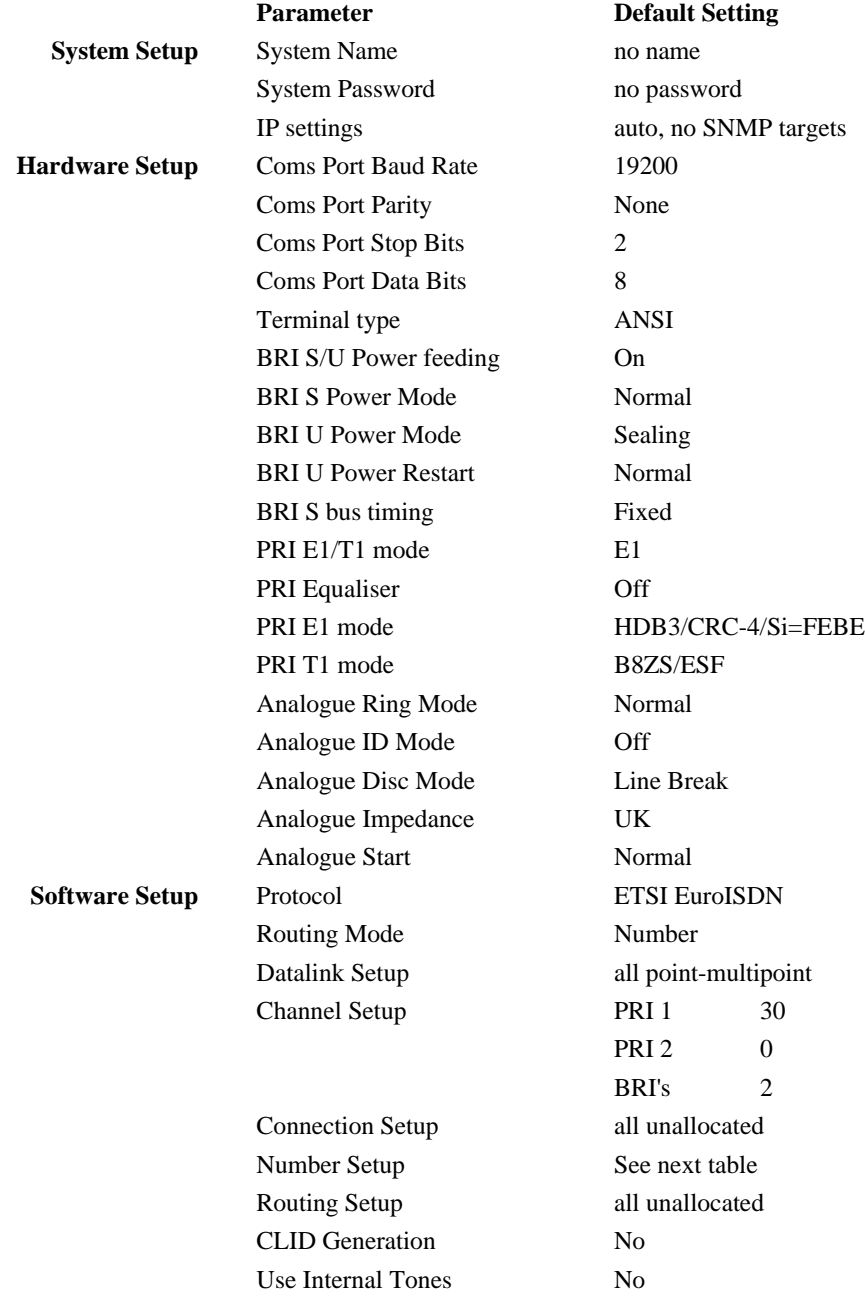

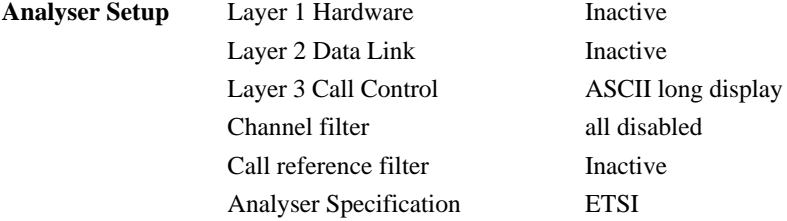

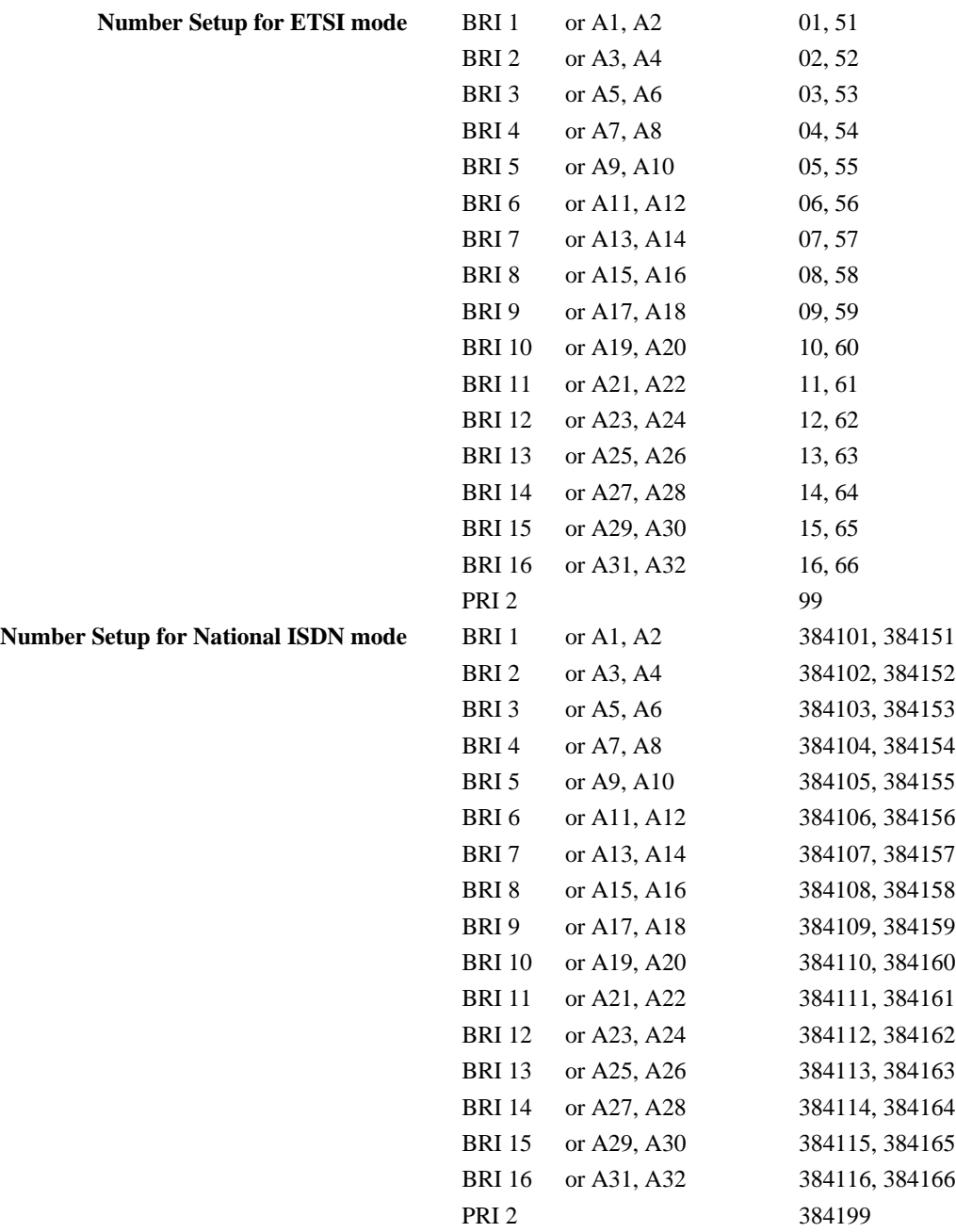

**ISDN interface Pin-outs** The following table shows the pin-outs of the RJ45 connectors for the ISDN interfaces.

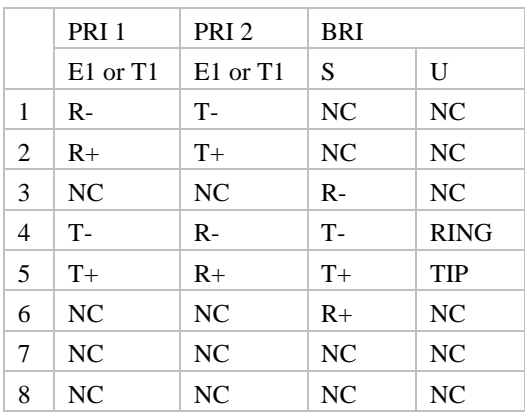

**Analogue Pin-out** The following table shows the pin-out of the RJ11 connector for the analogue (PSTN) interfaces.

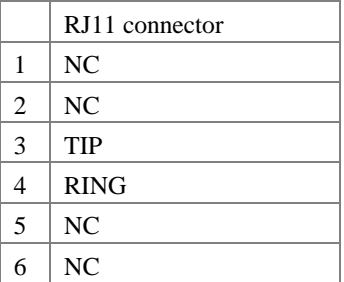

**Ethernet interface Pin-out** The following table shows the pin-out of the RJ45 connector for the ethernet interface.

|                | RJ45 connector |
|----------------|----------------|
| 1              | $T+$           |
| $\overline{c}$ | $T -$          |
| 3              | $R+$           |
| $\overline{4}$ | NC             |
| 5              | NC             |
| 6              | $R -$          |
| 7              | NC             |
| 8              | NC             |

**Modem Pin-out** The following table shows the pin-out of the RJ11 connector for the modem (optional).

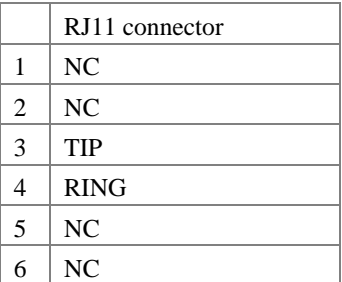

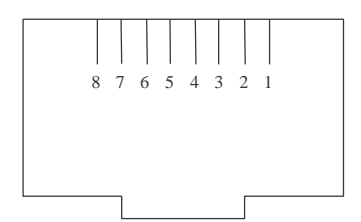

Figure 12 RJ45 plug (front view)

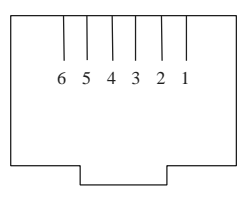

Figure 13 RJ11 plug (front view)

#### **Terminal port pin-out**

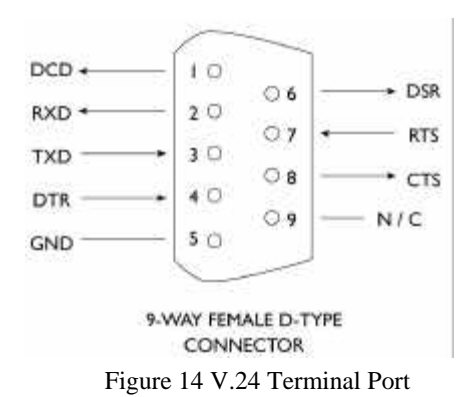

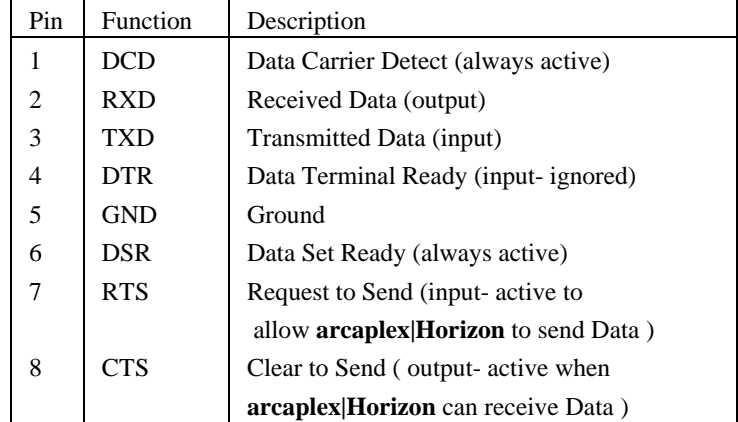

**BRI Power Feeding** Figure 15 shows a schematic of how the power is supplied at the ISDN  $S_0$  interface port while figure 16 shows a schematic of U interface power feeding.

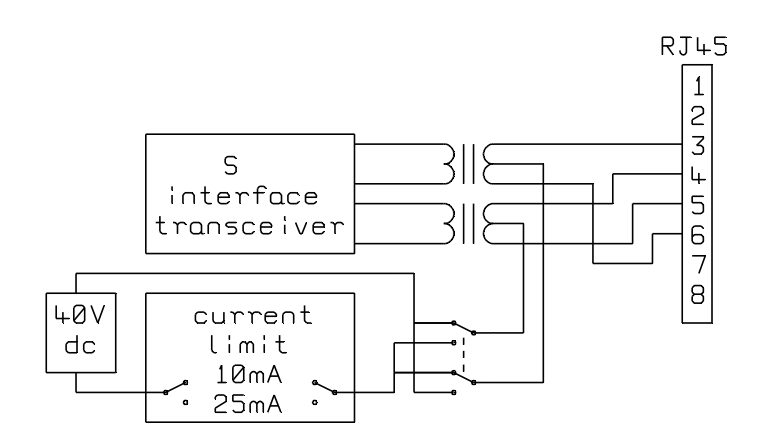

Figure 15 Schematic of 40 V Power Supply (S interface)

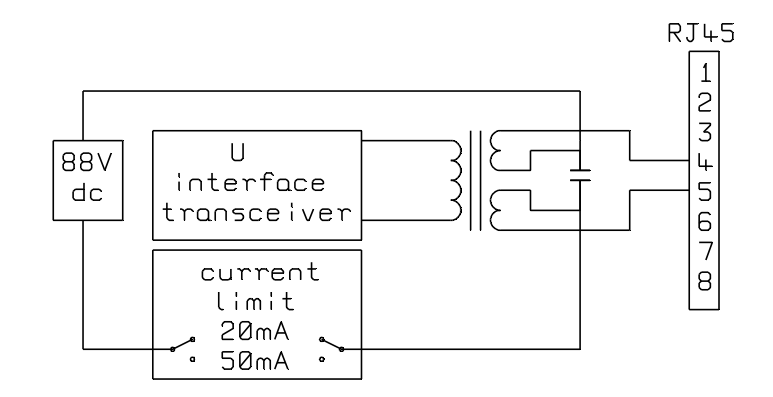

Figure 16 Schematic of 88V Power Supply (U interface)

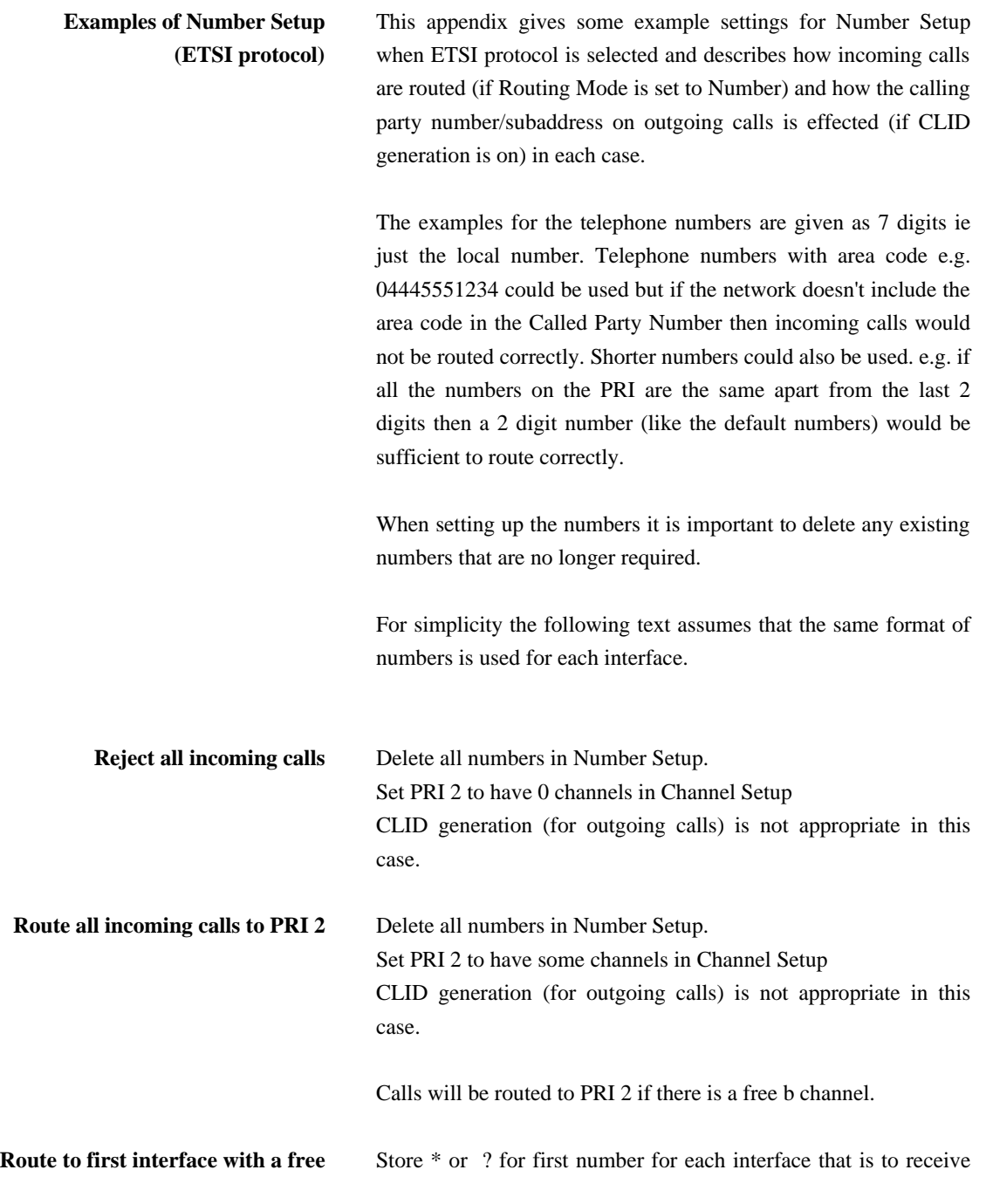

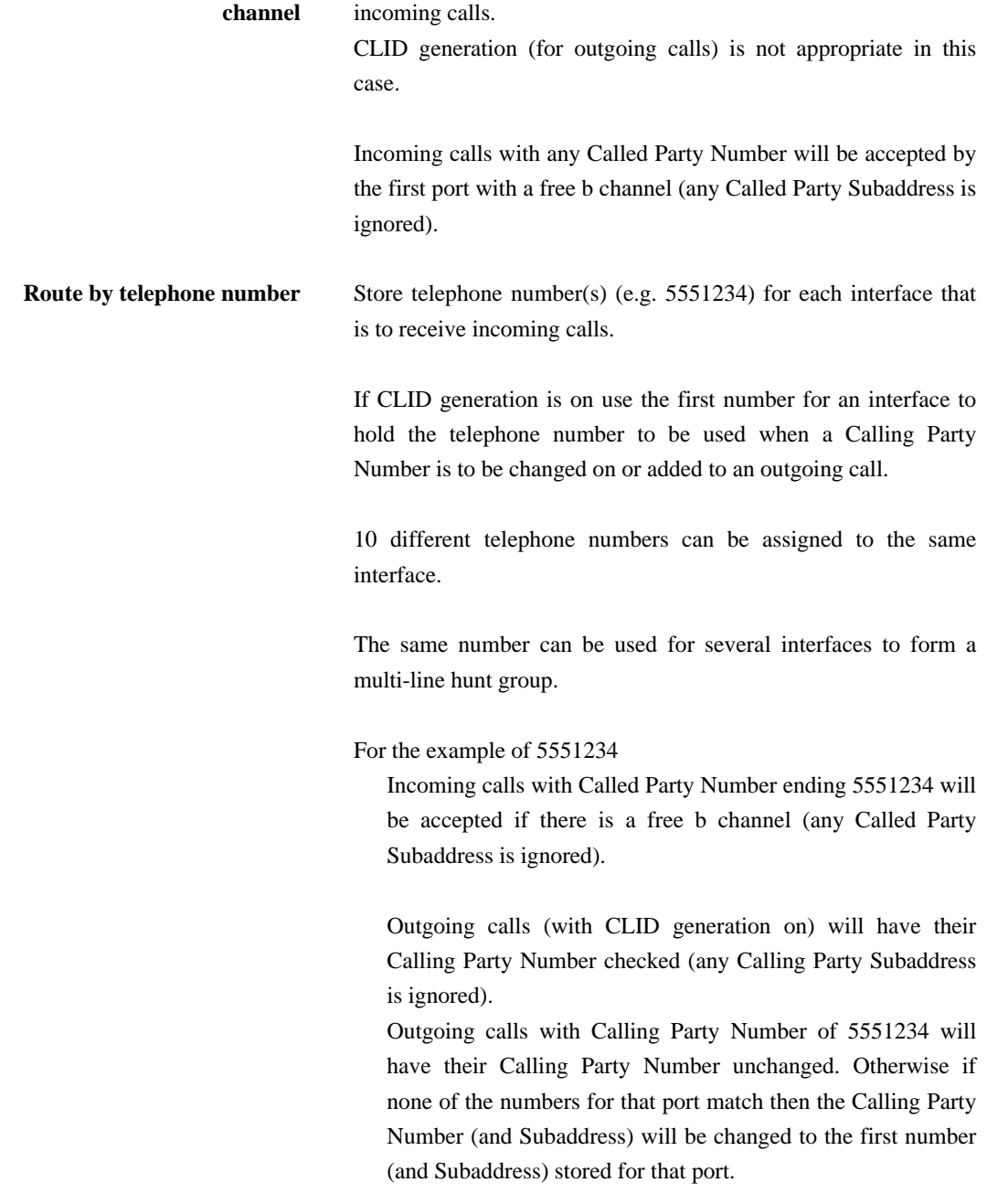

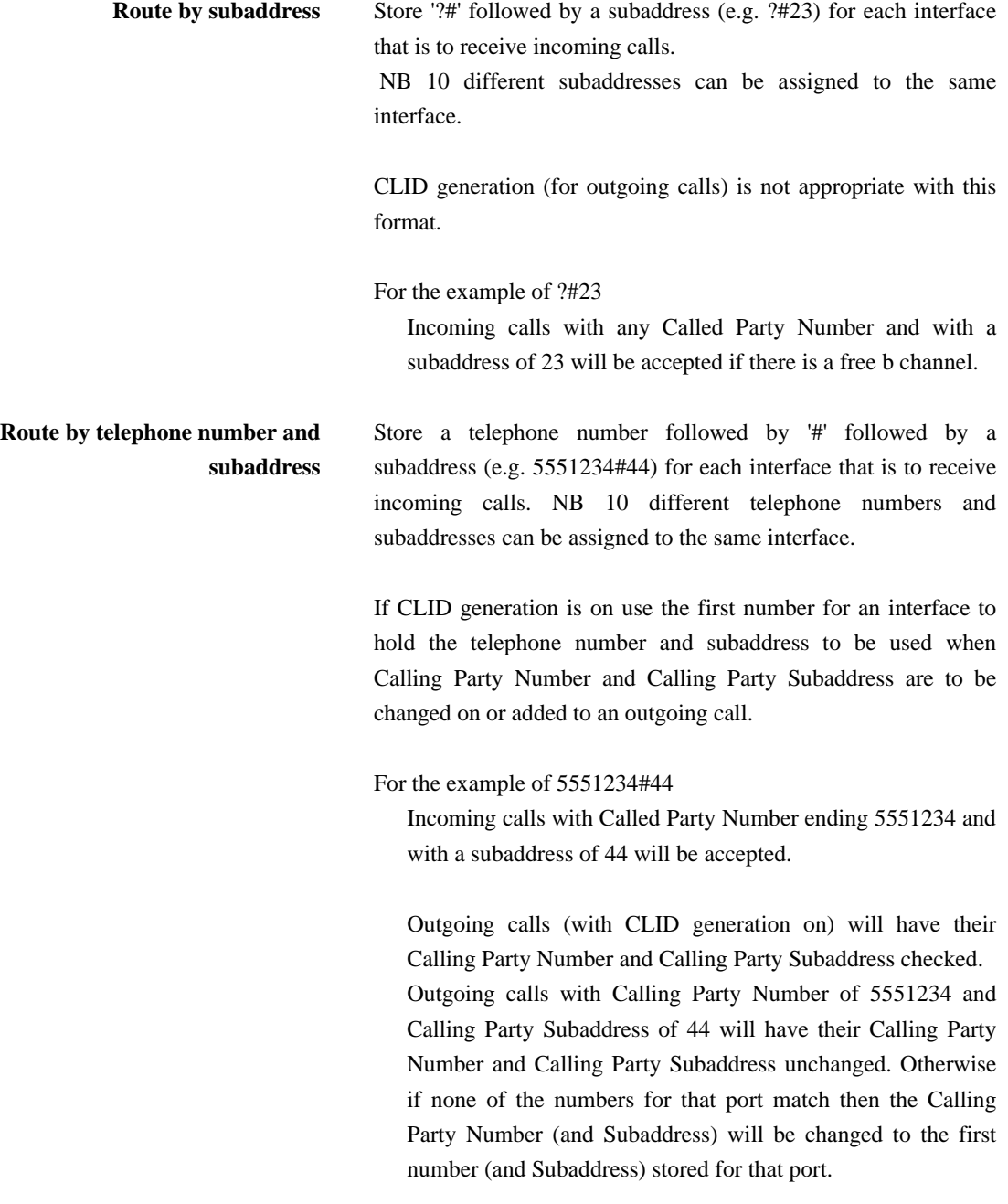

#### **Route based on telephone number with last digit as wildcard**

Store a telephone number with a '?' in place of the last digit (e.g. 555123?) for each interface that is to receive incoming calls.

Store it as the first number if CLID generation is on and it is the preferred choice for when a Calling Party Number is to be changed on or added to an outgoing call. NB the '?' is changed to 0 if it is used as the Calling Party Number.

This is a useful way of allocating 10 numbers (for MSN) to a basic rate interface.

For the example of 555123?

Incoming calls with Called Party Number ending 5551230 to 5551239 will be acceptedif there is a free b channel (any Called Party Subaddress is ignored) .

Outgoing calls (with CLID generation on) will have their Calling Party Number checked (any Calling Party Subaddress is ignored).

Outgoing calls with Calling Party Number of 5551230 to 5551239 will have their Calling Party Number unchanged. Otherwise if none of the numbers for that port match then the Calling Party Number (and Subaddress) will be changed to the first number (and Subaddress) stored for that port.

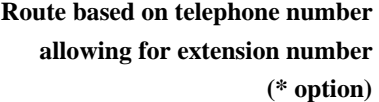

Store a telephone number with a '\*' after the last digit (e.g. 5551234\*) for each interface that is to receive incoming calls.

Store it as the first number if CLID generation is on and it is the preferred choice for when a Calling Party Number is to be changed on or added to an outgoing call.

For the example of 5551234\*

Incoming calls with Called Party Number containing 5551234 will be accepted (any Called Party Subaddress is ignored).

Outgoing calls (with CLID generation on) will have their Calling Party Number checked (any Calling Party Subaddress is ignored).

Outgoing calls with Calling Party Number starting with 5551234 will have their Calling Party Number unchanged. Otherwise if none of the numbers for that port match then the Calling Party Number (and Subaddress) will be changed to the first number (and Subaddress) stored for that port. If the received Calling Party Number is 5 digits or less it is assumed to be an extension number and will be appended to the new Calling Party Number.

**Route based on telephone number allowing for extension number (+ option)** Store a telephone number with a '+' after the last digit (e.g. 5551234+) for each interface that is to receive incoming calls.

Store it as the first number if CLID generation is on and it is the preferred choice for when a Calling Party Number is to be changed on or added to an outgoing call.

#### For the example of 5551234+

Incoming calls with Called Party Number containing 5551234 will be accepted (any Called Party Subaddress is ignored). The 5551234 and any preceding digits will not be passed through to the called interface. This is so that only the extension number is passed through.

Outgoing calls (with CLID generation on) will have their Calling Party Number checked (any Calling Party Subaddress is ignored).

Outgoing calls with Calling Party Number starting with 5551234 will have their Calling Party Number unchanged. Otherwise if none of the numbers for that port match then the Calling Party Number (and Subaddress) will be changed to the first number (and Subaddress) stored for that port. If the received Calling Party Number is 5 digits or less it is assumed to be an extension number and will be appended to the new Calling Party Number.

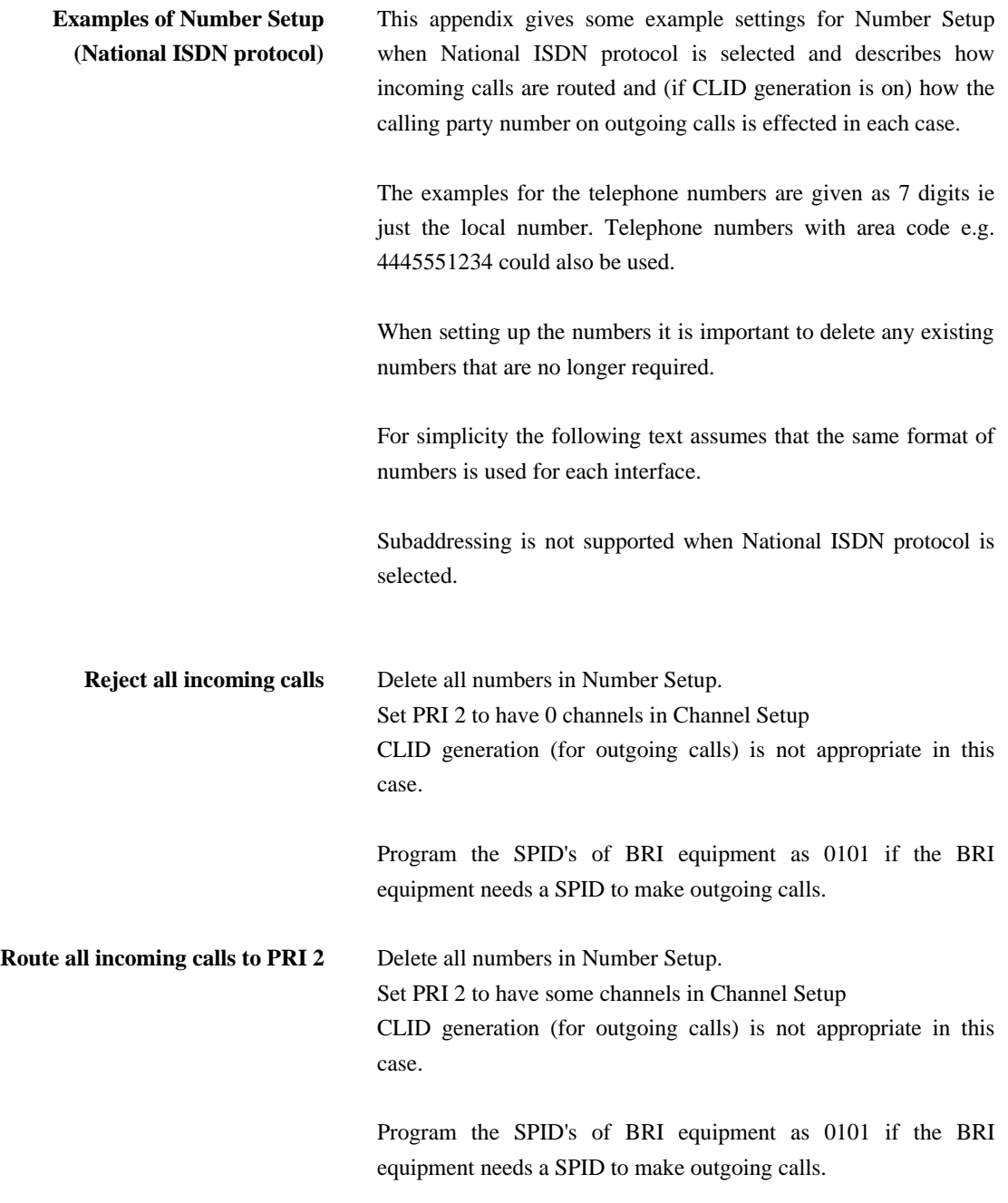

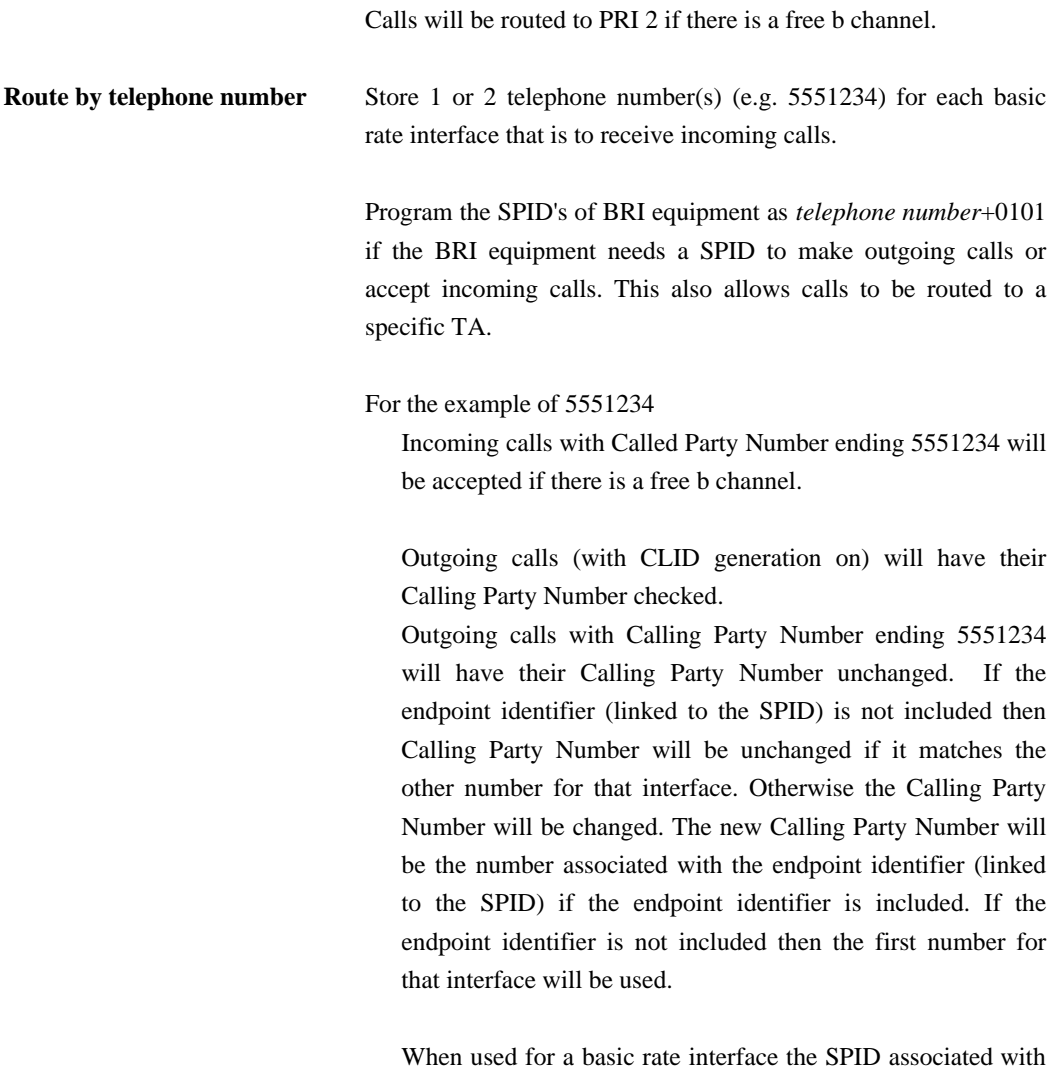

the telephone number 5551234 is 55512340101.
## **APPENDICES**

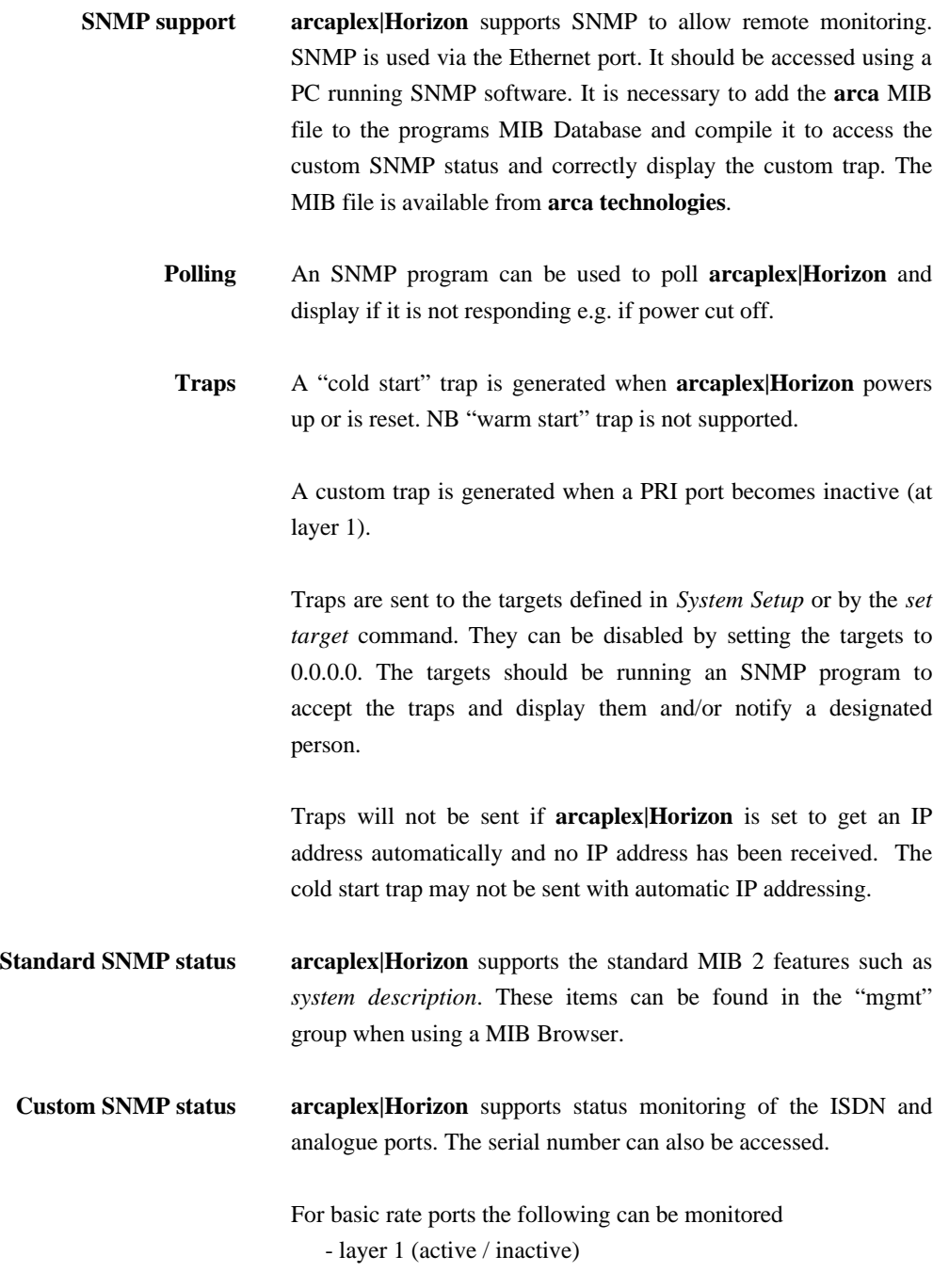

- layer 2 (TEI values and datalink status)
- b channels (free / call / connection / disabled)
- power feeding status (off / on / limiting)
- power feeding mode (off / normal / restricted [S]/ sealing[U])
- interface type (S / U / not fitted)

For primary rate ports the following can be monitored

- layer 1 (active / inactive)
- layer 2 (TEI values and datalink status)
- b channels (free / call / connection / disabled)

For analogue ports the following can be monitored

- channel (free / call / disabled)
- fitted / not fitted

All these items can be found in the "arca" group (part of the "private" group) when using a MIB Browser.

## **GLOSSARY**

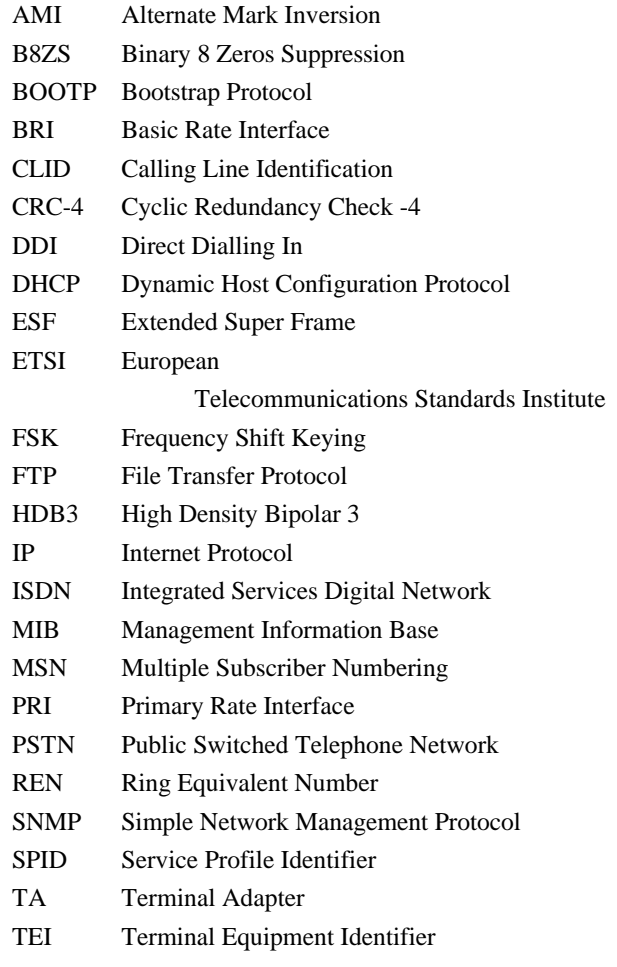

S 4 wire point-to-multipoint BRI line

(can also be used as point-to-point)

U 2 wire point-to-point BRI line

E1 2.048 Mbit/s PRI line with up to 30 b channels as used in most countries

T1 1.544 Mbit/s PRI line up to 23 b channels as used in the USA and some other countries